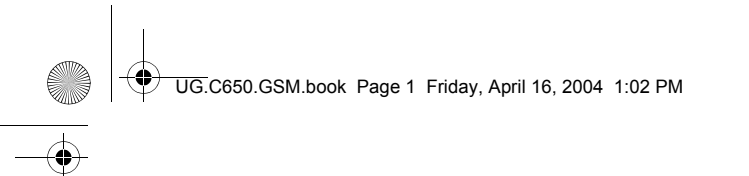

# *Bienvenue*

Bienvenue dans le monde de la communication mobile numérique de Motorola ! Merci d'avoir choisi le téléphone mobile GSM Motorola C650.

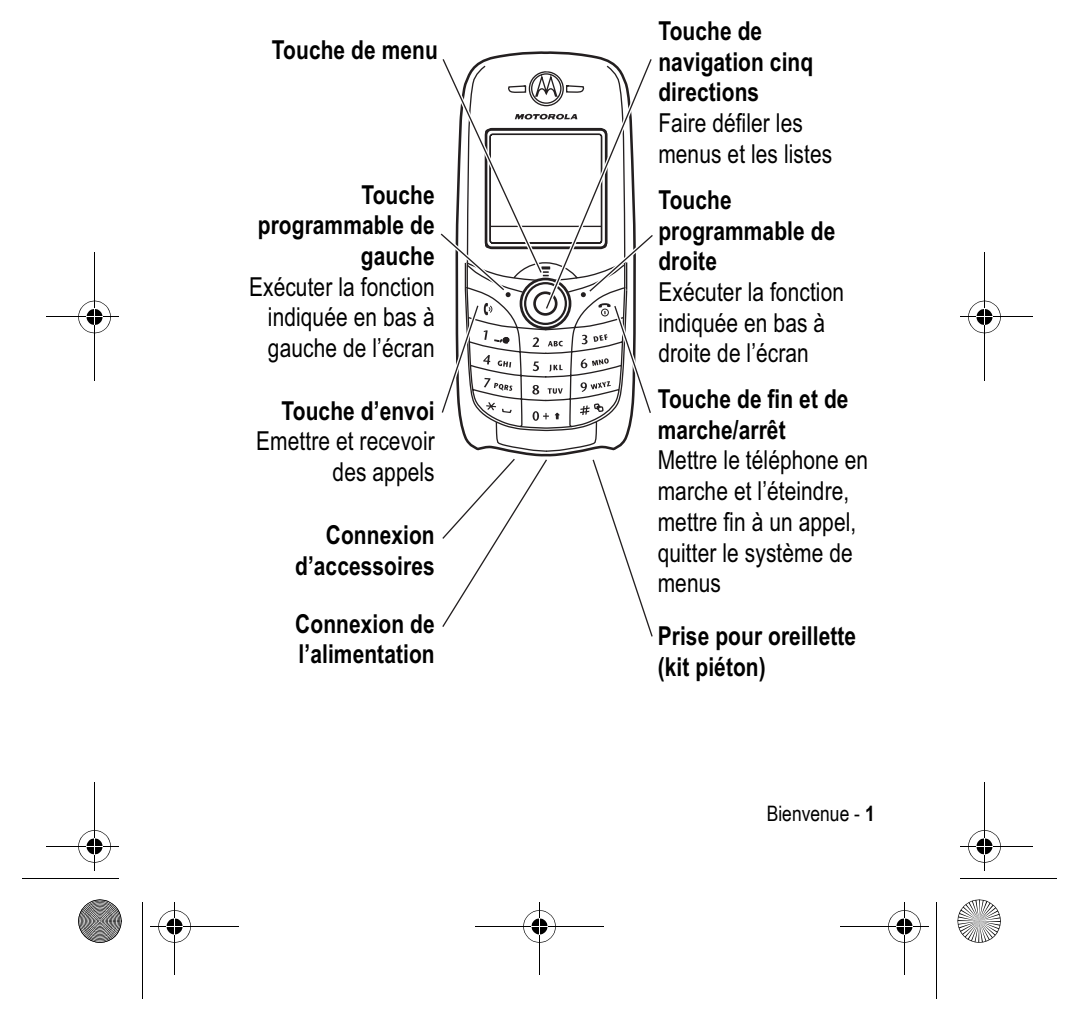

UG.C650.GSM.book Page 2 Friday, April 16, 2004 1:02 PM

#### www.hellomoto.com

#### MOTOROLA et le logo M stylisé sont des marques déposées au Bureau américain des marques et brevets.

Java et toutes les autres marques basées sur Java sont des marques ou des marques déposées de Sun Microsystems, Inc., aux États-Unis et dans d'autres pays.

Les autres noms de produits et de services appartiennent à leurs propriétaires respectifs.

© Motorola, Inc., 2003.

#### **Notice concernant les droits d'auteur couvrant les logiciels**

Les produits Motorola décrits dans le présent manuel peuvent contenir certains logiciels enregistrés dans des mémoires électroniques ou sur<br>d'autres supports qui sont couverts par des droits d'auteur en faveur de Motorola ou de ses fournisseurs. Les lois des États-Unis et d'autres pays garantissent certains droits à l'égard de ces logiciels à Motorola et à ses fournisseurs et leur réservent notamment les droits exclusifs de distribution et de reproduction. En vertu de ce qui précède et dans toute la mesure autorisée par la loi, les logiciels couverts par des droits d'auteur et contenus dans les produits Motorola ne peuvent être modifiés, soumis à ingénierie inverse, distribués ou reproduits sous aucune forme. Par ailleurs, l'acquisition de produits Motorola ne saurait accorder ni directement ni par implication, préclusion ou de quelque autre manière, de licence ou de droits sous couvert de droits d'auteur, de brevets ou d'applications brevetées de Motorola ou de l'un de ses fournisseurs, hormis la licence normale et non exclusive d'utiliser le produit Motorola gratuitement qui découle légalement de la vente dudit produit.

Les spécifications et fonctions de nos produits peuvent être sujettes à modifications sans préavis. Nous nous efforçons cependant d'assurer la mise à jour régulière des manuels d'utilisation afin de tenir compte des modifications fonctionnelles. Néanmoins, dans l'éventualité improbable où votre version du manuel d'utilisation ne correspondrait pas aux fonctions essentielles de votre produit, faites-le nous savoir. Des versions actualisées de nos manuels sont également disponibles dans la section Consommateurs du site Web de Motorola, à l'adresse http://www.motorola.com.

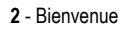

UG.C650.GSM.book Page 3 Friday, April 16, 2004 1:02 PM

# *Sommaire*

**AND** 

 $\overline{\rightarrow}$ 

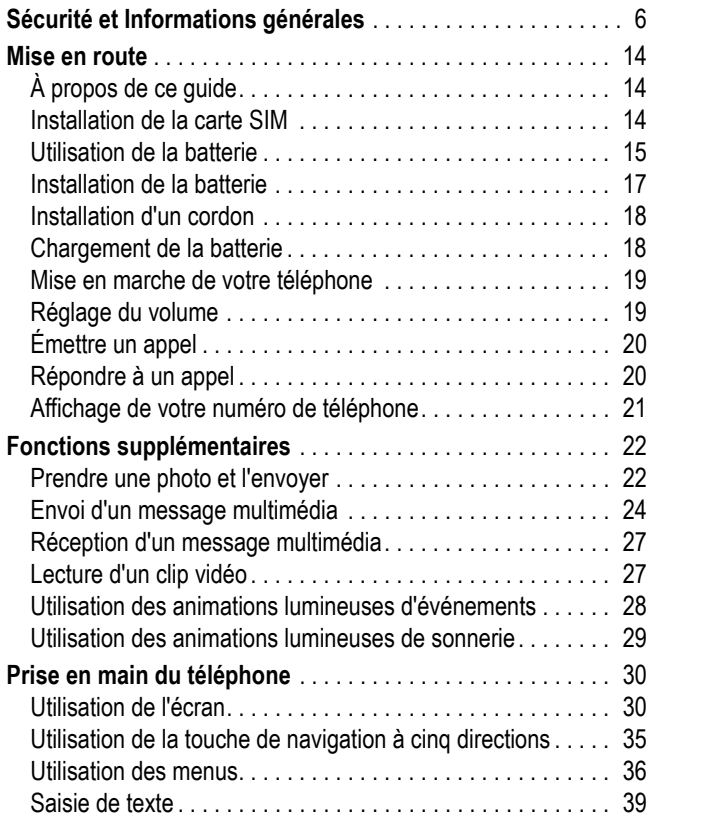

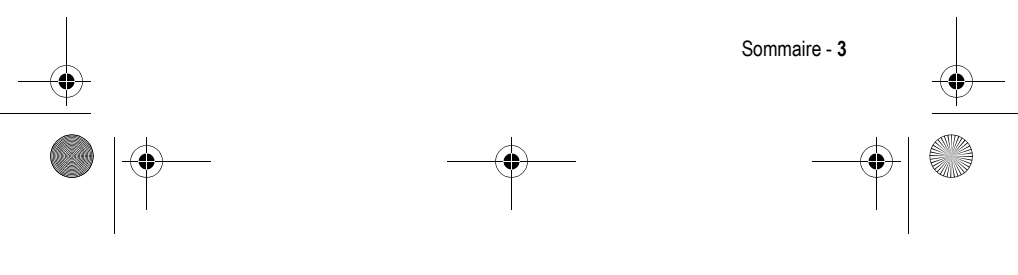

UG.C650.GSM.book Page 4 Friday, April 16, 2004 1:02 PM

 $\Rightarrow$ 

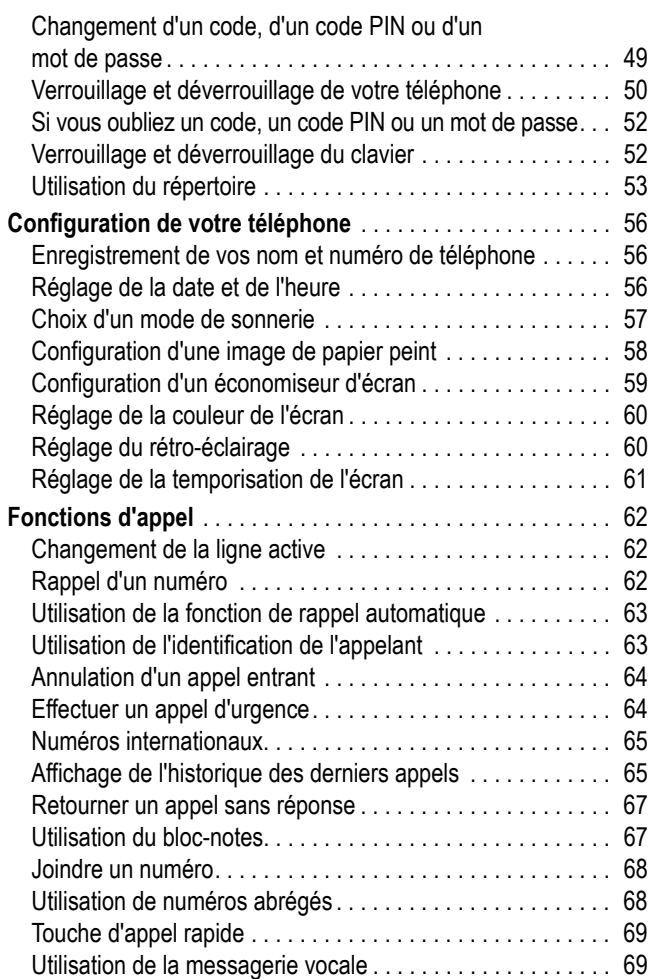

**4 - Sommaire** 

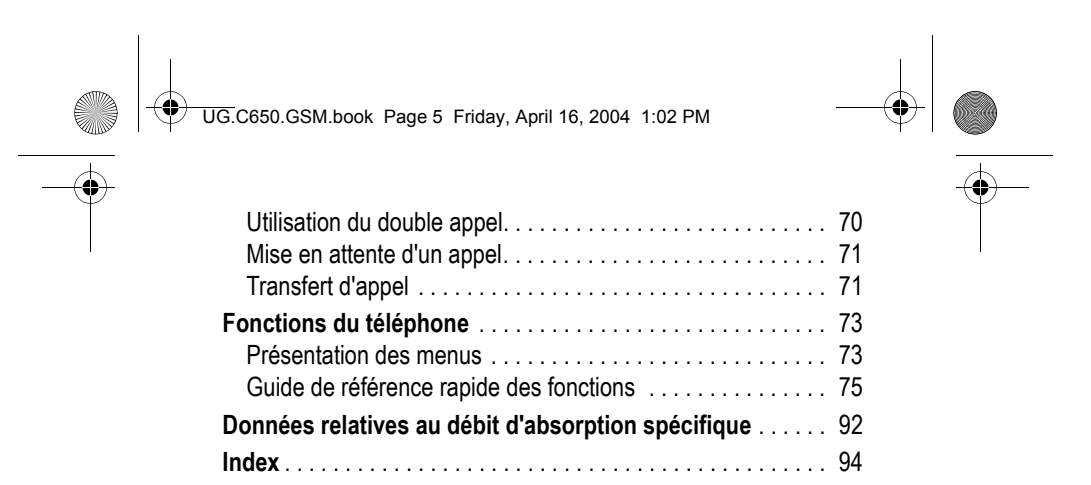

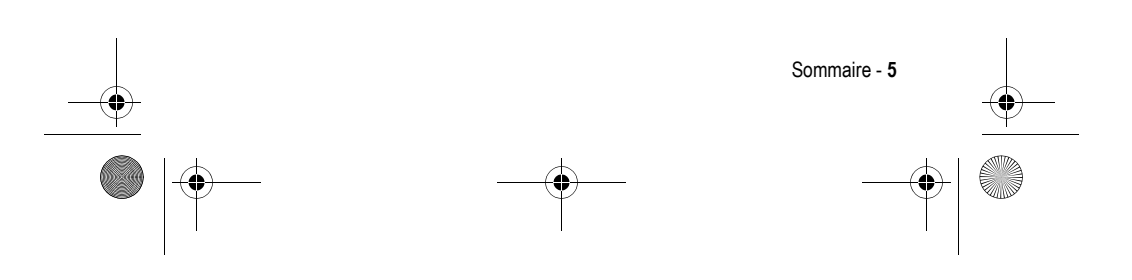

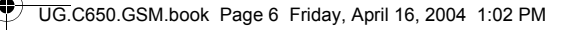

# *Sécurité et Informations générales*

Informations importantes sur l'utilisation sûre et efficace. Veuillez lire ces informations avant d'utiliser votre téléphone.

Les informations fournies dans le présent document remplacent les informations générales afférentes à la sécurité figurant dans le<br>guide de l'utilisateur publié avant le 1<sup>er</sup> décembre 2002.

#### *Exposition aux Fréquences Radioélectriques (FR)*

Votre téléphone contient un émetteur et un récepteur. Lorsqu'il est allumé, il reçoit et transmet des Fréquences radioélectriques. Lorsque vous communiquez au moyen de votre téléphone, le système traitant vos appels contrôle le niveau de puissance de transmission de votre téléphone.

Votre téléphone Motorola est conçu de manière à respecter les réglementations locales de votre pays concernant l'exposition par les humains aux fréquences radioélectriques.

#### *Précautions d'utilisation*

Pour assurer une performance optimale du téléphone et faire en sorte que l'exposition aux fréquences radioélectriques soit conforme aux directives exposées dans les normes applicables, conformez-vous toujours aux procédures suivantes.

#### *Précautions à prendre avec l'antenne externe*

N'utilisez que l'antenne fournie ou une antenne de remplacement agréée de Motorola.

Les antennes non agréées, les modifications ou adaptations pourraient endommager le téléphone.

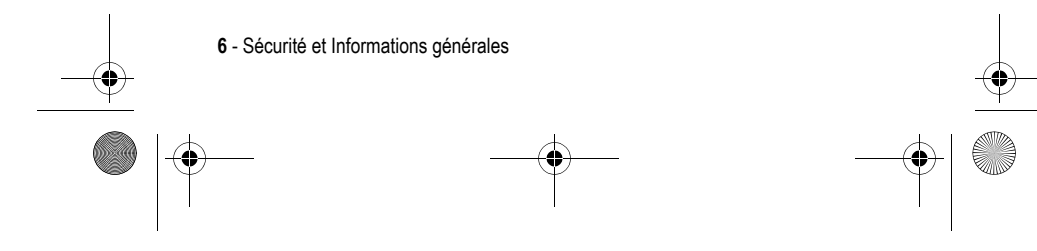

UG.C650.GSM.book Page 7 Friday, April 16, 2004 1:02 PM

NE TENEZ PAS l'antenne externe lorsque le téléphone est EN COURS D'UTILISATION. Tenir l'antenne externe nuit à la qualité de l'appel et peut faire que le téléphone fonctionne à un niveau de puissance plus haut que nécessaire. En outre, l'utilisation d'antennes non agréées peut entraîner la violation des réglementations locales dans votre pays.

#### *Utilisation du téléphone*

Lorsque vous passez ou que vous recevez un appel téléphonique, tenez votre téléphone comme un téléphone fixe.

#### *Utilisation sur soi*

Pour respecter les directives d'exposition aux fréquences radioélectriques, si vous portez sur vous un téléphone au moment de passer un appel, placez toujours le téléphone dans une attache, un étui, un boîtier ou un harnais de sécurité agréés ou fournis par Motorola pour ce téléphone, lorsque cela est possible. L'utilisation des accessoires non agréés par Motorola peut dépasser les directives d'expositions aux fréquences radioélectriques. Si vous n'utilisez pas l'un des accessoires agréés ou fournis par Motorola, et n'utilisez pas le téléphone dans la position d'utilisation normale, veillez à ce que le téléphone et son antenne soient au moins à 2,5 cm de votre corps au moment de passer un appel.

#### *Utilisation des données*

Au moment d'utiliser toutes données du téléphone, avec ou sans câble accessoire, placez le téléphone et son antenne à au moins 2,5 centimètres de votre corps.

#### *Accessoires agréés*

L'utilisation d'accessoires non agréés par Motorola, y compris notamment les batteries et l'antenne, peuvent causer un dépassement du téléphone des directives d'exposition aux fréquence radioélectriques. Pour obtenir une liste des accessoires agréés Motorola, visitez notre site Internet à www.Motorola.com.

Sécurité et Informations générales - **7**

UG.C650.GSM.book Page 8 Friday, April 16, 2004 1:02 PM

#### *Interférences/compatibilité fréquences radioélectriques*

*Remarque : Presque chaque appareil électronique est susceptible d'avoir des interférences avec les fréquences radioélectriques à partir de sources externes en cas de blindage, de conception ou de configuration inadéquats aux fins de compatibilité avec les fréquences radioélectriques. Dans certaines circonstances, votre téléphone peut causer des interférences.* 

#### *Mise hors tension*

Eteignez votre téléphone dans tous lieux où il est affiché de le faire. Ces lieux pourront inclure les hôpitaux ou les services de santé susceptibles d'utiliser des équipements sensibles aux fréquences radioélectriques.

#### *Avions*

Lorsque vous en recevez l'instruction, éteignez votre téléphone lorsque vous être à bord d'un avion. Toute utilisation d'un téléphone doit être conforme aux réglementations applicables suivant les instructions du personnel naviguant.

#### *Equipements médicaux*

#### **Pacemakers**

Les fabricants de pacemakers recommandent une distance d'au moins 15 centimètres entre un téléphone sans fil mains libres et un pacemaker.

Les personnes portant un pacemaker doivent :

- **•** toujours garder le téléphone à plus de 15 centimètres de leur pacemaker lorsque le téléphone est sous tension.
- **•** NE PAS porter le téléphone dans la poche poitrine.
- **•** Utiliser l'oreille opposée au pacemaker pour minimiser le risque d'interférences.

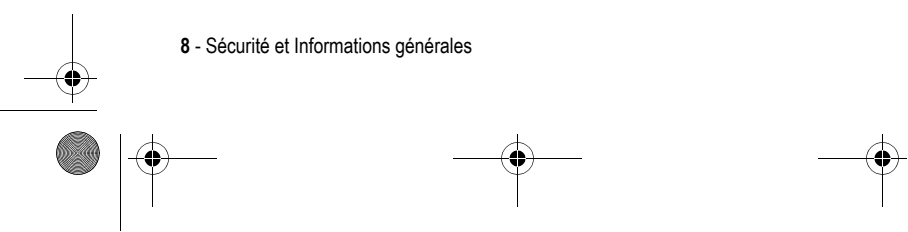

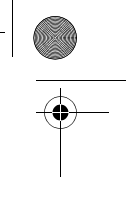

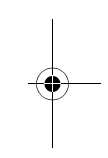

UG.C650.GSM.book Page 9 Friday, April 16, 2004 1:02 PM

**•** Eteindre le téléphone immédiatement si vous avez des raisons de suspecter la présence d'interférences.

#### **Prothèses auditives**

Certains téléphones sans fil numérique peuvent interférer avec certaines prothèses auditives. En cas d'interférences, il vous est recommandé de consulter le fabricant de votre prothèse auditive pour envisager d'autres possibilités.

#### **Autres appareils médicaux**

Si vous utilisez d'autres appareils médicaux personnels, consultez le fabricant de votre appareil pour déterminer s'il est protégé de manière adéquate des fréquences radioélectriques. Votre médecin pourra vous aider à obtenir ces informations.

#### *Utilisation au volant*

Vérifiez les lois et réglementations sur l'utilisation des téléphones dans la région où vous conduisez. Conformez-y vous toujours.

Lorsque vous utilisez votre téléphone au volant, veuillez :

- **•** Donner toute votre attention à la conduite et à la route.
- **•** Utiliser les accessoires mains libres si possible.
- **•** Quitter la route et vous garer avant de passer ou de répondre à un appel si les conditions routières le requièrent.

#### *Avertissement pour les véhicules munis d'un Airbag*

Ne placez pas un téléphone sur la zone se trouvant au-dessus d'un airbag ou dans la zone de déploiement de l'airbag. Les airbags gonflent très violemment. Si un téléphone est placé dans la zone de déploiement de l'airbag et que celui-ci gonfle, le téléphone peut être propulsé violemment et causer de graves blessures aux occupants du véhicule.

Sécurité et Informations générales - **9**

UG.C650.GSM.book Page 10 Friday, April 16, 2004 1:02 PM

#### *Atmosphères potentiellement inflammables*

Eteignez votre téléphone avant d'entrer dans une zone ayant une atmosphère potentiellement inflammable, sauf s'il s'agit d'un téléphone spécialement conçu pour être utilisé dans ce type d'environnement et agréé « sécurité intrinsèque ». Ne pas retirer, installer ou charger des batteries dans ce type d'environnement. Les étincelles dans une atmosphère potentiellement inflammable peuvent causer une explosion ou un incendie entraînent des blessures corporelles, voire la mort.

*Remarque : Les zones ayant une atmosphère potentiellement inflammable désignées ci-dessus comprennent les stationsessence telles que les caves sur les bateaux, les transferts de carburant ou de produits chimiques, ou les installations et zones de stockage dans lesquelles l'air contient des produits chimiques ou des particules, tels que le grain, la poussière, ou la poudre métallique. Les zones à atmosphère potentiellement inflammable font souvent mais pas toujours l'objet d'un affichage.* 

#### *Détonateurs et zones*

Pour éviter toute possible interférence avec les opérations de détonation, éteignez votre téléphone lorsque vous vous trouvez près de détonateurs électriques dans une zone de dynamitage, ou dans des zones affichant « Eteindre les appareils électriques ». Conformez-vous à tous les panneaux et instructions.

#### *Batteries*

Les batteries peuvent causer des dommages matériels et/ou corporels tels que les brûlures si un matériau conducteur tel que les bijoux, les clefs, ou les chaînes à boule entrent en contact avec les terminaux exposés. Le matériau conducteur peut réaliser un court circuit et devenir très chaud. Prenez toutes les précautions en manipulant toute batterie chargée, particulièrement au moment de la placer dans une poche, un sac ou autre conteneur contenant des objets en métal. **N'utilisez que les batteries et les chargeurs d'origine de Motorola**.

**10** - Sécurité et Informations générales

UG.C650.GSM.book Page 11 Friday, April 16, 2004 1:02 PM

Votre batterie ou téléphone peut contenir des symboles définis comme suit :

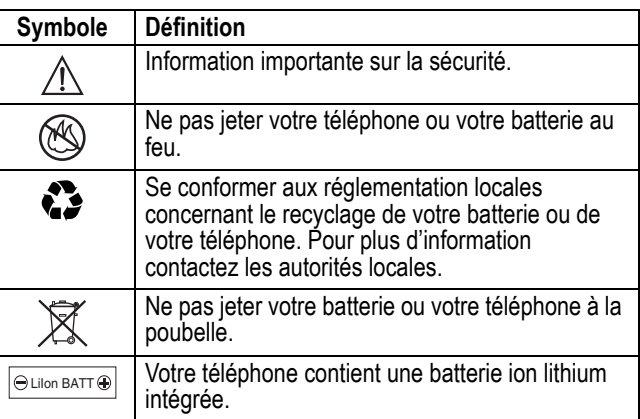

#### *Crises/Evanouissements*

Certaines personnes sont sujettes aux crises d'épilepsie ou aux évanouissements lorsqu'elles sont exposées à une lumière clignotante, comme en regardant la télévision ou en jouant à des jeux vidéo. Ces crises ou évanouissements peuvent survenir même si une personne n'a jamais eu de crise ou

d'évanouissement. Si vous avez déjà été sujet à des crises ou des évanouissements, ou si vous avez un antécédent familial dans ce cas, consultez votre médecin avant de jouer à des jeux vidéos sur votre téléphone ou d'activer un élément à lumière clignotante sur votre téléphone (L'option lumière clignotante n'est pas disponible sur tous les produits).

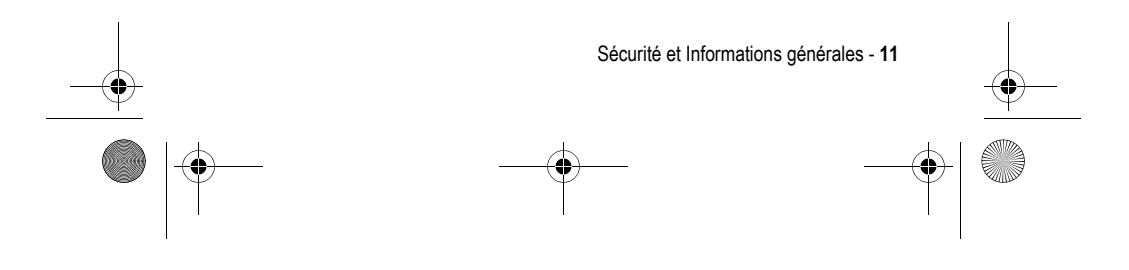

UG.C650.GSM.book Page 12 Friday, April 16, 2004 1:02 PM

Les parents doivent surveiller l'utilisations par leurs enfants des jeux vidéo ou autres éléments intégrant des lumières clignotantes sur les téléphones. Toutes les personnes doivent cesser l'utilisation et consulter un médecin dans le cas d'un des symptômes suivants : convulsions, contraction oculaire ou musculaire, perte de conscience, mouvements involontaires ou désorientation.

Pour limiter la possibilité de ces symptômes, veuillez prendre les précautions suivantes :

- **•** Ne jouez pas et n'utilisez pas une option à lumière clignotante si vous êtes fatigué ou avez besoin de dormir.
- **•** Faite une pause d'au moins 15 minutes par heure.
- **•** Jouez dans une pièce allumée.
- **•** Jouez le plus loin possible de l'écran.

#### *Traumatismes dus aux mouvements répétitifs*

Lorsque vous jouez sur votre téléphone, vous pouvez sentir une gêne occasionnelle dans vos mains, vos bras, vos épaules, votre cou ou autres parties de votre corps. Suivez ces instructions pour éviter les problèmes tels que les tendinites, le syndrome du canal carpien ou autres troubles musculosquelettiques :

- **•** Faite une pause d'au moins 15 minutes par heure lorsque vous jouez.
- **•** Si vos mains, poignets, ou bras se fatiguent ou sont douloureux pendant que vous jouez, arrêtez et reposez-vous pendant plusieurs heures avant de recommencer à jouer.
- **•** Si vous continuez à avoir les mains, les poignets ou les bras douloureux pendant ou après avoir joué, arrêtez de jouer et consultez un médecin.

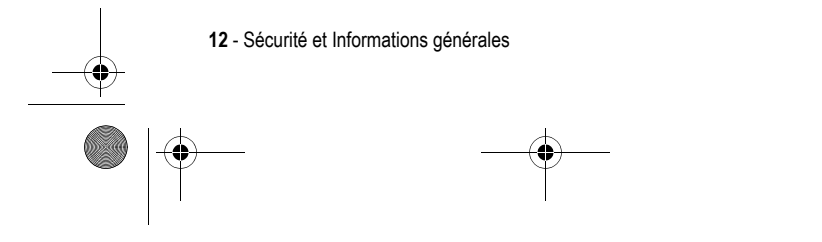

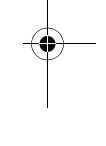

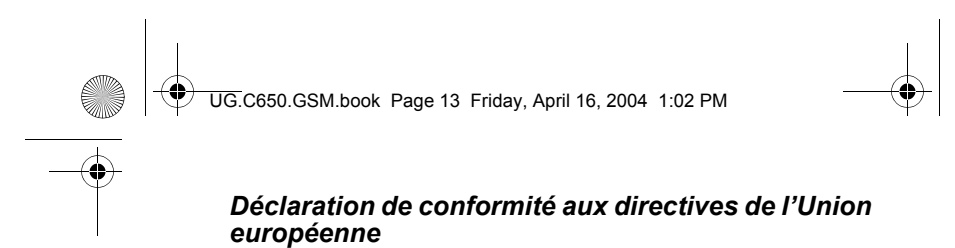

Par la présente, Motorola déclare que ce produit est en conformité avec

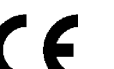

**•** les principales exigences et autres dispositions de la Directive 1999/5/CE

**•** toutes les autres Directives pertinentes de l'Union européenne

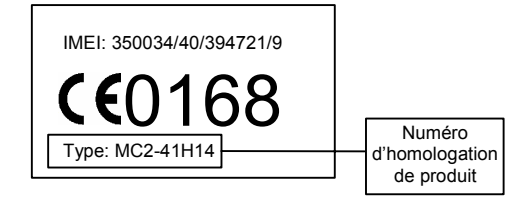

Exemple d'un Numéro d'homologation de produit.

Vous pouvez consulter la Déclaration de conformité de votre produit à la Directive 1999/5/EC (la Directive R&TTE) à l'adresse www.motorola.com/rtte. Pour accéder à celle-ci, entrez le Numéro d'homologation de produit, inscrit sur l'étiquette de votre produit, dans la barre de recherche du site Web.

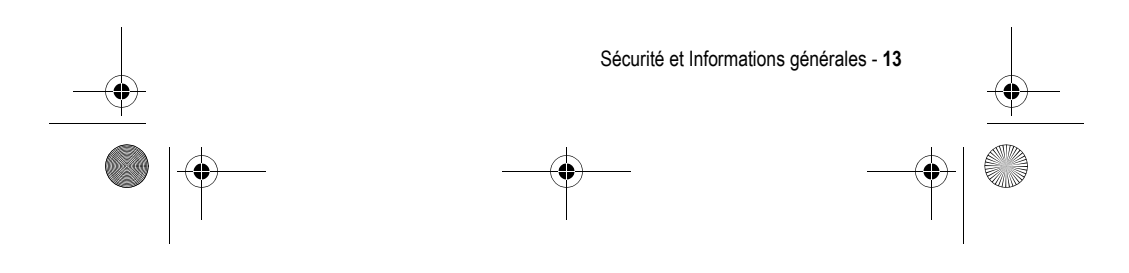

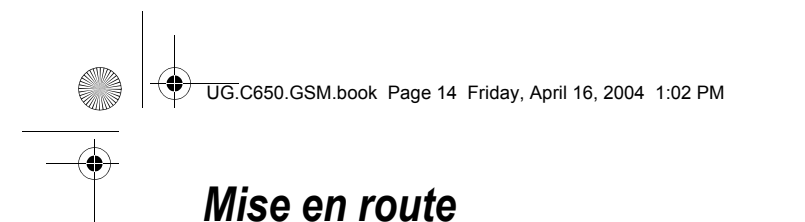

# *À propos de ce guide*

Ce guide décrit les fonctions de base de votre téléphone mobile Motorola.

### *Fonctions en option*

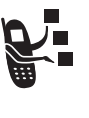

Cette icône identifie une fonction en option liée à un réseau, à la carte SIM ou à un abonnement qui n'est pas systématiquement proposée dans toutes les zones géographiques par tous les opérateurs. Pour plus d'informations, adressez-vous à votre opérateur.

#### *Accessoires en option*

Cette icône identifie une fonction qui nécessite un accessoire Motorola Original™ en option.

# *Installation de la carte SIM*

Votre carte SIM (Subscriber Identity Module) contient votre numéro de téléphone, des données d'exploitation et une mémoire pour le stockage des messages et des numéros du répertoire.

**Attention :** elle ne doit être ni pliée, ni rayée, ni exposée à l'électricité statique, à l'eau ou à la poussière.

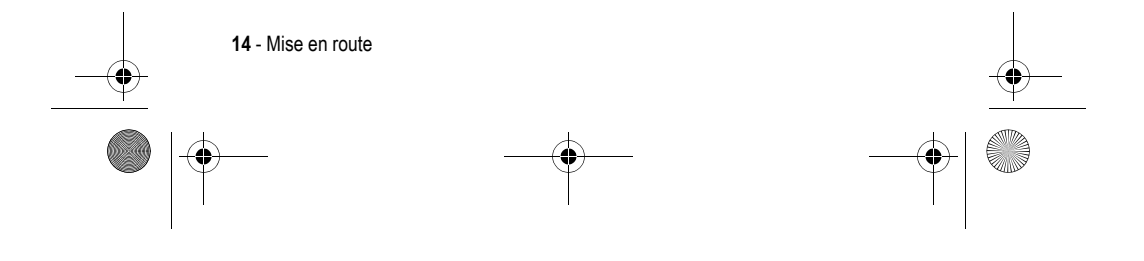

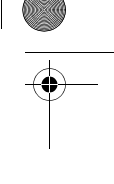

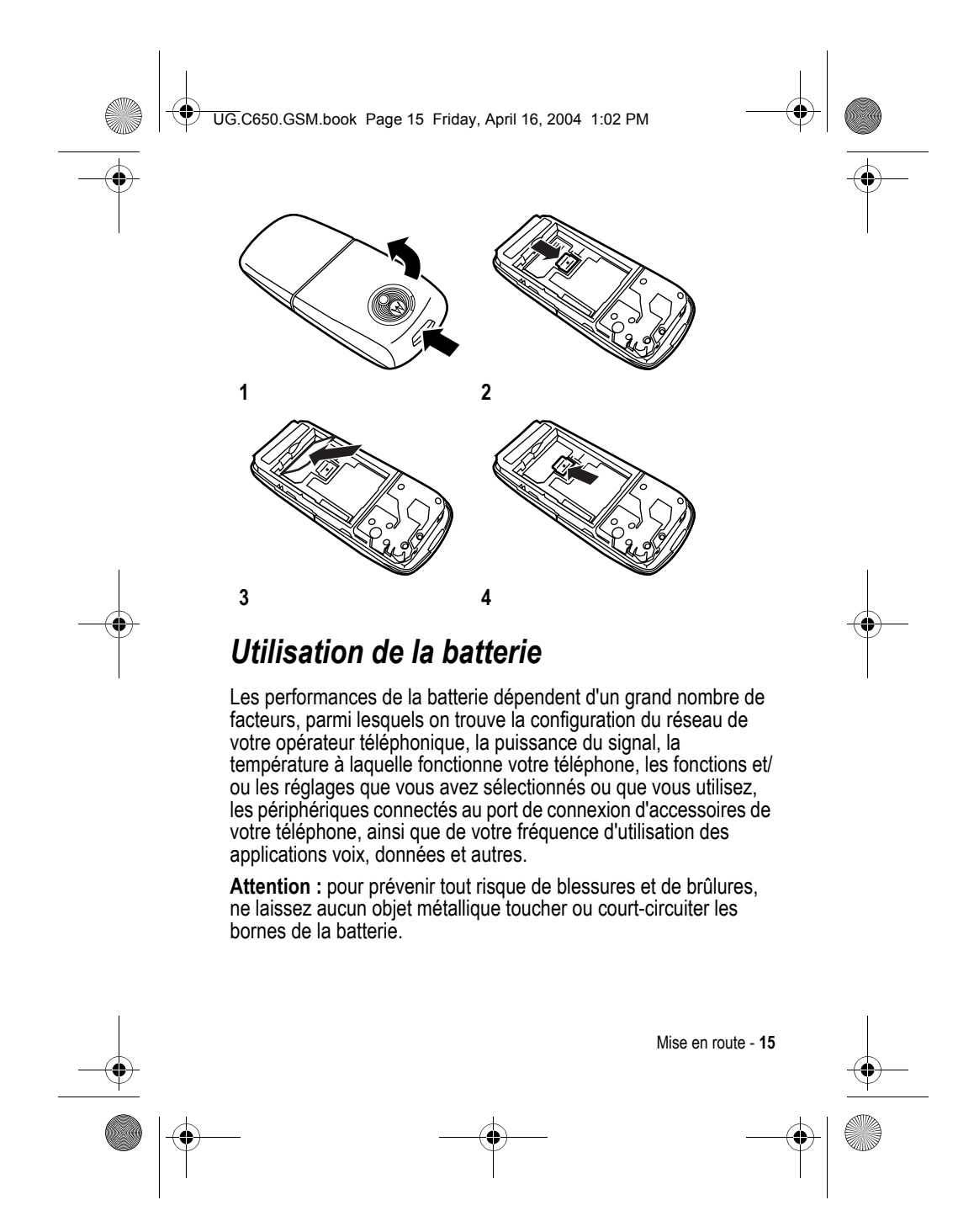

UG.C650.GSM.book Page 16 Friday, April 16, 2004 1:02 PM

Pour optimiser les performances de la batterie :

- **•** Utilisez toujours des batteries et des chargeurs de batteries Motorola Original™. La garantie du téléphone ne couvre pas les dommages provoqués par l'utilisation de batteries et/ou de chargeurs de batteries non agréés par Motorola.
- **•** Les batteries neuves ou celles stockées pendant de longues périodes peuvent nécessiter un temps de chargement plus long.
- **•** Le chargement des batteries doit s'effectuer de préférence à température ambiante.
- **•** N'exposez pas les batteries à des températures inférieures à -10°C (14°F) ou supérieures à 45°C (113°F). Emportez toujours votre téléphone lorsque vous quittez votre véhicule.
- **•** Lorsque vous n'avez pas l'intention d'utiliser une batterie pendant un certain temps, rangez-la sans la charger dans un endroit frais, sombre et sec comme un réfrigérateur, par exemple.
- **•** Avec le temps, les batteries s'usent peu à peu et leur chargement devient plus long. Il s'agit d'un phénomène normal. Si vous chargez votre batterie régulièrement et que vous remarquez une baisse du temps d'utilisation ou un allongement de la durée de chargement, il est probablement temps d'acheter une batterie neuve.

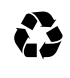

Les batteries rechargeables qui alimentent ce téléphone doivent faire l'objet d'une collecte séparée pour un recyclage spécifique. Pour connaître le type de votre batterie, veuillez vous reporter à l'étiquette qui y est apposée. Pour vous informer sur les méthodes de mise au rebut

appropriées, adressez-vous au centre de recyclage le plus proche.

**Avertissement :** ne jetez jamais vos batteries au feu, elles risqueraient d'exploser. Ne pas démonter ni désassembler.

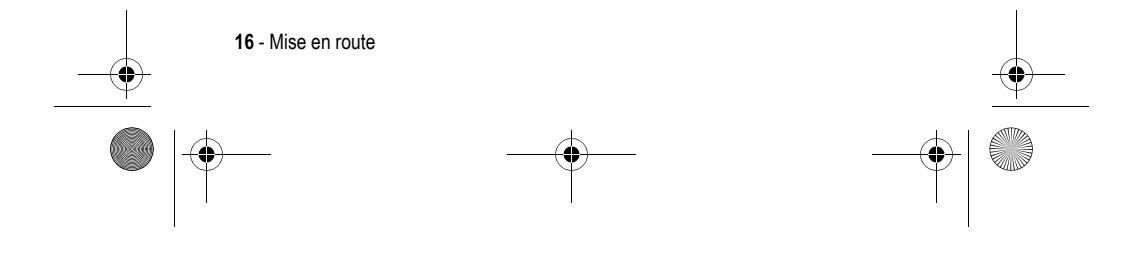

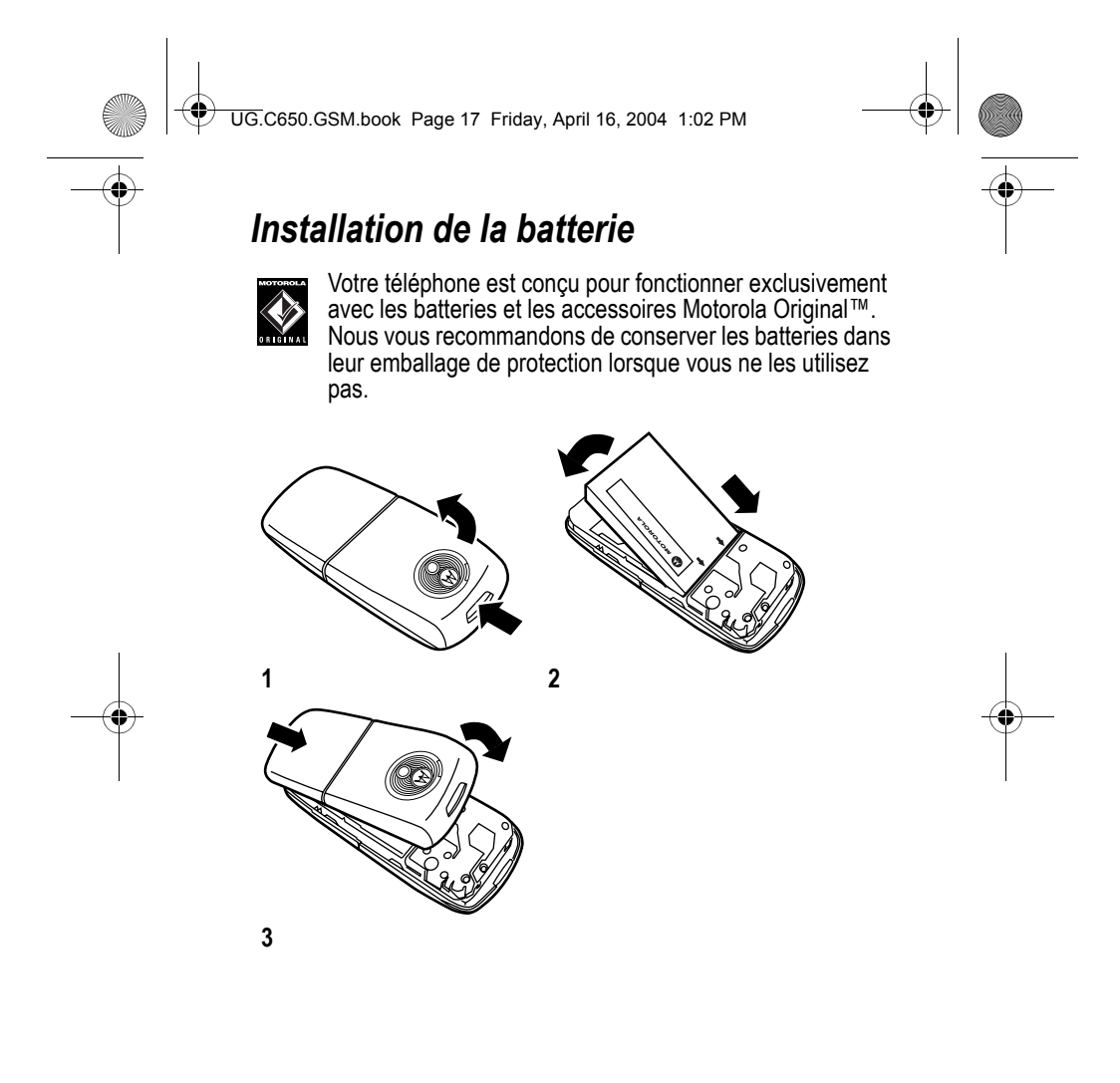

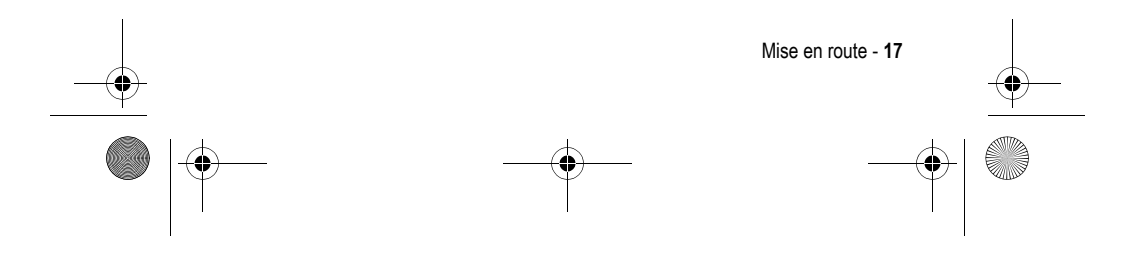

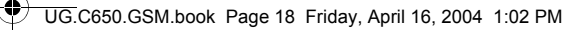

# *Installation d'un cordon*

Vous pouvez fixer un cordon à votre téléphone afin de pouvoir le transporter plus facilement.

Pour ce faire, retirez la coque arrière. Tirez sur l'une des extrémités du cordon à travers l'encoche correspondante, puis faites-la passer dans la boucle à l'autre extrémité du cordon (comme illustré).

# *Chargement de la batterie*

Les batteries neuves sont livrées partiellement chargées. Pour utiliser votre téléphone, vous devez d'abord installer et charger la batterie en procédant comme décrit ci-dessous. Les performances de certaines batteries augmentent après plusieurs cycles complets de chargement/déchargement.

 $\begin{array}{ccc} \diagup \diagup \end{array}$ 

#### **Action**

**1** Branchez le chargeur de voyage dans la partie inférieure du téléphone.

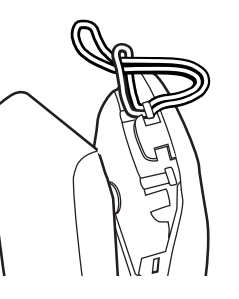

#### **2** Branchez l'autre extrémité du chargeur de voyage sur une prise électrique appropriée.

**3** Lorsque votre téléphone indique Charge terminée, retirez le chargeur de voyage.

**Conseil :** vous pouvez laisser le chargeur branché au téléphone en toute sécurité une fois la batterie chargée. Cela n'endommagera pas la batterie.

**18** - Mise en route

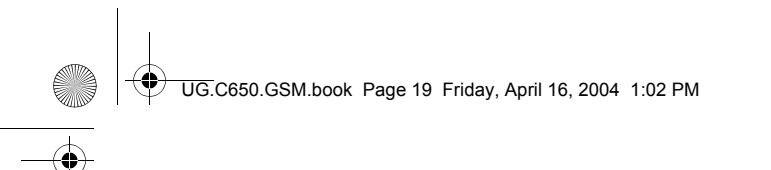

# *Mise en marche de votre téléphone*

#### **Action**

**1** Appuyez sur pendant 2 secondes pour mettre votre téléphone en marche.

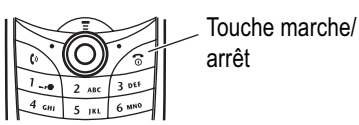

**2** S'il y a lieu, saisissez le code PIN de votre carte SIM et appuyez sur OK  $($   $\sqrt{}$ ) pour déverrouiller la carte SIM.

**Attention :** si vous saisissez un code PIN erroné trois fois de suite, votre carte SIM est désactivée et votre téléphone affiche un message pour vous en informer.

**3** S'il y a lieu, saisissez votre code de déverrouillage à quatre chiffres et appuyez sur OK (<>>>
(<a>
Oppur déverrouiller le téléphone.

# *Réglage du volume*

Appuyez sur la touche de navigation à cinq directions (S) à gauche ou à droite pour augmenter ou baisser le volume.

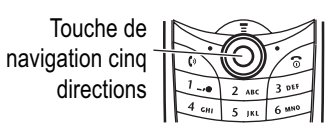

- **•** Augmenter ou réduire le volume de l'écouteur au cours d'un appel.
- **•** Augmenter ou réduire le volume de la sonnerie lorsque l'écran d'accueil est visible

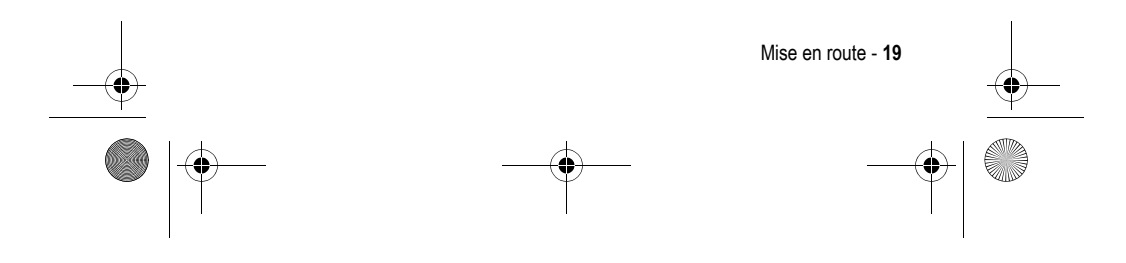

UG.C650.GSM.book Page 20 Friday, April 16, 2004 1:02 PM

**Conseil :** lorsque le volume est réglé au plus bas, appuyez sur la touche de gauche pour activer le mode vibreur. Appuyez une nouvelle fois pour activer le mode silencieux. Appuyez sur la touche de droite pour restaurer le mode vibreur, puis le mode sonnerie.

**•** Désactiver une sonnerie d'appel entrant

Il est également possible d'accéder au volume en appuyant sur le  $m$ enu $\leq$  > Configuration > Sonorisation.

# *Émettre un appel*

#### **Appuyez sur Pour**

**1** les touches du composer le numéro de téléphone clavier

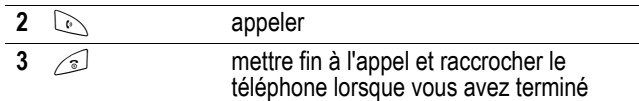

Il est également possible d'accéder au répertoire en appuyant sur le menu  $\gg$  > Répertoire > *faire défiler jusqu'à l'entrée requise* > Envoi $\oslash$ .

# *Répondre à un appel*

Lorsque vous recevez un appel, votre téléphone sonne et/ou vibre et affiche un message d'appel entrant.

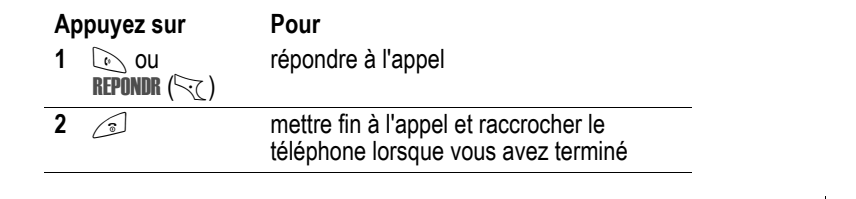

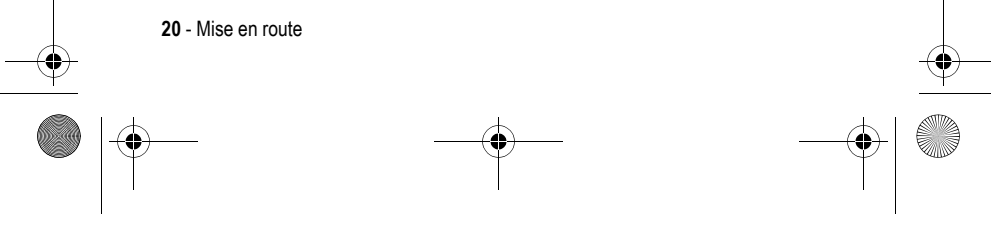

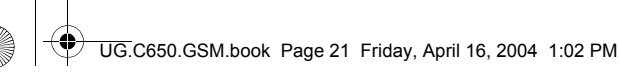

# *Affichage de votre numéro de téléphone*

Pour afficher votre numéro de téléphone sur l'écran d'accueil, appuyez sur  $\text{I} \rightarrow \text{I}$ .

Lorsque vous êtes en communication, appuyez sur  $\oslash$  > Mes numéros de tél.

*Remarque : votre numéro de téléphone doit être mémorisé sur votre carte SIM pour que vous puissiez utiliser cette fonction. Pour mémoriser votre numéro de téléphone sur la carte SIM, reportezvous à la page 56. Si vous ne connaissez pas votre numéro de téléphone, contactez votre opérateur.*

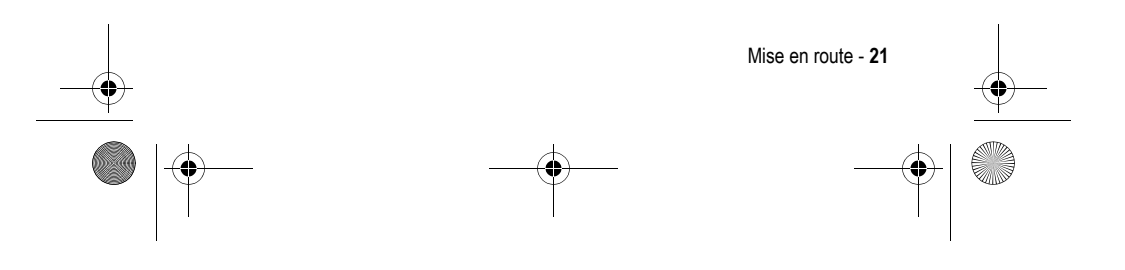

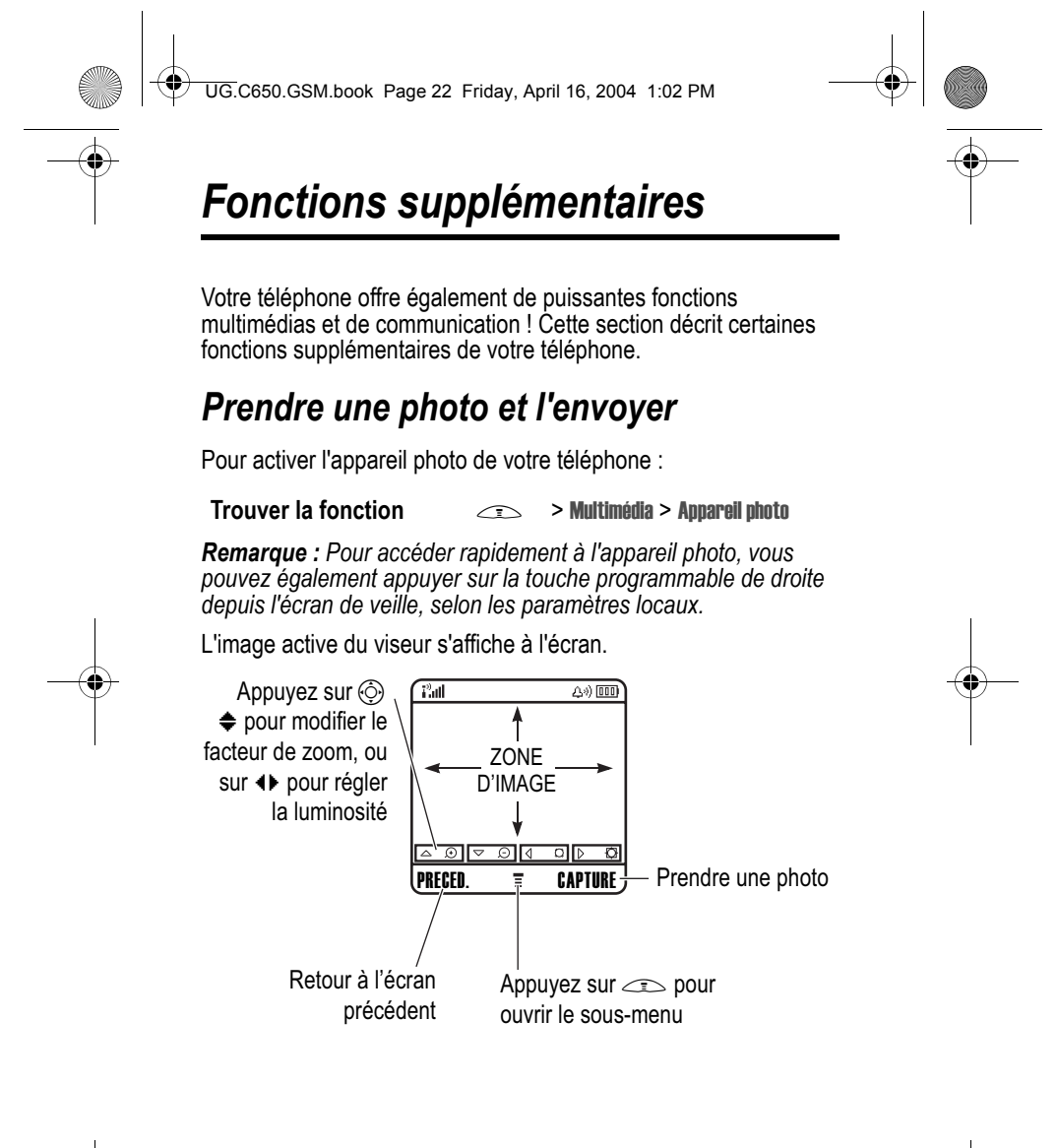

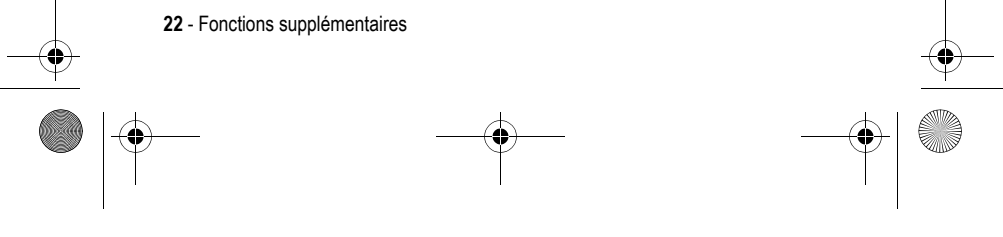

UG.C650.GSM.book Page 23 Friday, April 16, 2004 1:02 PM

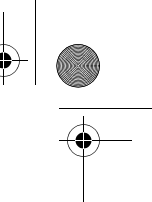

Dirigez l'objectif de l'appareil photo sur le sujet à prendre en photo, puis :

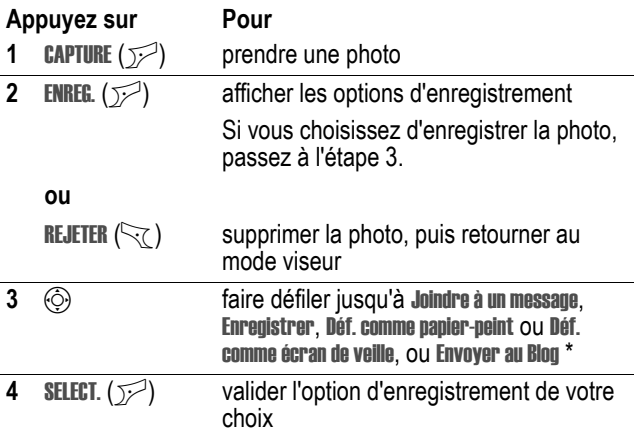

\* Fonction réseau en option/associée à un abonnement. Certaines fonctions peuvent ne pas être disponibles sur votre téléphone.

Appuyez sur  $\equiv$  dans le viseur pour ouvrir le menu Images. Le menu Images peut inclure les options suivantes :

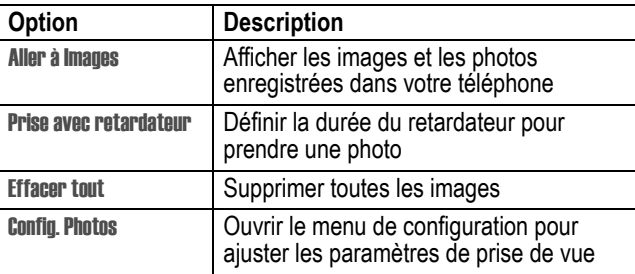

Fonctions supplémentaires - **23**

UG.C650.GSM.book Page 24 Friday, April 16, 2004 1:02 PM

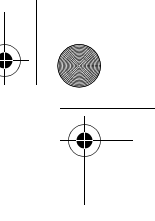

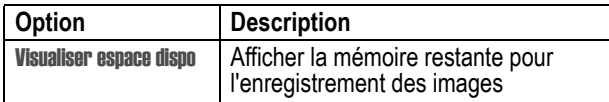

**Conseil :** pour attribuer une image enregistrée à un contact, ouvrez le contact en question et appuyez sur  $\leq$  > Modifier > Image. Vous ne pouvez pas attribuer d'images à des contacts enregistrés sur votre carte SIM.

# *Envoi d'un message multimédia*

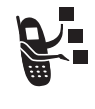

Un message multimédia (MMS, **Multimedia Messaging Service**) peut contenir une ou plusieurs diapositives avec du texte et des objets multimédias intégrés (dont des photos, des images, des animations, des sons, des

enregistrements vocaux ou encore des clips vidéo). Vous pouvez envoyer ce message multimédia à d'autres utilisateurs de téléphone mobile et à des adresses électroniques.

Avant l'envoi de votre premier MMS, veuillez préciser le profil à utiliser.

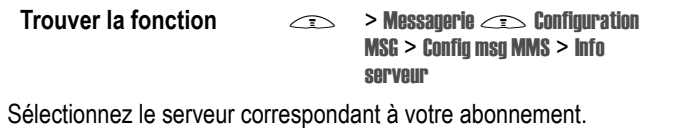

**Trouver la fonction**  $\qquad \qquad \qquad$  **> Messagerie > Nouveau message** > Nouveau MMS

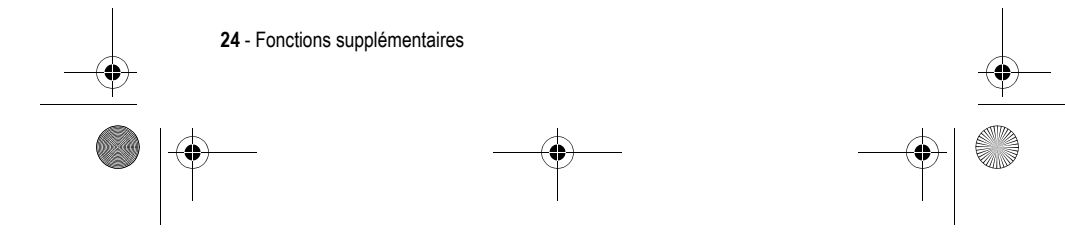

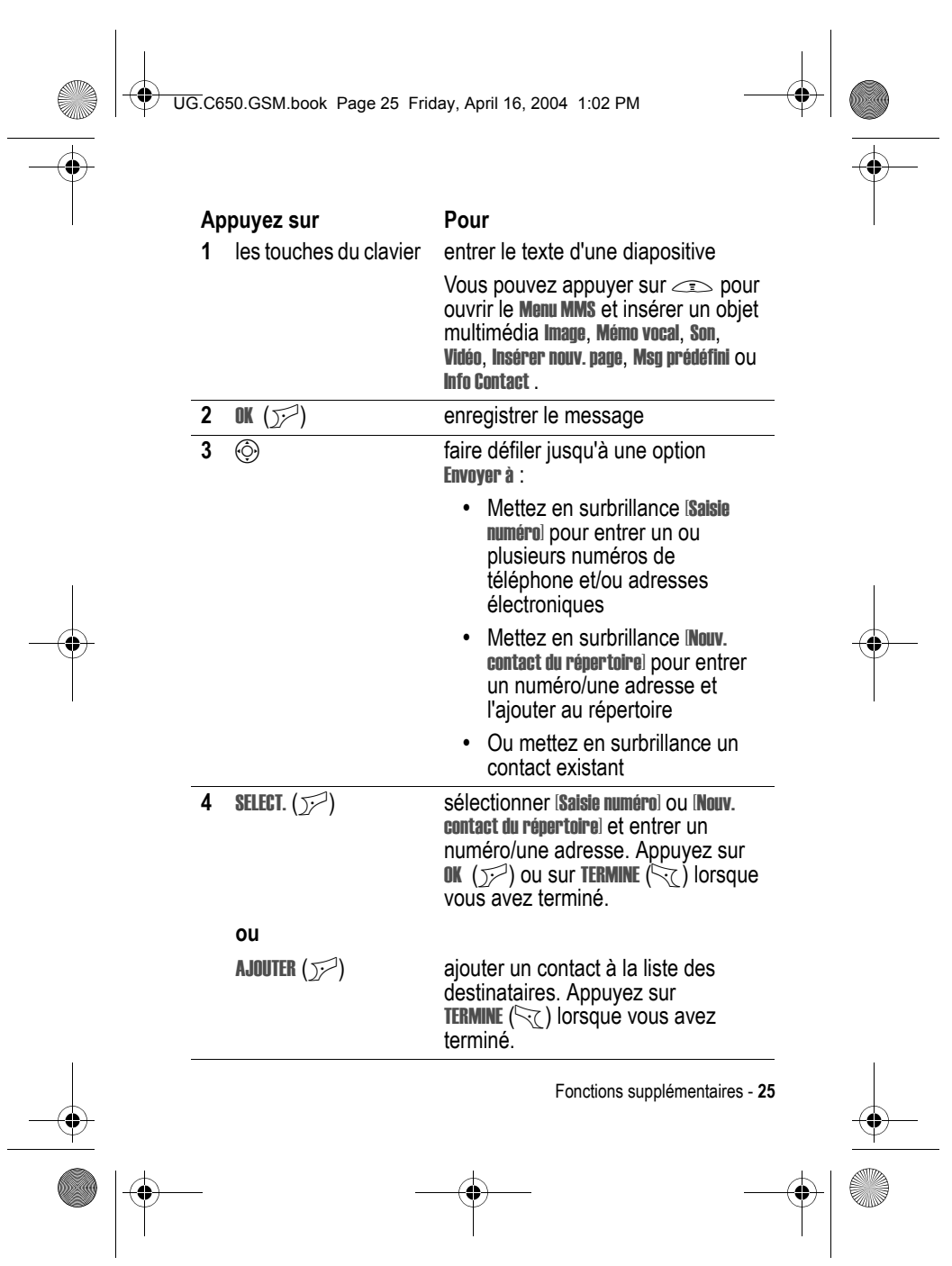

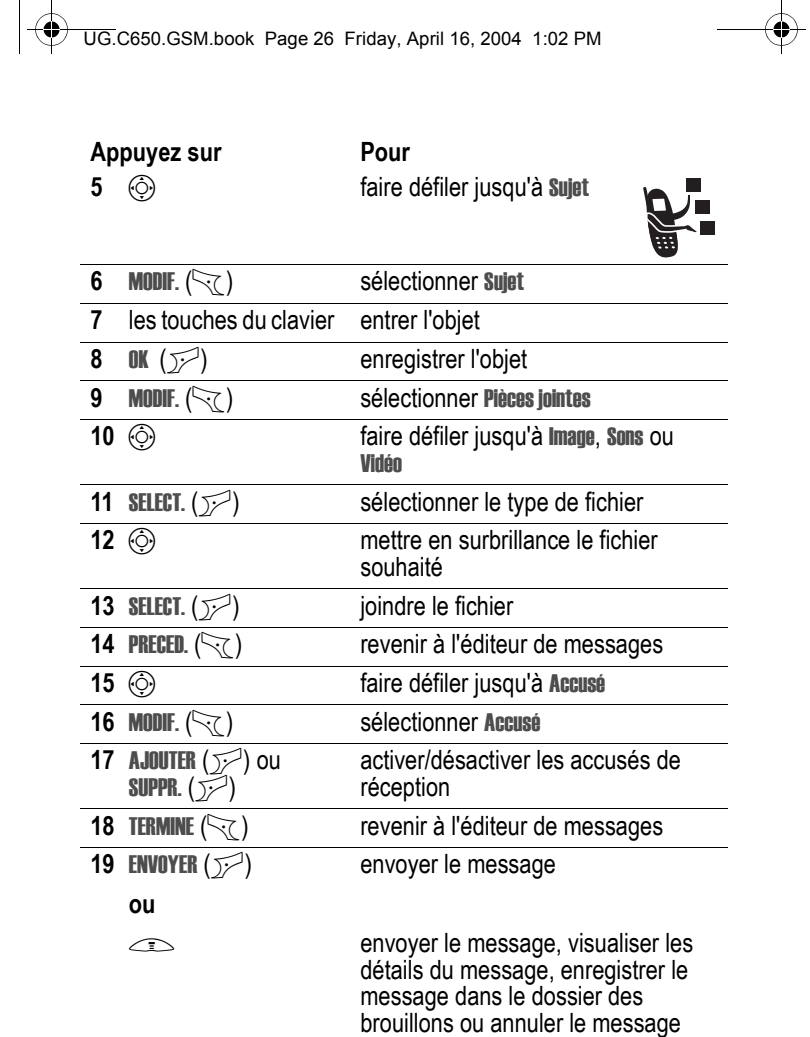

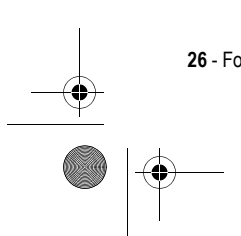

**26** - Fonctions supplémentaires

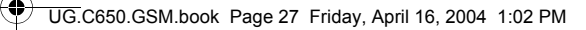

# *Réception d'un message multimédia*

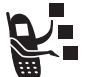

Lorsque vous recevez un message multimédia, le téléphone affiche l'indicateur « (message en attente) et une notification Nouveau message puis émet une alerte sonore.

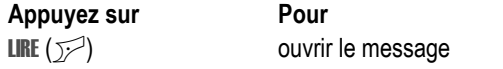

Les messages que vous recevez peuvent contenir différents objets multimédias :

- **•** Les photos, les images et les animations s'affichent lorsque vous lisez le message.
- **•** La lecture d'un fichier son ou d'un clip vidéo commence lorsque la diapositive correspondante s'affiche.
- **•** Les fichiers joints sont attachés au message. Pour ouvrir la pièce jointe, mettez en surbrillance l'indicateur/le nom du fichier et appuyez sur VOIR  $(\sqrt{})$  (type de fichier d'image), LECTURE  $(\sqrt{})$ (fichier son ou clip vidéo) ou sur OUVRIR ( $\sim$ ) (objet tel qu'un contact ou une entrée d'agenda, ou type de fichier inconnu).

# *Lecture d'un clip vidéo*

Vous pouvez télécharger des clips vidéo à l'aide du navigateur et envoyer ou recevoir des clips vidéo dans des messages multimédias.

Pour lire un clip vidéo enregistré sur votre téléphone :

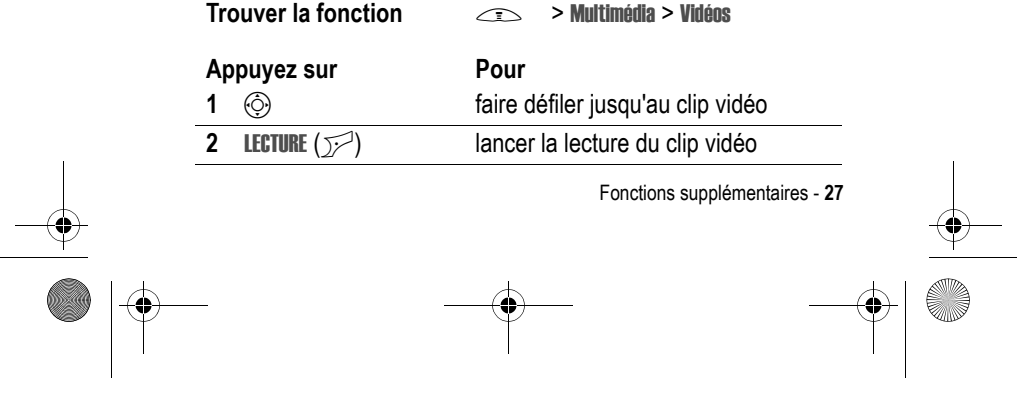

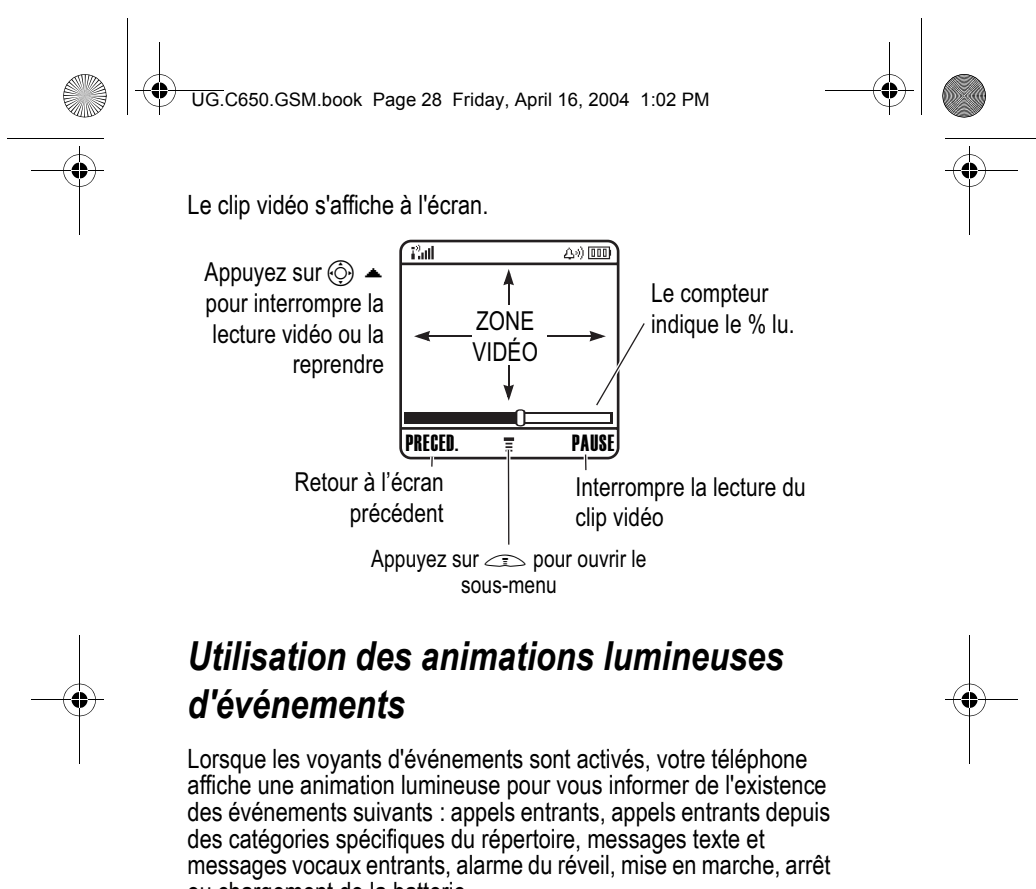

ou chargement de la batterie.

Pour activer ou désactiver les animations lumineuses d'événements :

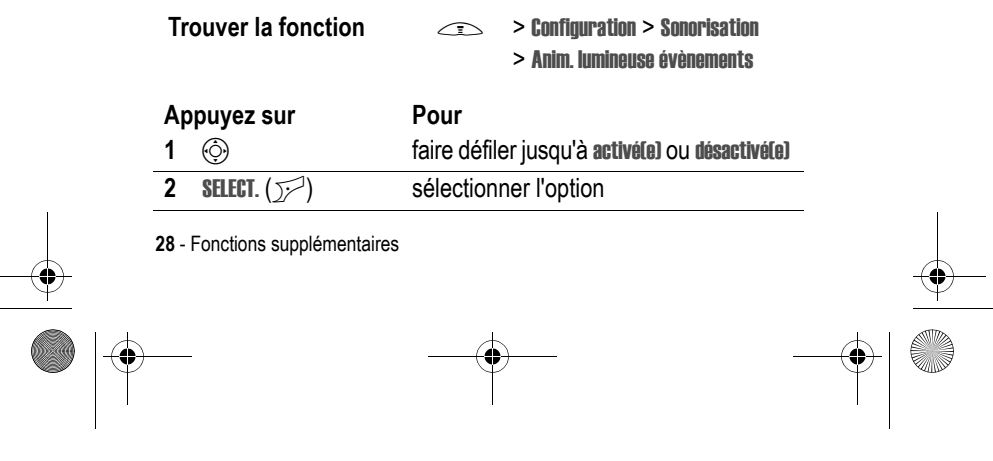

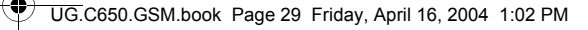

# *Utilisation des animations lumineuses de sonnerie*

Sélectionnez une animation lumineuse à afficher lorsque vous recevez un appel entrant (à la place ou en plus d'une sonnerie ou du vibreur). Pour sélectionner une animation lumineuse :

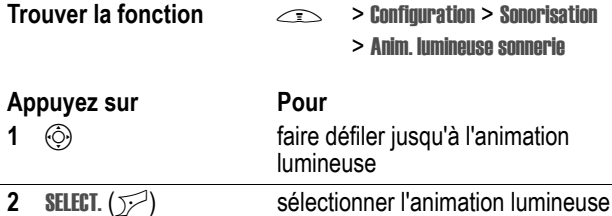

*Remarque : les animations lumineuses de sonnerie s'affichent uniquement si l'option* Anim. lumineuse évènements *est* activé(e)*.*

La même animation lumineuse s'affiche pour tous les appels entrants. Vous pouvez utiliser la fonction d'animation lumineuse dédiée pour afficher une animation lumineuse distinctive lorsque vous recevez des appels émanant des contacts dans une catégorie spécifique. Pour définir une animation lumineuse dédiée pour une catégorie du répertoire, reportez-vous à la page 80. L'animation lumineuse dédiée ne s'affiche pas lorsque les voyants de sonnerie sont désactivés.

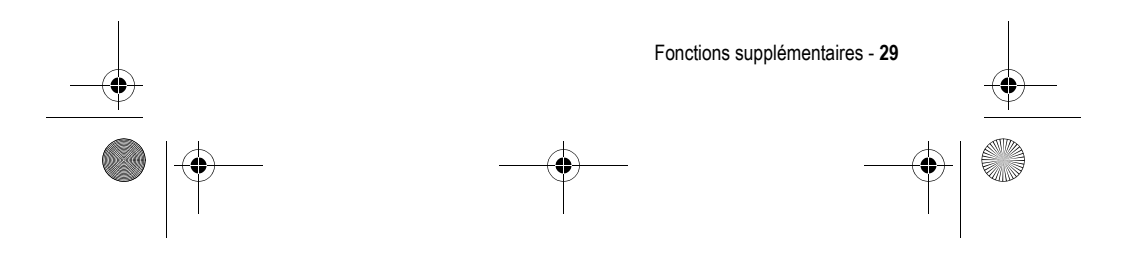

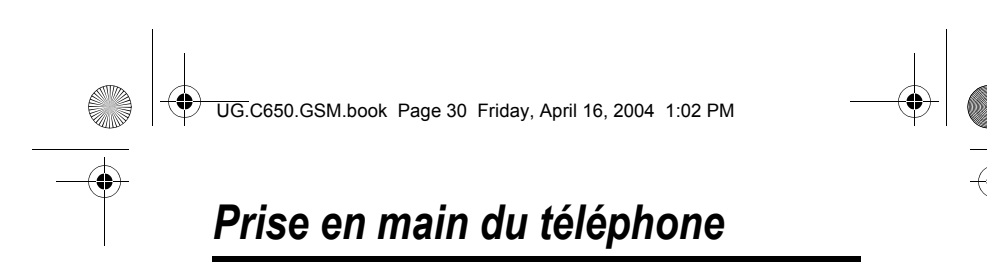

Reportez-vous à la page 1 pour voir le diagramme des fonctions de base du téléphone.

# *Utilisation de l'écran*

L'**écran d'accueil** s'affiche lorsque vous n'êtes **pas** en communication ou en train d'utiliser le menu. L'écran d'accueil doit être affiché pour que vous puissiez composer un numéro de téléphone.

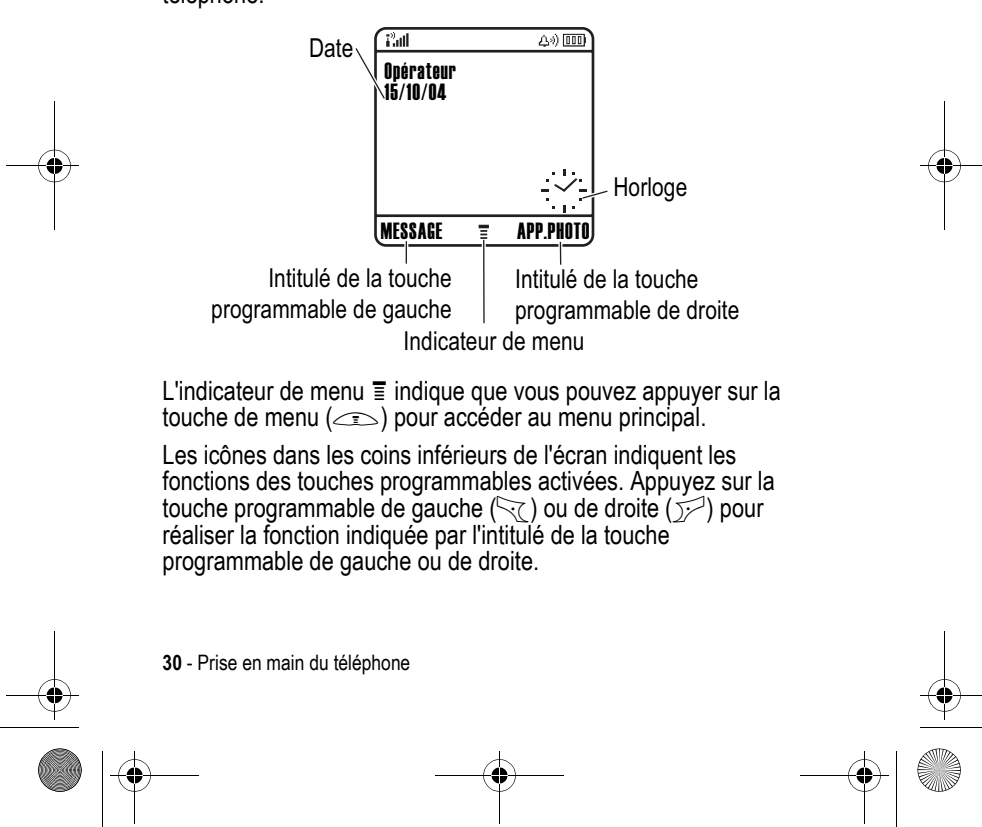

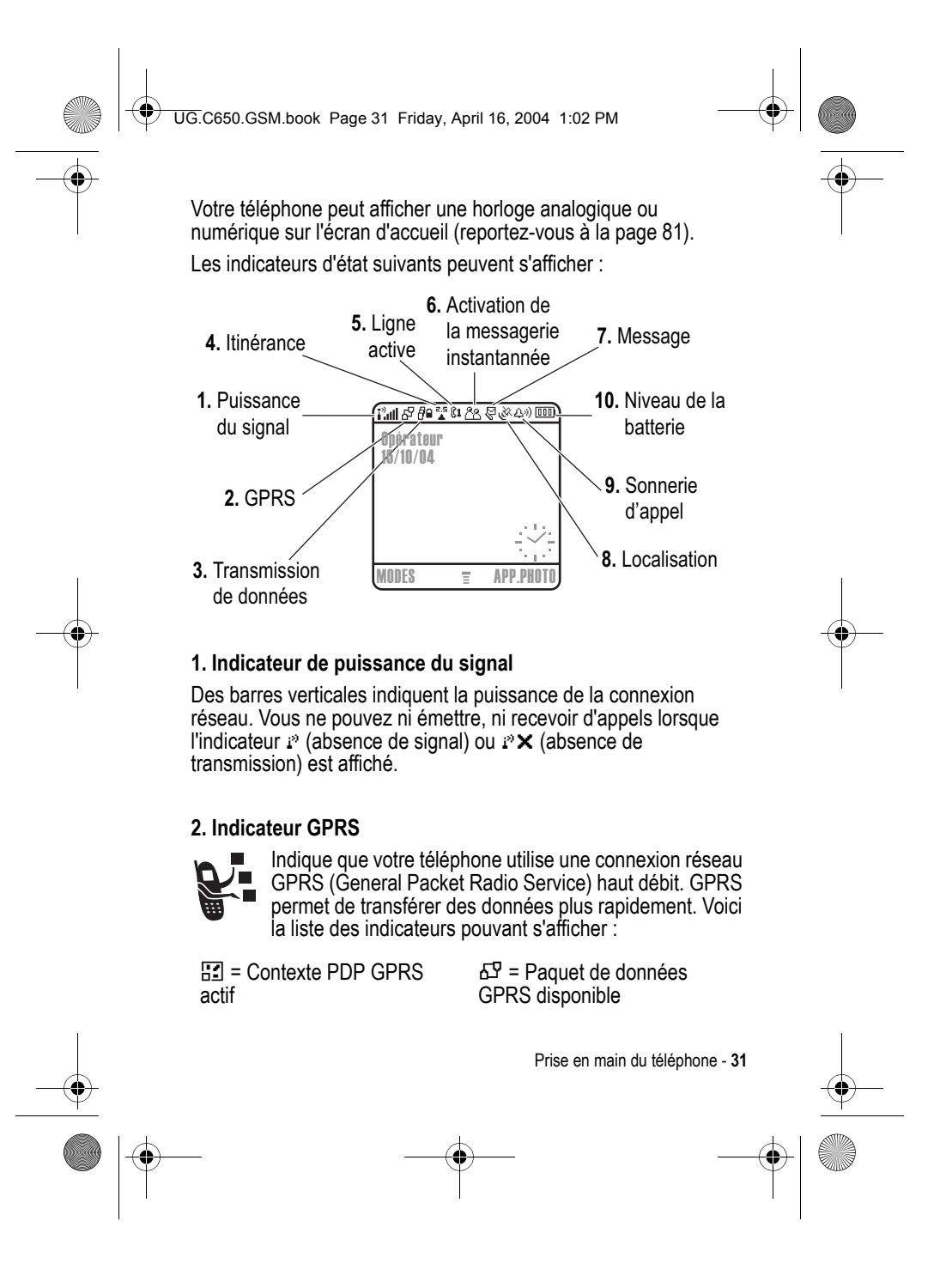

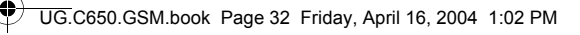

#### **3. Indicateur de transmission de données**

Indique l'état de connexion et de transmission des données. Voici la liste des indicateurs pouvant s'afficher :

4 = Transfert de paquets de données sécurisé

 $\mathbf{r}$  = Connexion à une

 $\equiv$  = Transfert de paquets de données non sécurisé

application sécurisée

 $\mathbf{E}$  = Connexion à une application non sécurisée 5 = Appel CSD non sécurisé

 $E =$  Appel CSD (Circuit Switch Data) sécurisé

#### **4. Indicateur d'itinérance**

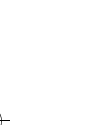

S'affiche lorsque votre téléphone cherche ou utilise un autre réseau en dehors de votre réseau local. Voici la liste des indicateurs pouvant s'afficher :

 $\approx$  = 2.5G local  $\approx$  = 2.5G itinérant  $\epsilon$  = 2G local  $\epsilon$  = 2G itinérant

#### **5. Indicateur de ligne active**

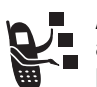

Affiche & ou & pour indiquer la ligne de téléphone actuellement active. Voici la liste des autres indicateurs pouvant s'afficher :

 $ax =$  Ligne 1 active, renvoi d'appels activé

 $\omega$  = Ligne 2 active, renvoi d'appels activé

E = Alarme activée

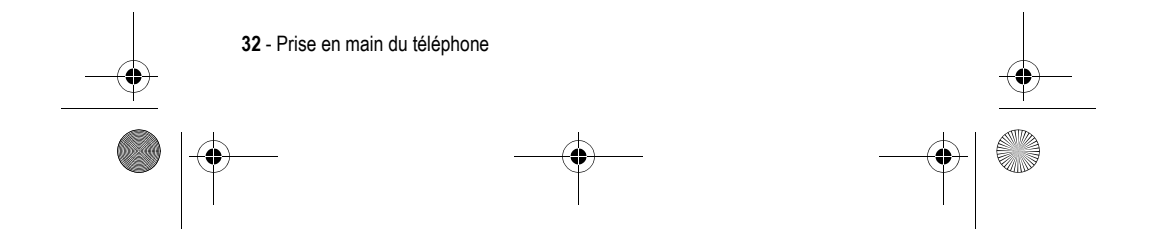

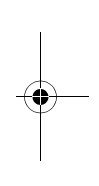

UG.C650.GSM.book Page 33 Friday, April 16, 2004 1:02 PM

#### **6. Indicateur d'activité de la messagerie instantanée**

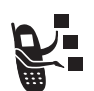

S'affiche lorsque la messagerie instantanée (IM) est active. Voici la liste des indicateurs pouvant s'afficher :

 $28$  = Messagerie instantanée active

 $*_2$  = Occupé  $\frac{1}{2}$  = Invisible pour la

**Exa** = Disponible pour la messagerie instantanée

messagerie instantanée  $\mathbf{v}_0$  = Disponible pour les appels

téléphoniques

 $\approx$  = Hors ligne

Lorsqu'une application Java est active, un indicateur  $\bullet$  (Java midlet) peut s'afficher à cet emplacement.

#### **7. Indicateur de message**

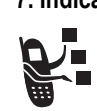

S'affiche lorsque vous recevez un nouveau message. Voici la liste des indicateurs pouvant s'afficher :

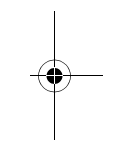

 $\sqrt{p}$  = Message texte  $\sqrt{p}$  = Message vocal

 $\mathbb{R}^n$  = Message texte et vocal  $\mathbb{R}^n$  = Message de la messagerie instantanée

 $\epsilon$  = Session de Chat active

Lorsque vous saisissez un message, un nombre à cet emplacement indique le nombre de caractères restants sur la page en cours (message texte), ou la taille du message (message multimédia).

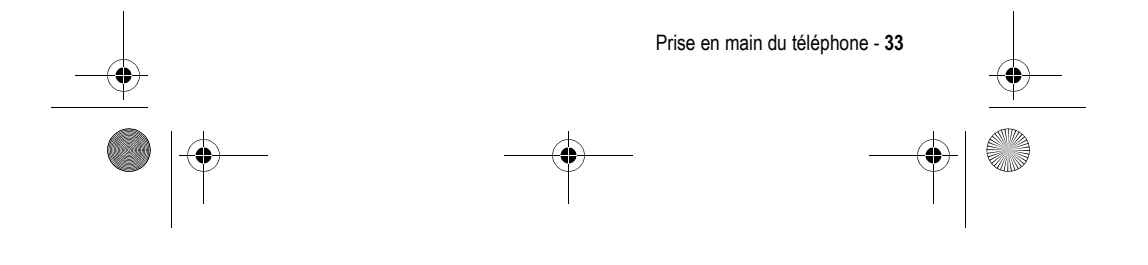

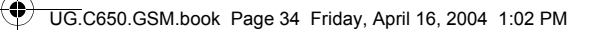

#### **8. Indicateur de localisation**

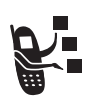

Votre téléphone est capable d'envoyer au réseau des informations permettant de vous localiser lors d'un appel d'urgence. Des indicateurs s'affichent lorsque votre téléphone envoie des informations de localisation :

 $\aleph$  = Localisation activée  $\aleph$  = Localisation désactivée

#### **9. Indicateur de mode de sonnerie**

Indique la configuration du mode de sonnerie.

- $\omega =$  Mode normal  $\omega =$  Mode discret
- 
- $\frac{1}{100}$  = Mode vibreur  $\frac{1}{100}$  = Mode vibreur puis sonnerie
- $A$ <sup>2</sup> = Mode silencieux

#### **10. Indicateur de charge de la batterie**

Des barres verticales indiquent le niveau de charge de la batterie. Rechargez la batterie lorsque vous voyez Batterie faible et entendez le signal sonore indiquant qu'elle est déchargée.

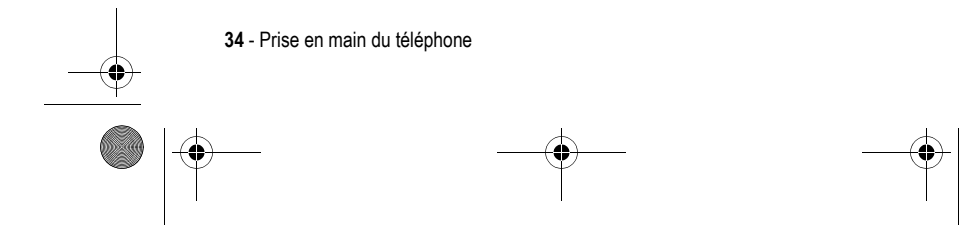

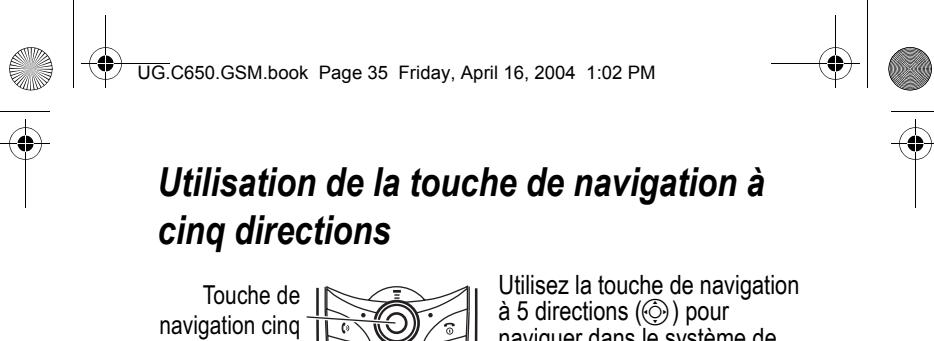

directions

naviguer dans le système de menus vers le haut, le bas, la droite et la gauche, mettre en

surbrillance des options, modifier les réglages des fonctions et jouer. Appuyez sur le bouton de sélection central pour valider l'option de menu mise en surbrillance ou pour ouvrir le menu.

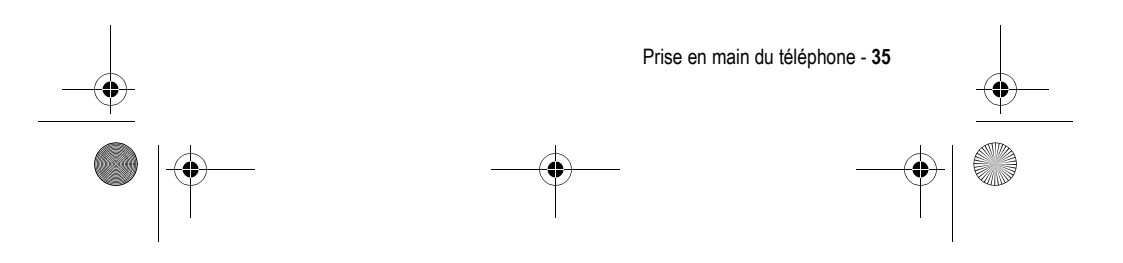

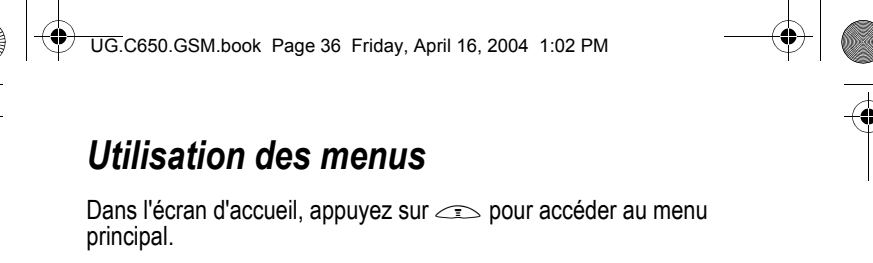

**Touche de menu** Accéder au système de menus

**Touche programmable de gauche**

Effectuer la fonction indiquée à gauche

**Touche de navigation cinq directions** Faire défiler vers le **haut, vers le bas, vers la gauche** ou **vers la droite**.

sélection

 $2 \overline{AB}$  $5 - jk$  $8 - \frac{1}{100}$  $\sim$ Appuyez au milieu pour effectuer une

Icône de fonction de menu mise en surbrillance

**Touche** 

**programmable de droite** Effectuer la fonction indiquée à droite

**Touche de fin** Quitter le menu sans apporter de modification

Appuyez sur  $\circledS$  pour faire défiler jusqu'à une icône de fonction de menu et la mettre en surbrillance dans le menu principal. Les icônes suivantes représentent les fonctions qui peuvent s'afficher dans le menu principal, en fonction de votre opérateur et des options de l'abonnement auquel vous avez souscrit.

QUITTER SELECT.

3 DEF 6 MM

 $9 \times 1$ 

**Jeux & app** 

 $\overline{a}$ 400 t G 89

 $\circledR$ 

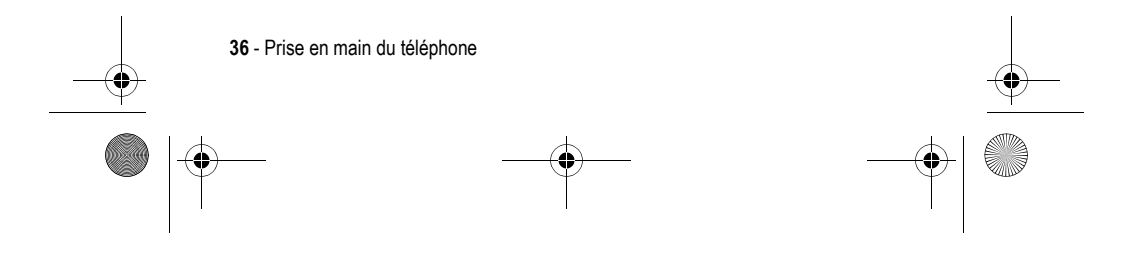

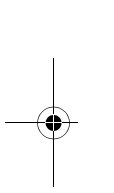
UG.C650.GSM.book Page 37 Friday, April 16, 2004 1:02 PM

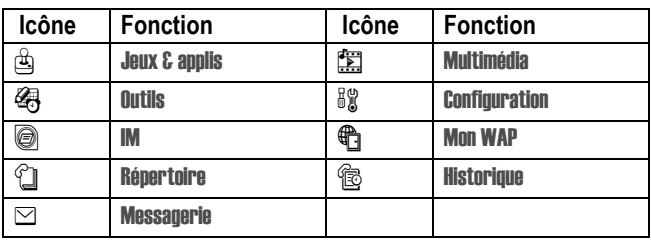

## *Sélection d'une fonction de menu*

Pour sélectionner une fonction de menu depuis l'écran d'accueil :

#### **Trouver la fonction**  $\qquad \qquad \qquad \qquad$  > Historique > Appels émis

Dans cet exemple, vous devez appuyer sur  $\leq$ , faire défiler jusqu'à  $\circledR$  Historique et sélectionner cette option depuis le menu principal de l'écran d'accueil, puis faire défiler jusqu'à Appels émis et sélectionner cette option. Appuyez sur  $\odot$  pour parcourir le menu et sur les touches programmables gauche/droite pour sélectionner les fonctions indiquées dans les angles inférieurs gauche et droit de l'écran.

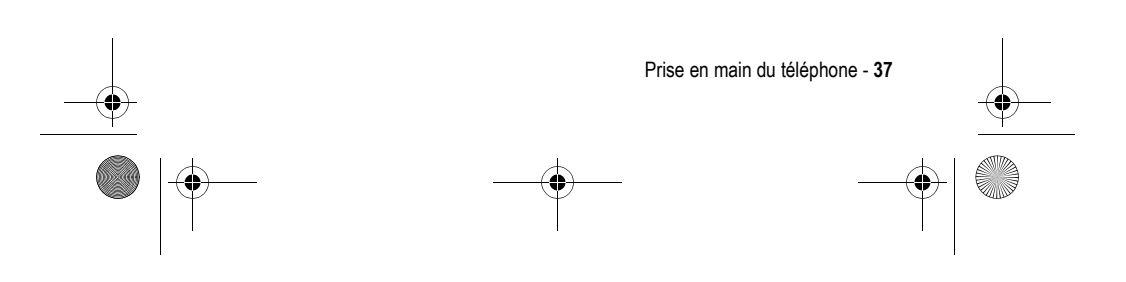

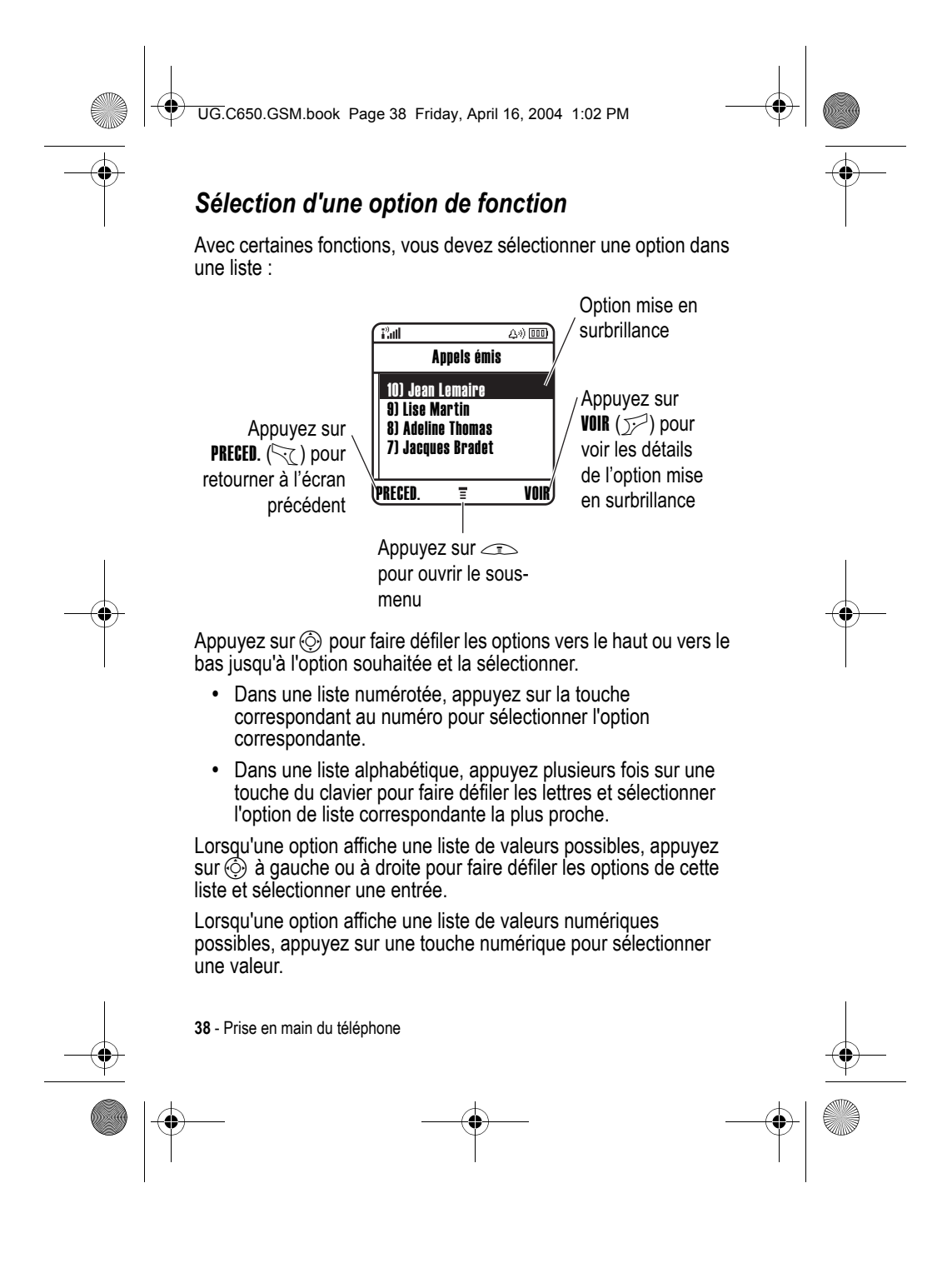

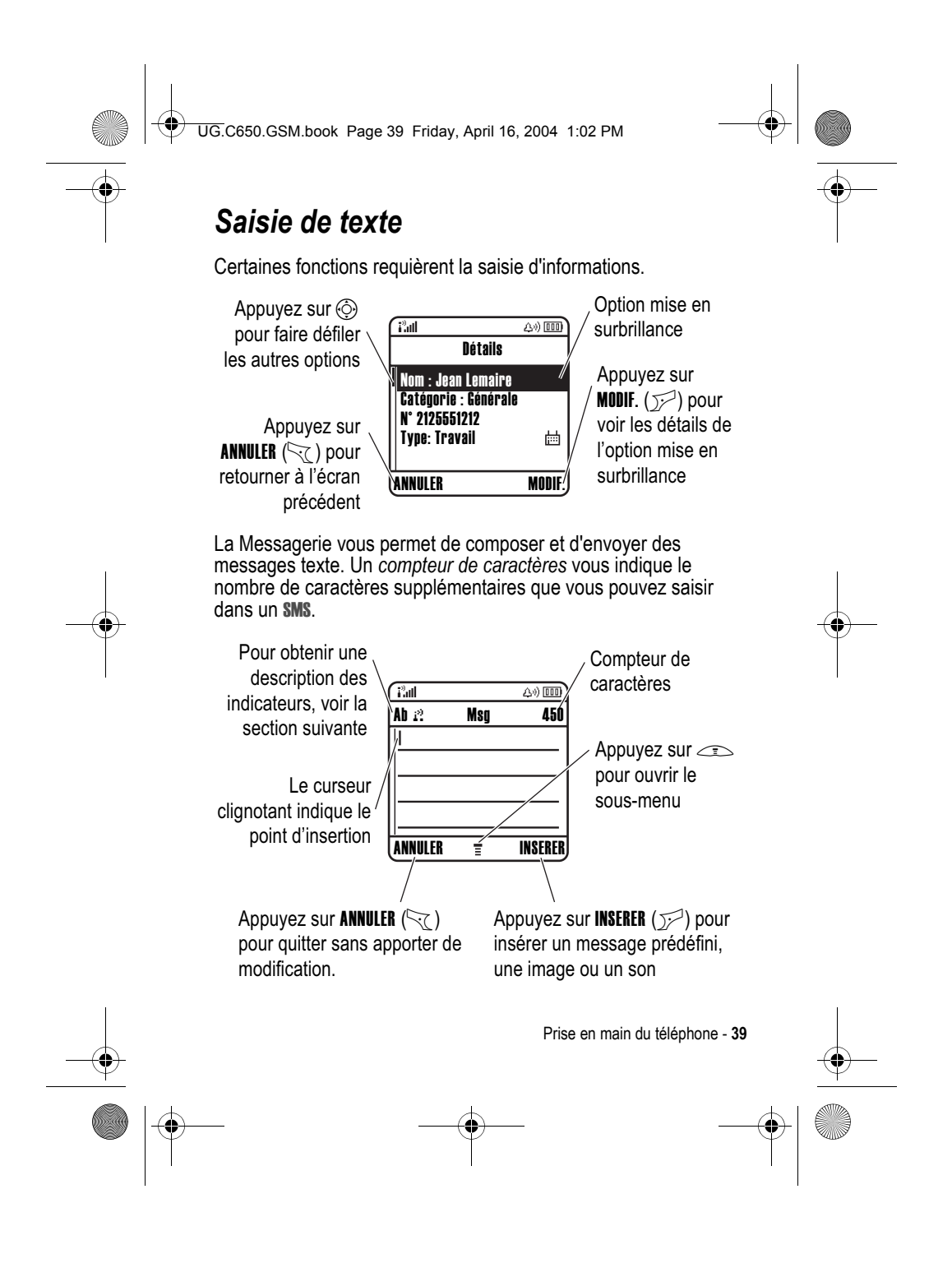

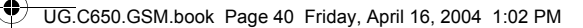

## *Sélection d'une méthode de saisie du texte*

Vous pouvez utiliser plusieurs méthodes pour saisir des noms, des numéros et des messages. La méthode (saisie intuitive de texte iTAP ou mode de saisie manuelle de texte, par exemple) que vous sélectionnez reste active jusqu'à ce que vous en choisissiez une autre.

Appuyez sur  $\rightarrow$  dans un écran de saisie de texte pour sélectionner l'une des méthodes de saisie suivantes :

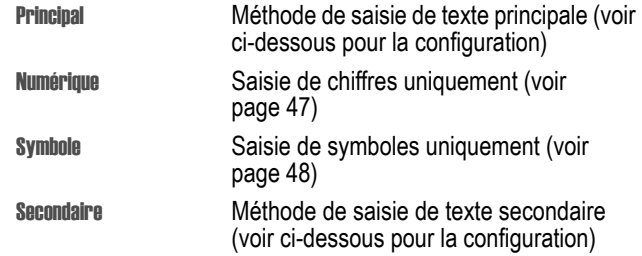

Vous pouvez également sélectionner une méthode de saisie de texte dans tout écran de saisie de texte en appuyant sur  $\frown$   $\frown$  Mode de saisie.

**Conseil :** pour passer d'une méthode de saisie du texte à une autre, appuyez sur  $\mathbb{R}^2$  en mode d'édition.

## *Configuration d'une méthode de saisie de texte*

Appuyez sur  $\leq$  > Config. mode de saisie à partir d'un écran de saisie de texte. Sélectionnez Principal ou Secondaire, puis choisissez l'une des options suivantes :

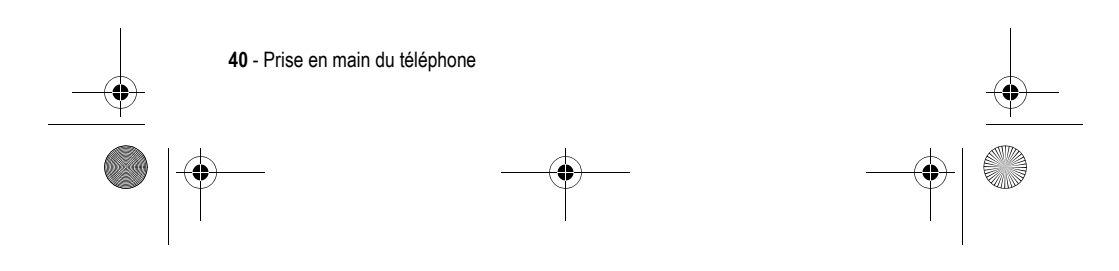

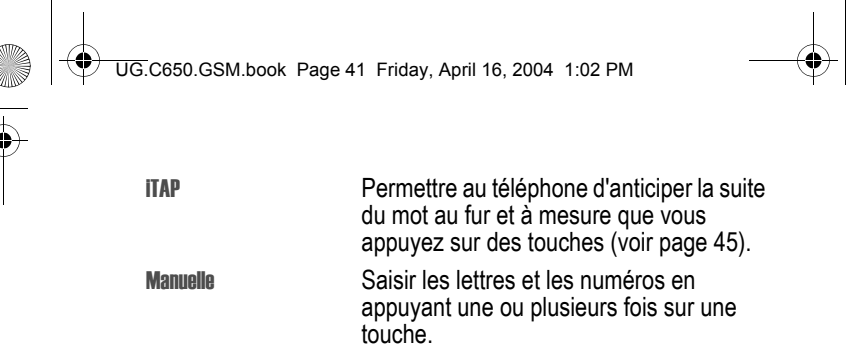

Manuelle avancée Saisir les lettres, les numéros et les symboles en appuyant une ou plusieurs fois sur une touche. Non Masquer le paramètre Secondaire (disponible uniquement pour la configuration secondaire).

## *Utilisation des majuscules*

Appuyez sur  $\overline{\cdots}$  dans un écran de saisie de texte pour changer la casse du texte. Les icônes suivantes indiquent l'état de la mise en majuscules :

 $_{abc}$  = Pas de lettres majuscules  $_{abc}$  = Mise en majuscule de la prochaine lettre uniquement

 $_{\text{BBC}}$  = Toutes les lettres en majuscules

## *Indicateurs de méthode de saisie du texte*

Lorsque vous sélectionnez la méthode de saisie de texte Principal ou Secondaire, les identificateurs suivants renseignent sur le paramètre de saisie du texte choisi :

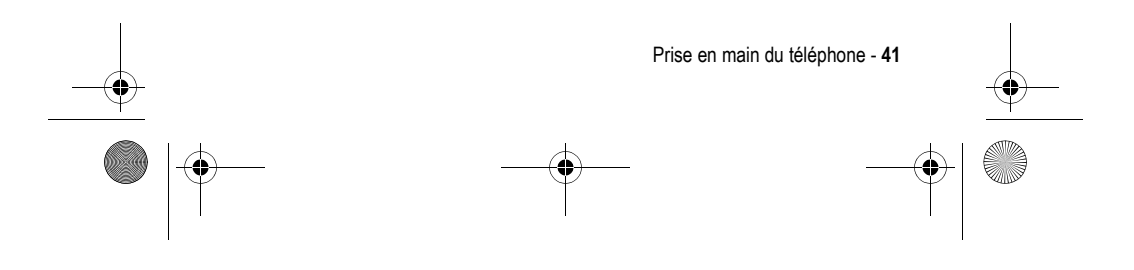

UG.C650.GSM.book Page 42 Friday, April 16, 2004 1:02 PM

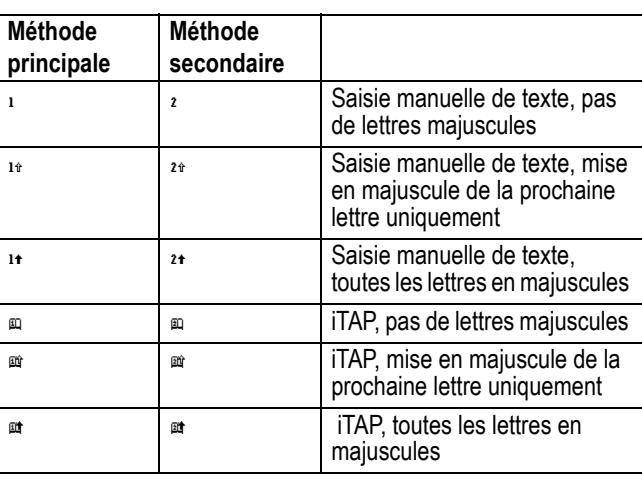

Les identificateurs suivants identifient la méthode de saisie Numérique ou Symbole :

 $_{123}$  = méthode numérique  $_{\odot}$  = méthode des symboles

## *Utilisation de la méthode de saisie manuelle de texte*

Il s'agit de la méthode standard de saisie de texte sur votre téléphone.

La méthode de saisie manuelle traditionnelle fait défiler les lettres et les chiffres correspondant à la touche sur laquelle vous appuyez. La méthode de saisie étendue présente également des symboles supplémentaires, comme illustré dans la table à la page 44.

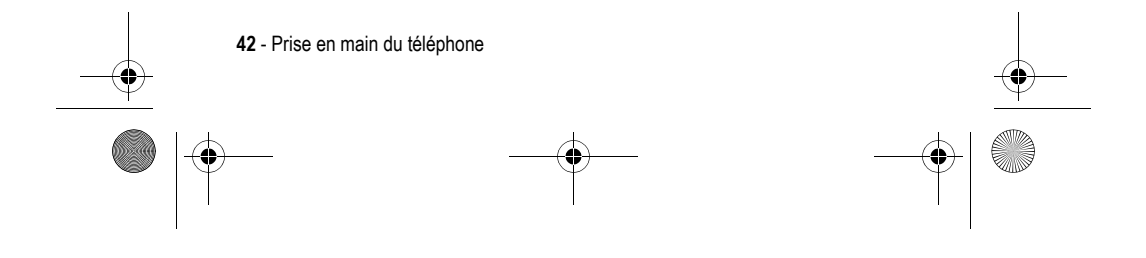

UG.C650.GSM.book Page 43 Friday, April 16, 2004 1:02 PM

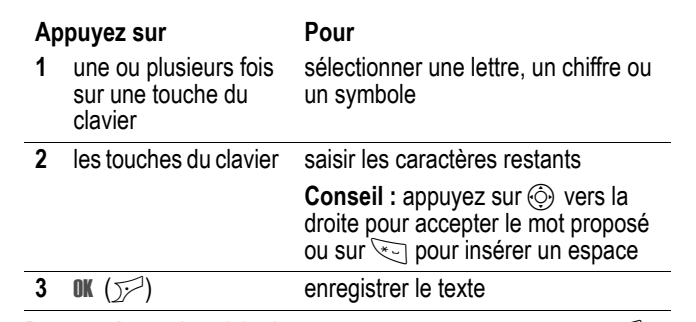

Dans un écran de saisie de texte, vous pouvez appuyer sur  $\mathbb{R}^2$ pour passer d'une méthode de saisie à une autre. Si la méthode Manuelle ou Manuelle avancée n'est pas disponible comme méthode de saisie Principal ou Secondaire, reportez-vous à la page 40.

Lorsque vous saisissez du texte à l'aide de la méthode Manuelle ou Manuelle avancée, les fonctions des touches programmables changent.

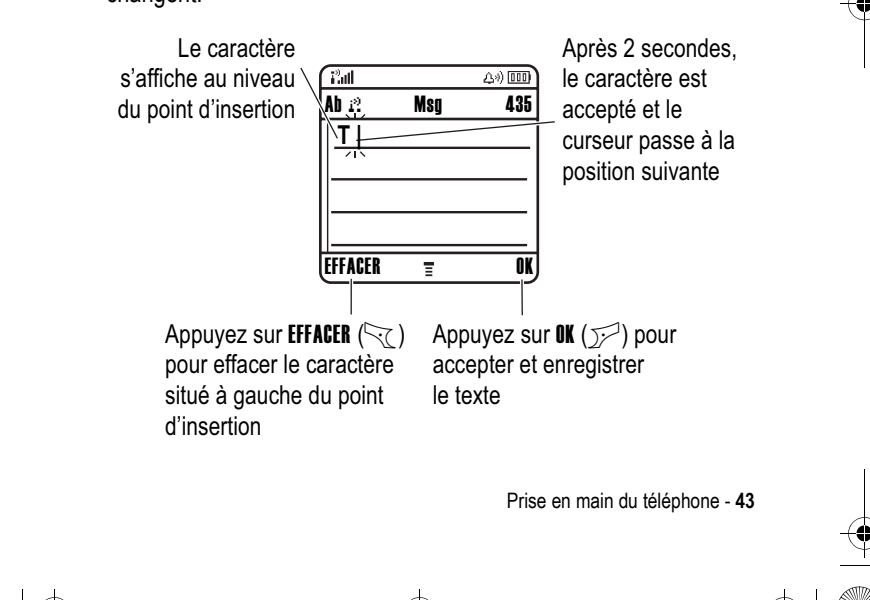

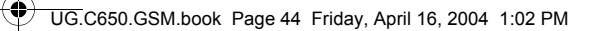

Lorsque vous saisissez 3 caractères d'affilée ou plus, il arrive que votre téléphone "devine" le reste du mot. Par exemple, si vous saisissez les caractères prog, le téléphone peut afficher :

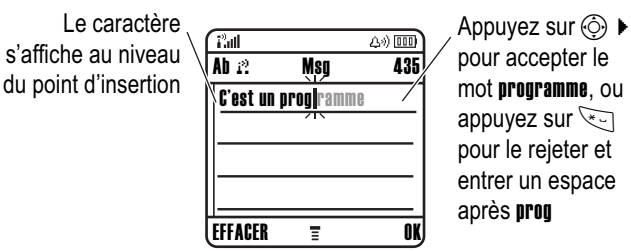

Si le mot suggéré ne vous convient pas (vous souhaitiez saisir progrès, par exemple), continuez à saisir les autres caractères à l'aide des touches du clavier.

## *Table des caractères*

Utilisez cette table comme guide pour saisir des caractères avec la méthode Manuelle avancée.

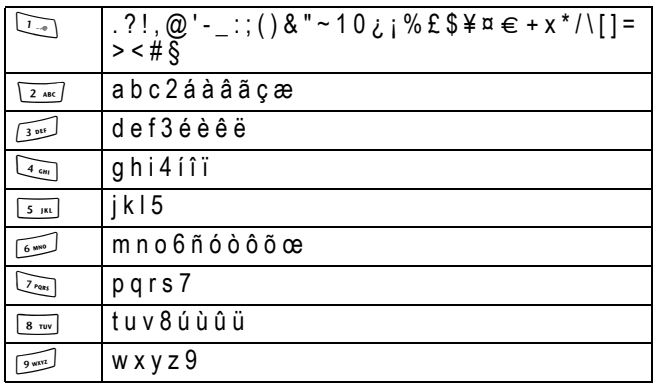

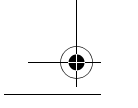

**44** - Prise en main du téléphone

UG.C650.GSM.book Page 45 Friday, April 16, 2004 1:02 PM

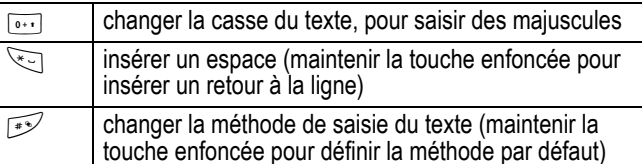

*Remarque : cette table ne contient pas nécessairement le jeu de caractères exact repris sur votre téléphone. Dans un éditeur d'URL ou d'adresses électroniques,* 1 *affiche d'abord les caractères les plus utilisés pour cet éditeur.*

### *Règles de saisie manuelle de texte*

- **•** Appuyez à plusieurs reprises sur une touche du clavier pour en faire défiler les caractères.
- Appuyez sur  $\circled{e}$  à gauche ou à droite pour déplacer le curseur clignotant vers la gauche ou la droite dans un message texte.
- **•** Le premier caractère de chaque phrase est mis en majuscule. Si nécessaire, appuyez sur  $\circled{)}$  pour imposer la mise en minuscule du caractère avant que le curseur ne passe à la position suivante.
- **•** Si vous saisissez ou modifiez des informations, puis décidez de ne pas enregistrer ces modifications, appuyez sur  $\text{I}$  pour quitter sans sauvegarder.

## *Utilisation de la méthode iTAP™*

Le logiciel iTAP™ offre une méthode de saisie intuitive de texte qui vous permet de saisir un mot à l'aide d'une seule pression de touche par lettre. Cela peut s'avérer être plus rapide que la méthode Manuelle, car votre téléphone combine les frappes de touches en mots usuels.

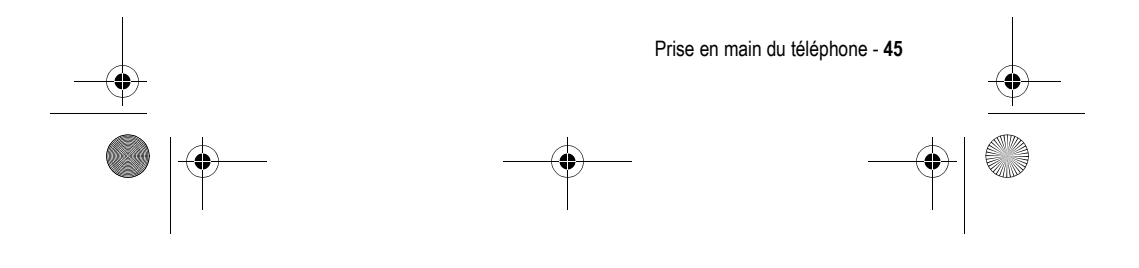

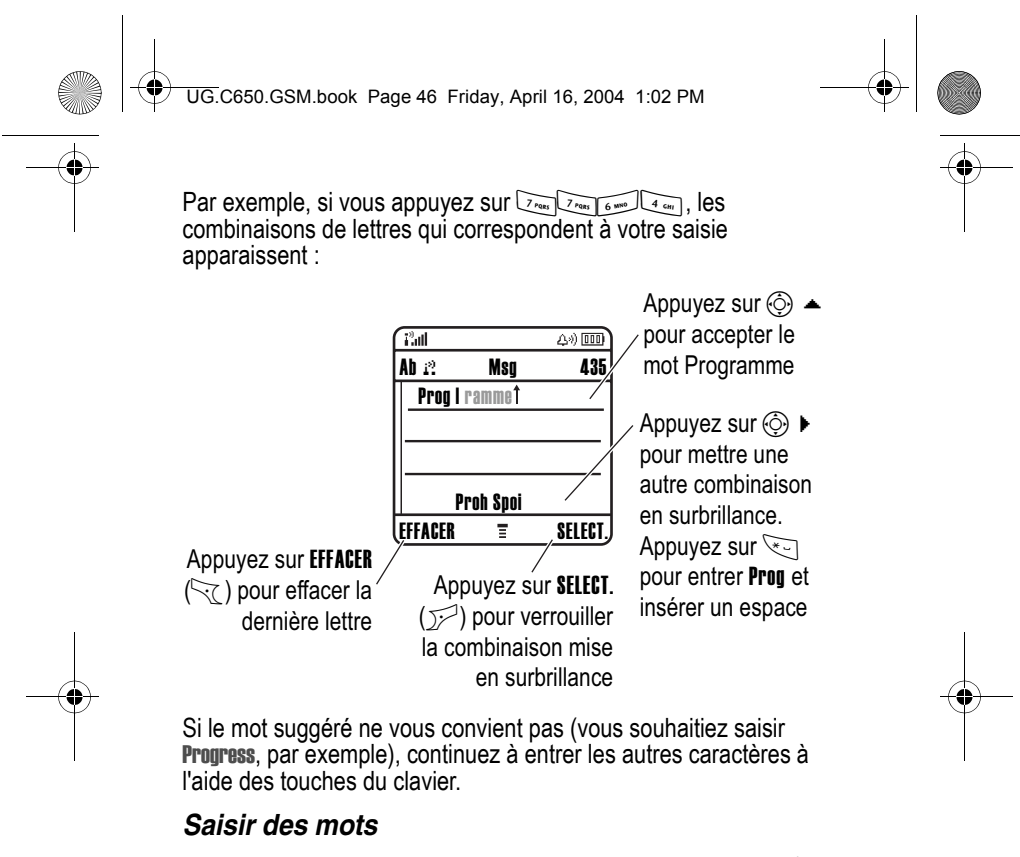

Dans un écran de saisie de texte, vous pouvez appuyer sur  $\widehat{Y}$ pour passer d'une méthode de saisie à une autre. Un indicateur vous signale la méthode active (reportez-vous à la page 41). Si la méthode iTAP n'est pas disponible comme méthode de saisie Principal ou Secondaire, reportez-vous à la page 40.

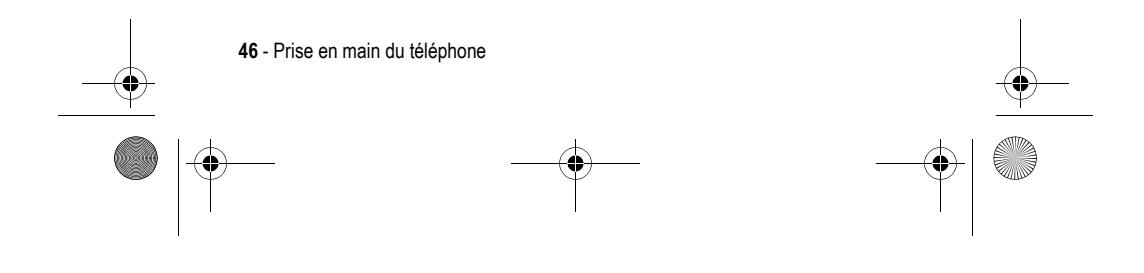

UG.C650.GSM.book Page 47 Friday, April 16, 2004 1:02 PM

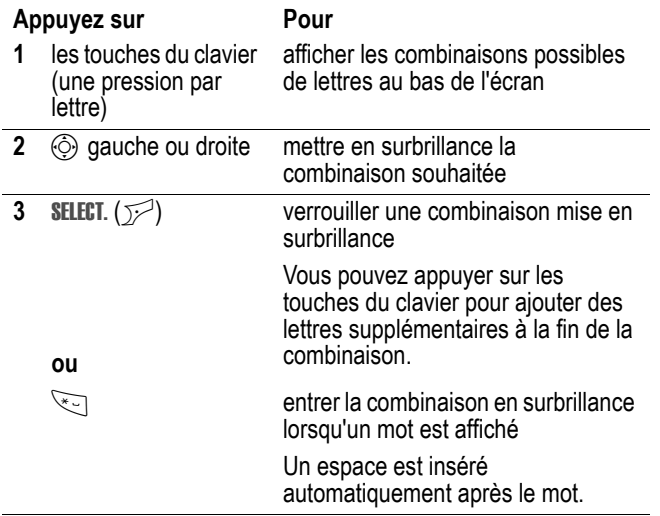

Si vous saisissez un mot que votre téléphone ne reconnaît pas, ce dernier l'enregistre afin de l'utiliser ultérieurement comme l'une de vos options. À mesure que vous ajoutez des mots non reconnus dans l'espace mémoire, le téléphone supprime les termes plus anciens pour pouvoir ajouter les nouveaux.

## *Utilisation de la méthode numérique*

Dans un écran de saisie de texte, appuyez sur x pour changer de méthode de saisie jusqu'à ce que l'indicateur numérique us s'affiche.

Appuyez sur les touches du clavier pour saisir les chiffres de votre choix. Lorsque vous avez terminé la saisie des chiffres, appuyez sur  $\sqrt{2}$  pour passer à une autre méthode de saisie.

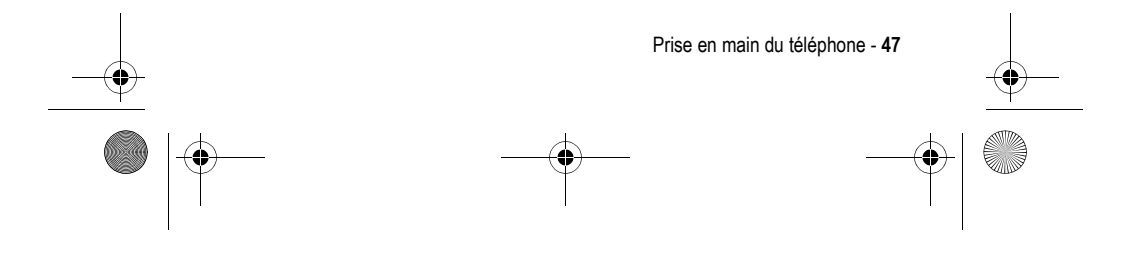

UG.C650.GSM.book Page 48 Friday, April 16, 2004 1:02 PM

# *Utilisation de la méthode de saisie des symboles*

Dans un écran de saisie de texte, appuyez sur x pour changer de méthode de saisie jusqu'à ce que l'indicateur des symboles <sup>®</sup> s'affiche.

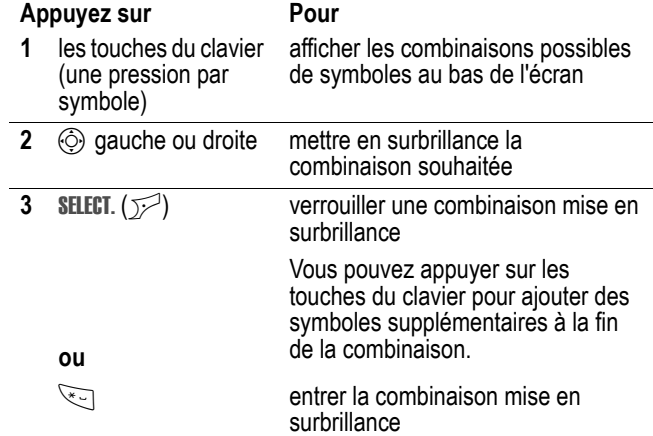

## *Table des caractères (symboles)*

Utilisez cette table comme guide pour saisir des caractères avec la méthode de saisie des symboles.

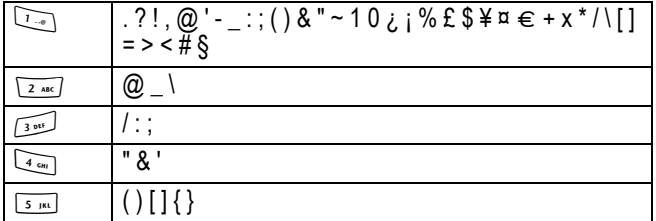

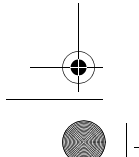

**48** - Prise en main du téléphone

UG.C650.GSM.book Page 49 Friday, April 16, 2004 1:02 PM

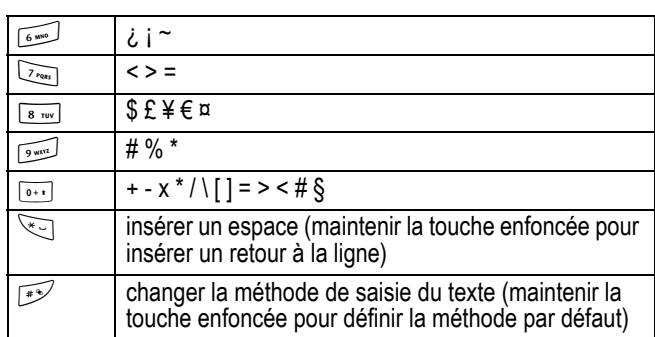

*Remarque : cette table ne contient pas nécessairement le jeu de caractères exact repris sur votre téléphone. Dans un éditeur d'URL ou d'adresses électroniques,* 1 *affiche d'abord les caractères les plus utilisés pour cet éditeur.*

## *Effacer des lettres et des mots*

Placez le curseur à droite du texte à effacer, puis :

## **Action**

Appuyez sur EFFACER ( $\gtrsim$ ) pour supprimer une lettre à la fois.

Maintenez la touche EFFACER ( $\leq$ ) enfoncée pour effacer tout le message.

# *Changement d'un code, d'un code PIN ou d'un mot de passe*

Initialement, le code de déverrouillage à quatre chiffres de votre téléphone est 1234 et le code de sécurité à six chiffres est 000000. Votre opérateur peut réinitialiser ces codes avant que vous ne receviez votre téléphone.

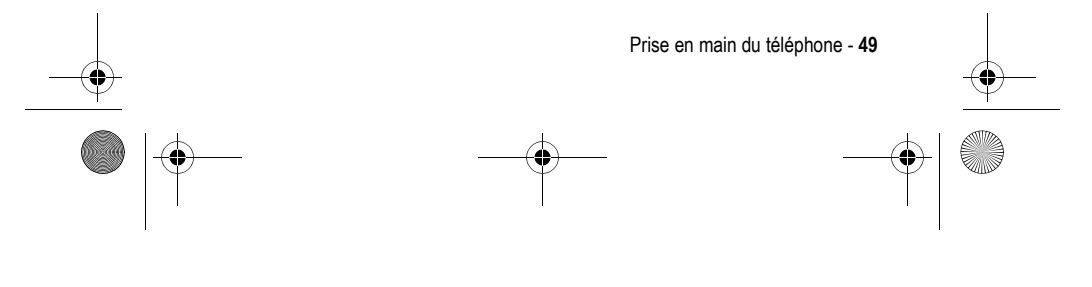

UG.C650.GSM.book Page 50 Friday, April 16, 2004 1:02 PM

Si votre opérateur n'a pas réinitialisé ces codes, nous vous recommandons de les modifier pour éviter que d'autres personnes n'accèdent à vos informations personnelles. Le code de déverrouillage doit comporter quatre chiffres, le code de sécurité six.

Vous pouvez également redéfinir le code PIN de votre carte SIM, le code PIN2 et/ou le mot de passe de limitation d'appels, si nécessaire.

Pour modifier un code ou un mot de passe :

**Trouver la fonction**  $\qquad \qquad \qquad \qquad$  **> Configuration > Sécurité** 

> Modif. mots passe

# *Verrouillage et déverrouillage de votre téléphone*

Vous pouvez verrouiller votre téléphone manuellement ou le paramétrer pour qu'il se verrouille automatiquement chaque fois que vous l'éteignez.

Pour utiliser un téléphone verrouillé, vous devez entrer le code de déverrouillage. Un téléphone verrouillé continue à sonner ou à vibrer pour les appels ou les messages entrants, mais vous devez le déverrouiller pour répondre.

Vous pouvez effectuer des appels d'urgence sur votre téléphone même lorsqu'il est verrouillé (reportez-vous à la page 64).

## *Verrouillage manuel de votre téléphone*

- **Trouver la fonction**  $\qquad \qquad \qquad$  **> Configuration > Sécurité** 
	- > Verrouillage tél.
	- > Verrouillage immédiat

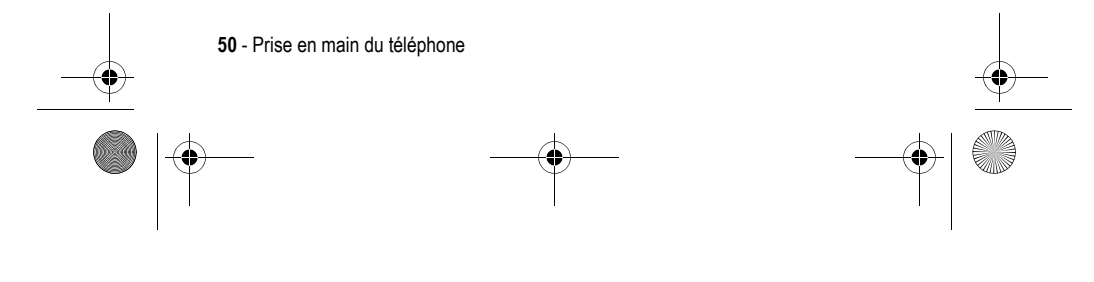

UG.C650.GSM.book Page 51 Friday, April 16, 2004 1:02 PM

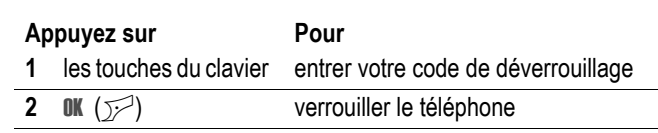

## *Déverrouillage de votre téléphone*

Initialement, le code de déverrouillage de votre téléphone est 1234. Votre opérateur peut reparamétrer le code de déverrouillage sur les quatre derniers chiffres de votre numéro de téléphone.

À l'invite Code déverrouillage :

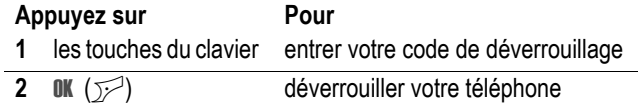

## *Configuration de votre téléphone pour qu'il se verrouille automatiquement*

Vous pouvez paramétrer votre téléphone pour qu'il se verrouille chaque fois que vous l'éteignez :

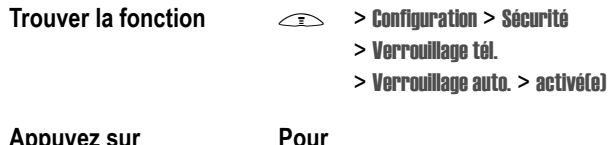

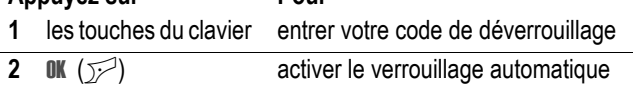

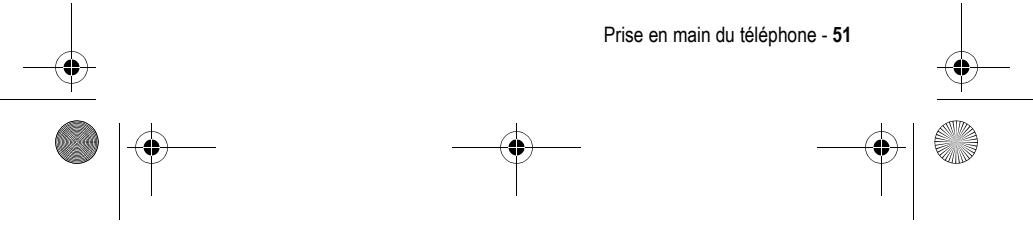

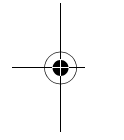

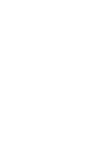

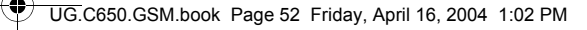

# *Si vous oubliez un code, un code PIN ou un mot de passe*

Initialement, le code de déverrouillage à quatre chiffres de votre téléphone est 1234 et le code de sécurité à six chiffres est 000000. Votre opérateur peut reparamétrer le code de déverrouillage sur les quatre derniers chiffres de votre numéro de téléphone.

Si vous oubliez votre code de déverrouillage, entrez 1234 ou les quatre derniers chiffres de votre numéro de téléphone. Si cela ne fonctionne pas, à l'invite Code déverrouillage :

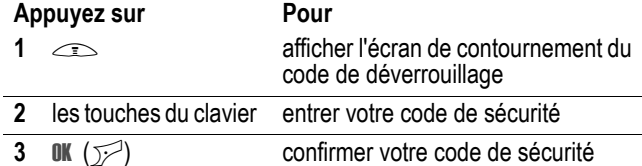

Si vous oubliez votre code de sécurité, votre code PIN de carte SIM, votre code PIN2 ou le mot de passe de limitation d'appels, contactez votre opérateur.

# *Verrouillage et déverrouillage du clavier*

Vous pouvez verrouiller le clavier pour éviter d'appuyer par accident sur les touches (par exemple lorsque vous transportez votre téléphone dans un sac ou dans votre poche).

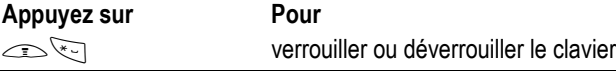

*Remarque : les appels et les messages entrants déverrouillent le clavier.* 

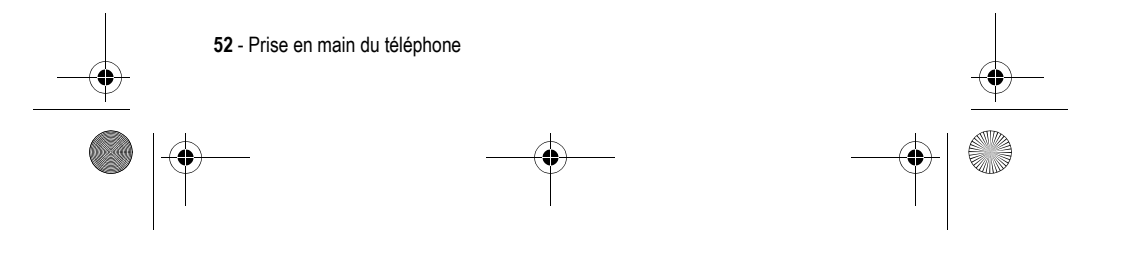

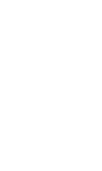

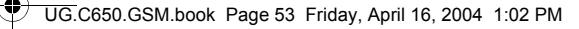

# *Utilisation du répertoire*

Dans cette section, vous trouverez une brève description des opérations de base que vous pouvez réaliser à l'aide du répertoire. Pour en savoir plus sur l'utilisation du répertoire, reportez-vous à la page 78.

**Raccourci :** pour ouvrir le répertoire depuis l'écran d'accueil, vous pouvez appuyer sur  $\circled{)}$  vers le haut ou vers le bas.

## *Enregistrement d'un numéro de téléphone*

Saisissez un numéro de téléphone dans l'écran d'accueil, puis appuyez sur ENREG. ( $\sim$ ) pour créer un contact avec ce numéro. Remplissez les autres champs pour compléter le contact.

Sélectionnez PLUS pour enregistrer un autre numéro (un numéro professionnel, par exemple) sous le même Nom.

## *Enregistrement d'une étiquette vocale*

Lorsque vous créez un contact, faites défiler jusqu'à Etiquette vocale et appuyez sur ENREG. ( $\sqrt{2}$ ). Lorsque vous êtes prêt, appuyez une nouvelle fois sur ENREG. (+) et énoncez le nom du contact (dans les deux secondes qui suivent). Appuyez sur ENREG. (<br />
(<br />
ot répétez le nom lorsque vous y êtes invité. Appuyez sur TERMINE ( $\heartsuit$ ) pour enregistrer l'étiquette vocale.

*Remarque : cette option n'est pas disponible pour les contacts enregistrés sur la carte SIM.* 

## *Enregistrement d'une image d'identification de l'appelant*

Vous pouvez enregistrer une image pour un contact. Cette image s'affichera lorsque vous recevrez des appels émanant de ce contact.

Prise en main du téléphone - **53**

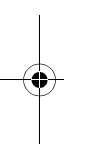

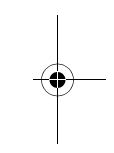

UG.C650.GSM.book Page 54 Friday, April 16, 2004 1:02 PM

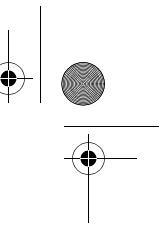

*Remarque : cette option n'est pas disponible pour les contacts enregistrés sur la carte SIM.* 

Lorsque vous créez un contact, faites défiler jusqu'à *Image* et appuyez sur MODIF. ( $\sim$ ). Appuyez sur  $\odot$  pour sélectionner une image et sur SELECT.  $(\sqrt{})$  pour l'enregistrer pour le contact.

## *Numérotation*

Appuyez sur  $\leq$  > **Répertoire** > *contact à appeler*  $\odot$ .

*Remarque : Vous pouvez également accéder au répertoire depuis l'écran de veille en appuyant sur*  $\oslash$ *, selon les paramètres locaux.* 

**Conseil :** pour mettre rapidement des contacts en surbrillance dans votre liste Répertoire :. Si les contacts sont triés par N° abrégé , appuyez sur le numéro abrégé du contact pour le mettre en surbrillance. Par exemple, appuyez sur **15 pour le contact** numéro 15. Si les contacts sont triés par Nom, Etiquette vocale ou Email, entrez la première lettre du nom du contact pour le mettre en surbrillance. Par exemple, appuyez sur **SERIPS REPTIBED** pour le premier contact commençant par "K".

## *Numérotation vocale*

Appuyez sur  $\leq$  > Outils, puis sur Numérotation > Numérotation vocale et énoncez le nom du contact (dans les deux secondes qui suivent).

**Conseil :** pour créer un raccourci vers Numérotation vocale, appuyez sur  $\gg$  > Outils > Numérotation, faites défiler jusqu'à Numérotation vocale et maintenez la touche  $\leq$  enfoncée. Vous êtes alors invité à enregistrer le raccourci. Pour utiliser un raccourci, appuyez sur et sur le numéro de la touche de raccourci.

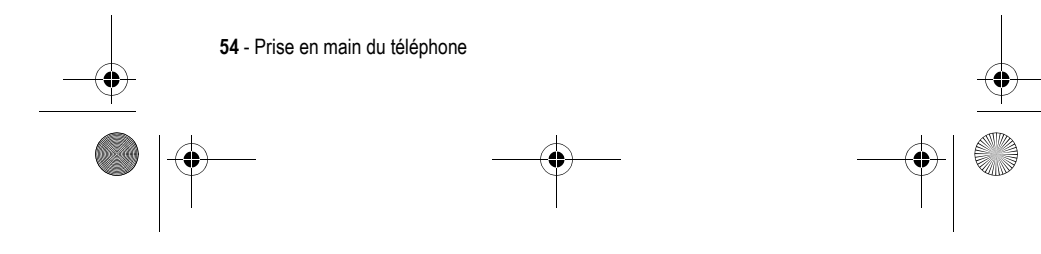

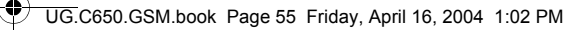

## *Tri des contacts du répertoire*

Appuyez sur  $\gg$  > Répertoire, puis sur  $\gg$  > Configuration > Trier par, puis déterminez si vous voulez effectuer le tri de la liste du répertoire par Nom, N° abrégé , Etiquette vocale ou Email.

Lorsque vous effectuez le tri par nom, vous avez la possibilité de voir tout les numéros ou uniquement le numéro Principal pour chaque nom. Pour définir le numéro principal d'un nom, reportezvous à la page 80.

## *Affichage des contacts par catégorie*

Appuyez sur  $\leq$  > Répertoire, puis sur  $\leq$  > Catégories, puis déterminez si vous voulez voir tous les contacts (Tout), les contacts d'une catégorie prédéfinie (Affaires, Personnel, Générale, VIPs) ou les contacts d'une catégorie que vous avez créés.

Pour définir la catégorie d'un contact, reportez-vous à la page 79.

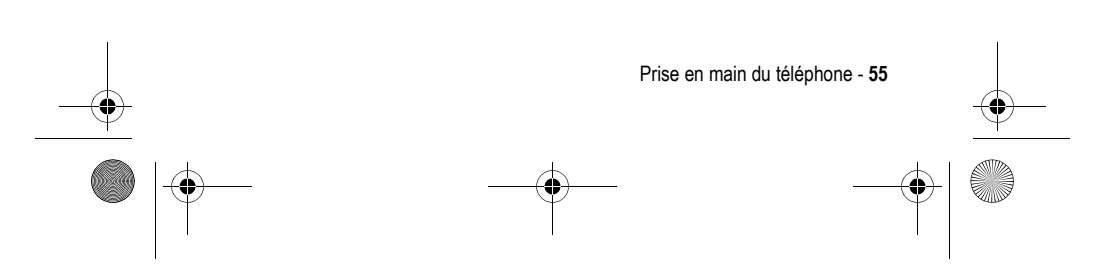

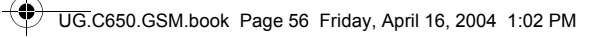

# *Configuration de votre téléphone*

# *Enregistrement de vos nom et numéro de téléphone*

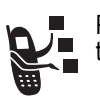

Pour mémoriser ou modifier vos nom et numéro de téléphone sur votre carte SIM :

**Trouver la fonction**  $\qquad \qquad \qquad$  > Configuration

- > Etat du téléphone
	- > Mes numéros de tél.

Raccourci : appuyez sur  $\text{M}$  depuis l'écran d'accueil pour modifier votre nom et votre numéro de téléphone.

Si vous ne connaissez pas votre numéro de téléphone, contactez votre opérateur.

# *Réglage de la date et de l'heure*

Votre téléphone utilise la date et l'heure pour la fonction Agenda. il peut synchroniser ses informations de date et heure avec le réseau :

**Trouver la fonction**  $\qquad \qquad \qquad$  **> Configuration > Réglages de base** > Heure et date > Mise à jour auto. > activé(e)

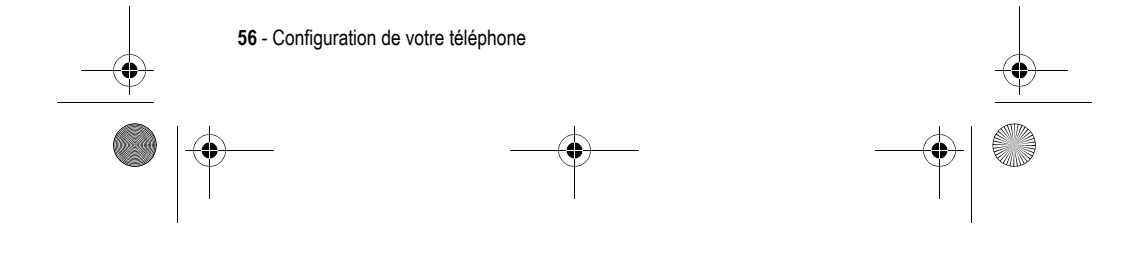

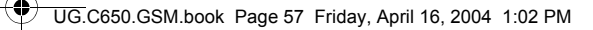

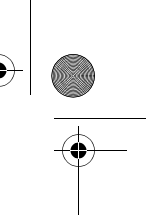

Pour régler la date et l'heure manuellement, définissez Mise à jour auto. sur désactivé(e) et utilisez les options Heure et Date :

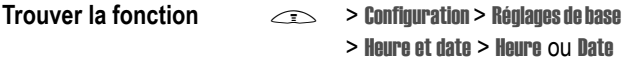

# *Choix d'un mode de sonnerie*

Votre téléphone sonne ou vibre pour vous avertir d'un appel entrant ou d'un autre événement. Cette sonnerie ou cette vibration est ce que l'on appelle une **alerte** ou sonnerie d'appel.

Vous pouvez choisir l'un des 5 modes de sonnerie disponibles. L'indicateur de mode de sonnerie affiché sur l'écran vous indique le type sélectionné (reportez-vous à la page 34).

Pour configurer un mode de sonnerie :

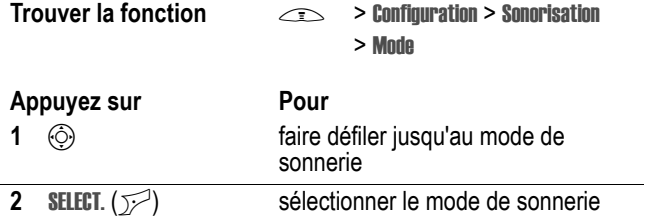

Chaque mode de sonnerie contient des réglages pour des alertes d'événements spécifiques, la sonnerie dédiée et le volume de la sonnerie et du clavier. Pour modifier ces réglages, appuyez sur M> Configuration > Sonorisation > Configurer mode.

**Raccourci :** pour changer le volume de la sonnerie depuis l'écran d'accueil, vous pouvez appuyer sur  $\circledS$  à gauche ou à droite.

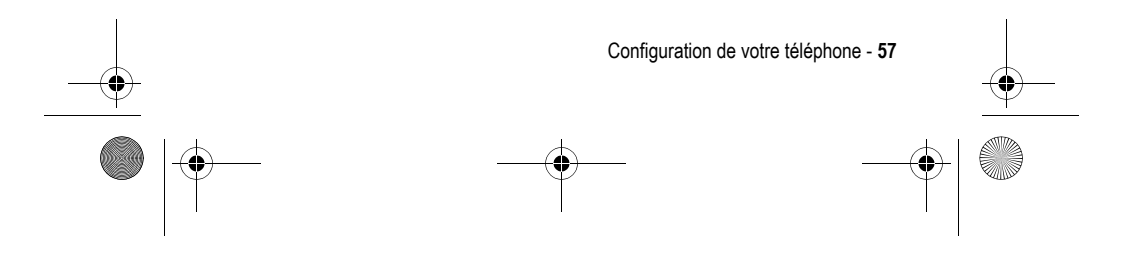

UG.C650.GSM.book Page 58 Friday, April 16, 2004 1:02 PM

# *Configuration d'une image de papier peint*

Vous pouvez définir une photo, une image ou une animation comme papier peint (arrière-plan) pour l'écran d'accueil de votre téléphone. L'image de papier peint s'affiche en filigrane dans les écrans de texte et de menus.

**Trouver la fonction**  $\qquad \qquad \qquad$  **> Configuration > Préférences** 

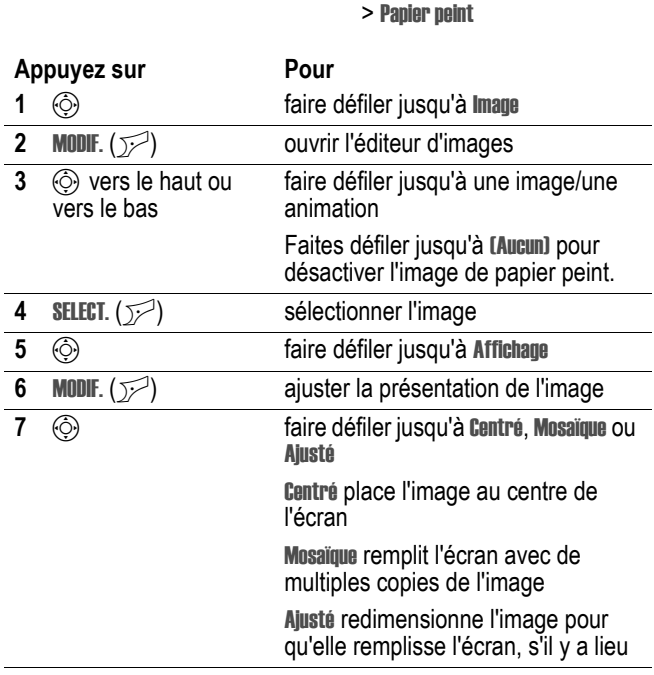

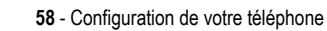

UG.C650.GSM.book Page 59 Friday, April 16, 2004 1:02 PM

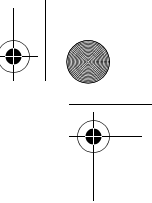

 $\overline{1}$ 

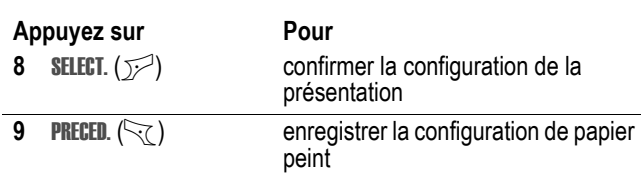

# *Configuration d'un économiseur d'écran*

Définissez une photo, une image ou une animation comme image d'économiseur d'écran.

L'image de l'économiseur d'écran s'affiche lorsque le téléphone est en marche, mais qu'aucune activité n'a été détectée depuis une durée spécifiée. La taille de l'image est éventuellement réduite pour occuper la surface de l'écran. Dans le cas d'une animation, celle-ci est exécutée pendant une minute, puis la première image s'affiche en fixe.

Désactivez l'économiseur d'écran pour prolonger l'autonomie de la batterie.

**Trouver la fonction**  $\qquad \qquad \qquad$  **> Configuration > Préférences** 

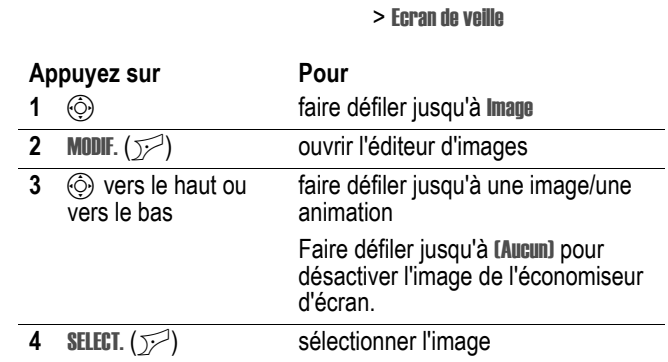

Configuration de votre téléphone - **59**

UG.C650.GSM.book Page 60 Friday, April 16, 2004 1:02 PM

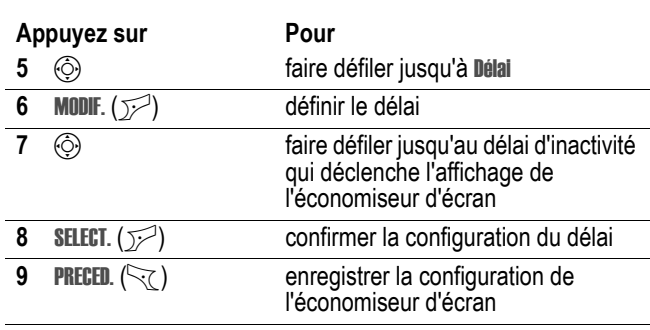

# *Réglage de la couleur de l'écran*

Sélectionnez la palette de couleurs utilisée par le téléphone pour afficher les indicateurs, les mises en surbrillance et les intitulés des touches programmables.

**Trouver la fonction**  $\qquad \qquad \qquad$  **> Configuration > Préférences** > Style de couleur

# *Réglage du rétro-éclairage*

Définissez la durée pendant laquelle le rétro-éclairage de l'écran et du clavier reste activé.

**Trouver la fonction**  $\qquad \qquad \qquad$  **> Configuration > Réglages de base** > Rétroéclairage

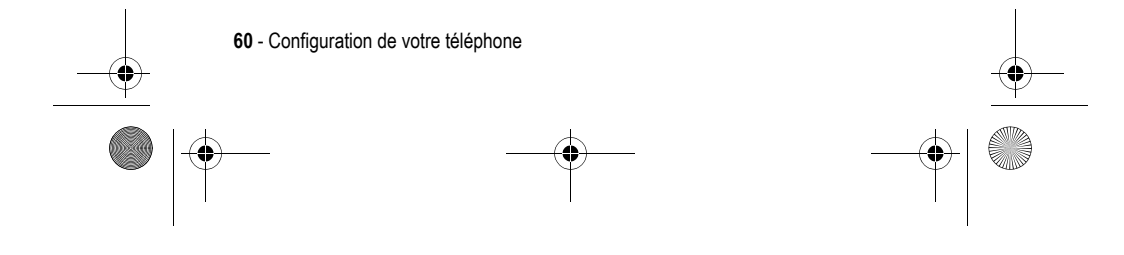

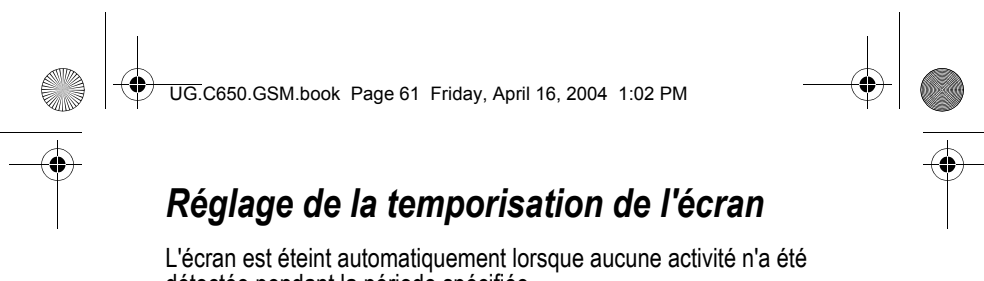

détectée pendant la période spécifiée.

**Trouver la fonction**  $\qquad \qquad \qquad \qquad$  **> Configuration > Réglages de base** > Délai inact. affichage

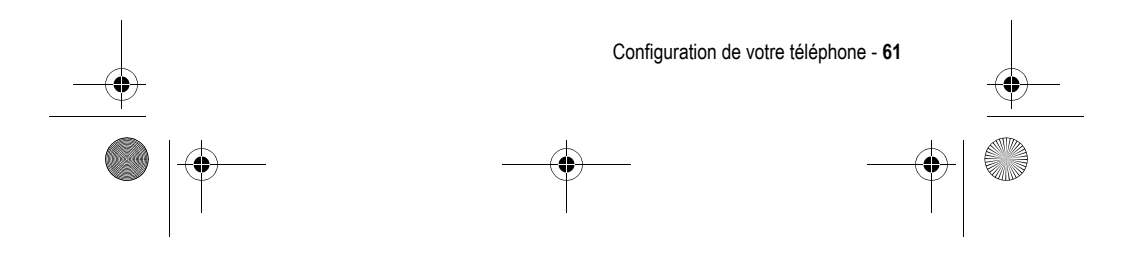

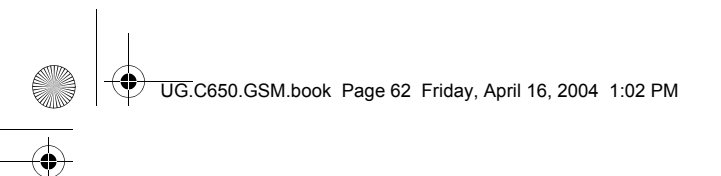

# *Fonctions d'appel*

*Rappel d'un numéro*

Pour savoir comment émettre et recevoir un appel, reportez-vous à la page 20.

# *Changement de la ligne active*

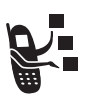

Changez de ligne active pour émettre et recevoir des appels sur votre autre numéro de téléphone.

*Remarque : cette fonction n'est disponible que sur les cartes SIM à double ligne.*

**Trouver la fonction**  $\qquad \qquad \qquad$  > Configuration > Etat du téléphone > Ligne activée

L'indicateur de ligne active vous indique la ligne téléphonique actuellement active (reportez-vous à la page 32).

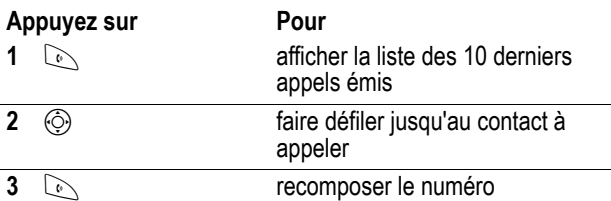

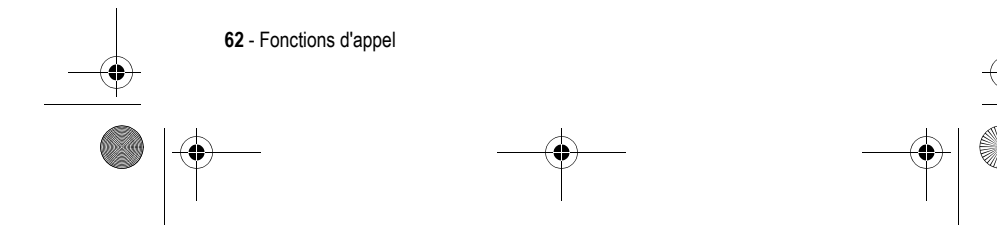

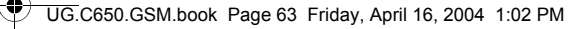

# *Utilisation de la fonction de rappel automatique*

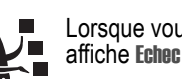

Lorsque vous recevez un signal occupé, votre téléphone affiche Echec appel, Numéro occupé.

Pour recomposer le numéro de téléphone :

## Appuyez sur **Pour**

 $\odot$  ou ESSAI ( $\odot$ ) activer le rappel automatique

Votre téléphone rappelle automatiquement le numéro. Lorsque l'appel aboutit, votre téléphone sonne ou vibre une fois, affiche Rappel réussi, puis vous connecte.

# *Utilisation de l'identification de l'appelant*

## *Appels entrants*

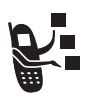

L'identification de la ligne appelante (identification de l'appelant) affiche le numéro de téléphone correspondant aux appels entrants sur l'écran de votre téléphone.

Le téléphone affiche le nom de l'appelant (et une image, si vous en avez défini une) si ce nom est enregistré dans votre répertoire ou Appel entrant lorsque les informations d'identification de l'appelant ne sont pas disponibles.

Vous pouvez également configurer votre téléphone pour qu'il joue une sonnerie et/ou affiche une animation lumineuse dédiée correspondant à l'identité de l'appelant pour certains contacts spécifiques enregistrés dans votre répertoire. Pour plus d'informations, reportez-vous à la page 78.

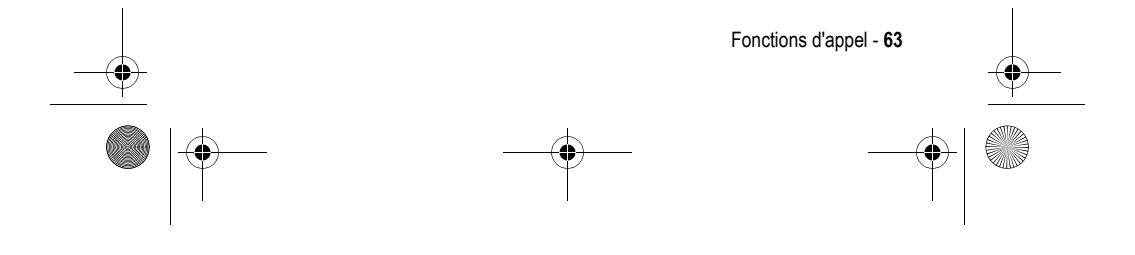

UG.C650.GSM.book Page 64 Friday, April 16, 2004 1:02 PM

## *Appels sortants*

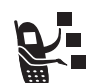

Vous pouvez montrer ou cacher votre numéro de téléphone pour les appels que vous passez.

**Trouver la fonction**  $\qquad \qquad \qquad$  **> Configuration > En communication** > Afficher/Masquer N°

Vous pouvez modifier le réglage par défaut d'identification de l'appelant lorsque vous émettez un appel. Tout en numérotant (avec des chiffres visibles à l'écran) :

Appuyez sur **Pour** 

M> Masquer N°/ Afficher N°

masquer ou afficher l'identification de l'appelant pour l'appel suivant

# *Annulation d'un appel entrant*

Pendant que le téléphone sonne ou vibre :

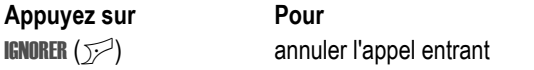

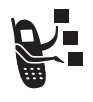

En fonction de la configuration de votre téléphone et selon le type d'abonnement que vous avez souscrit, l'appel peut être renvoyé vers un autre numéro ou l'appelant entend le signal occupé.

# *Effectuer un appel d'urgence*

Votre opérateur programme un ou plusieurs numéros de téléphone d'urgence, tels que le 112, que vous pouvez appeler en toutes circonstances, même si votre téléphone est verrouillé ou si votre carte SIM n'est pas insérée.

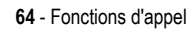

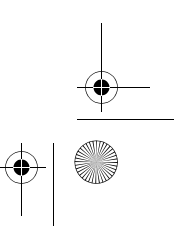

UG.C650.GSM.book Page 65 Friday, April 16, 2004 1:02 PM

Les numéros d'urgence diffèrent d'un pays à l'autre. Les numéros d'urgence préprogrammés de votre téléphone risquent de ne pas fonctionner partout ; en outre, un appel d'urgence s'avère quelquefois impossible pour des problèmes de réseau, d'environnement ou d'interférences.

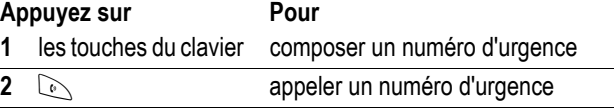

# *Numéros internationaux*

Appuyez de manière prolongée sur vari pour insérer le code d'accès international local (+) correspondant au pays depuis lequel vous appelez.

# *Affichage de l'historique des derniers appels*

Votre téléphone conserve les listes des appels que vous avez reçus ou composés vous-même récemment, même si ces appels n'ont pas abouti. Ces listes sont triées par ordre chronologique, du plus récent au plus ancien. Les entrées les plus anciennes sont supprimées au fur et à mesure que de nouvelles sont ajoutées.

Raccourci : appuyez sur  $\oslash$  depuis l'écran d'accueil pour afficher la liste des appels émis.

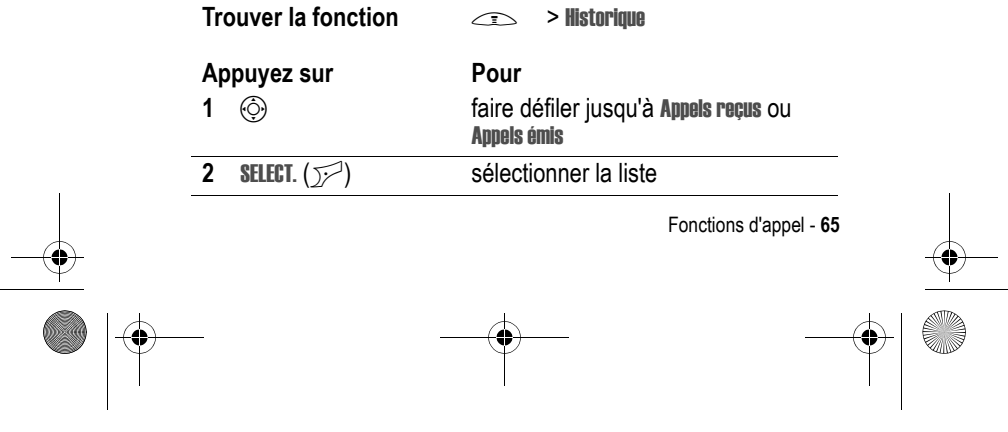

UG.C650.GSM.book Page 66 Friday, April 16, 2004 1:02 PM

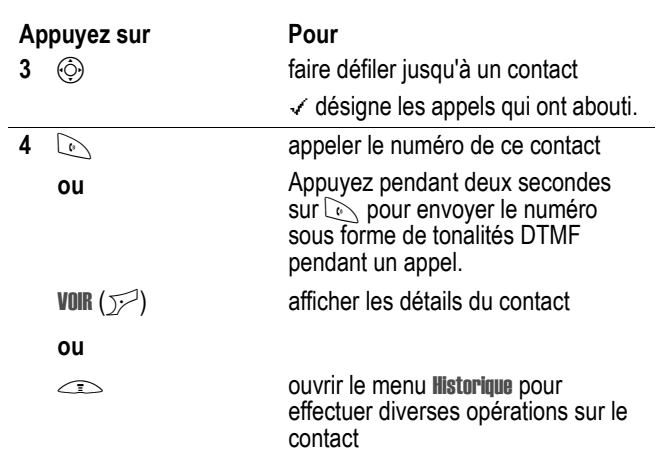

Le menu Historique peut inclure les options suivantes :

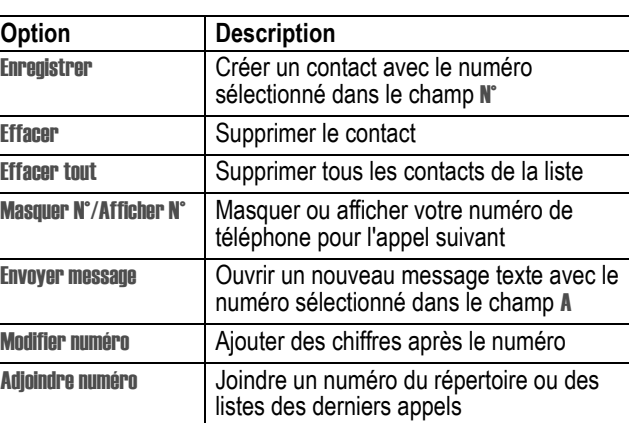

**66** - Fonctions d'appel

UG.C650.GSM.book Page 67 Friday, April 16, 2004 1:02 PM

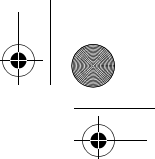

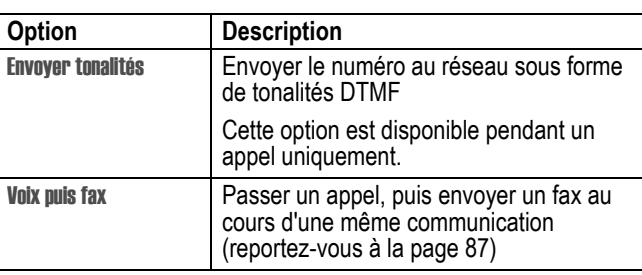

# *Retourner un appel sans réponse*

Votre téléphone conserve une liste de vos appels restés sans réponse et affiche :

**•** X Appels manqués, où x correspond au nombre d'appels manqués

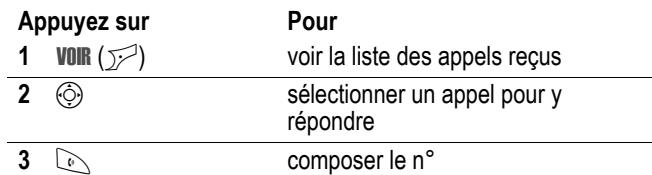

# *Utilisation du bloc-notes*

La dernière série de chiffres entrée sur le clavier est enregistrée dans la mémoire du bloc-notes de votre téléphone. Il peut s'agir d'un numéro de téléphone appelé ou d'un numéro de téléphone que vous avez entré mais pas appelé. Pour récupérer le numéro enregistré dans le bloc-notes :

**Trouver la fonction**  $\qquad \qquad \qquad$  > Historique > Bloc notes

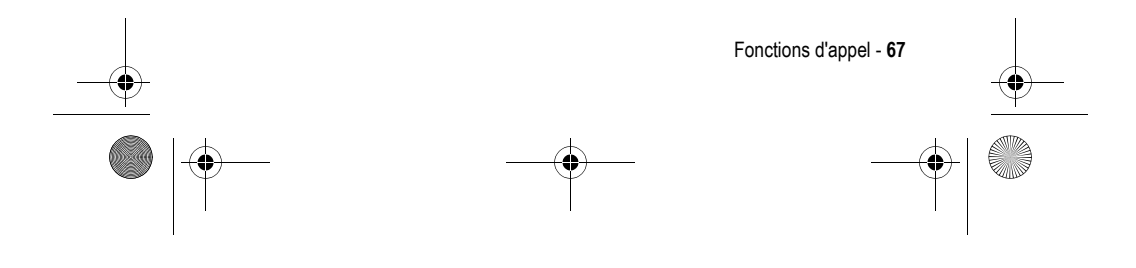

UG.C650.GSM.book Page 68 Friday, April 16, 2004 1:02 PM

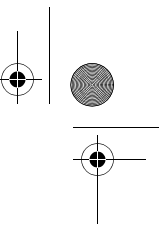

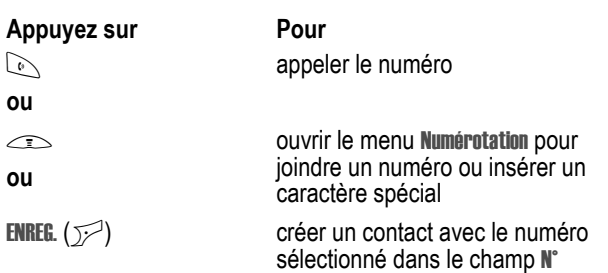

# *Joindre un numéro*

Tout en numérotant (avec les chiffres visibles sur l'écran) :

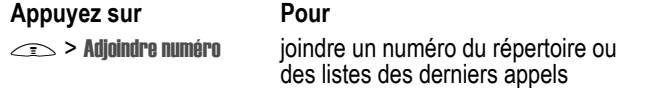

# *Utilisation de numéros abrégés*

Chaque contact que vous enregistrez dans votre répertoire se voit attribuer un numéro unique abrégé.

Pour visualiser le numéro abrégé correspondant à un contact, appuyez sur  $\equiv$  > Répertoire, faites défiler jusqu'au contact, puis appuyez sur **VOIR** ( $\mathcal{D}$ ).

Pour appeler un contact via son numéro abrégé :

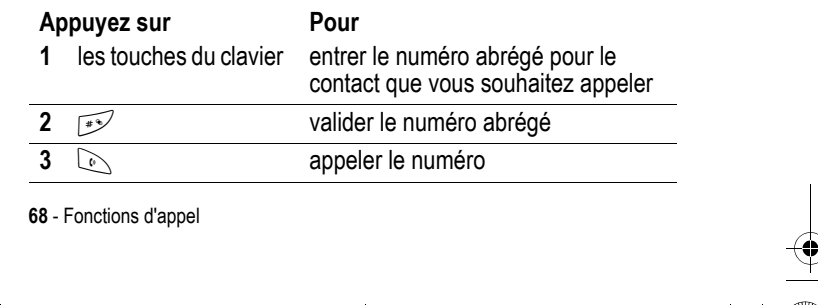

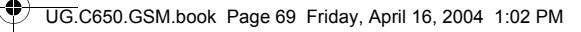

# *Touche d'appel rapide*

Pour appeler les contacts 1 à 9 du répertoire, appuyez pendant une seconde sur le numéro d'appel rapide à un chiffre.

**Conseil :** vous devez préciser quelle liste de numéros de téléphone vous voulez utiliser avec cette fonction, répertoire de la mémoire de téléphone ou répertoire de la carte SIM (reportez-vous à la page 80).

## *Utilisation de la messagerie vocale*

Les messages vocaux que vous recevez sont enregistrés sur le réseau. Pour écouter vos messages, vous devez appeler votre boîte vocale.

Il est possible que votre opérateur propose des informations complémentaires concernant l'utilisation de cette fonction.

## *Ecoute d'un message vocal*

### **Trouver la fonction**  $\qquad \qquad \qquad$  **> Messagerie > Boîte vocale**

Le téléphone appelle votre numéro de boîte vocale. Si aucun numéro de boîte vocale n'est enregistré, votre téléphone vous invite à en enregistrer un.

## *Réception d'un message vocal*

A la réception d'un message vocal, votre téléphone affiche l'indicateur  $\mathbb{E}$  (message vocal) et une notification de nouveau message vocal.

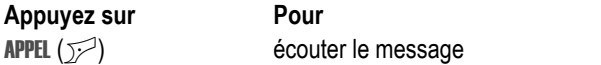

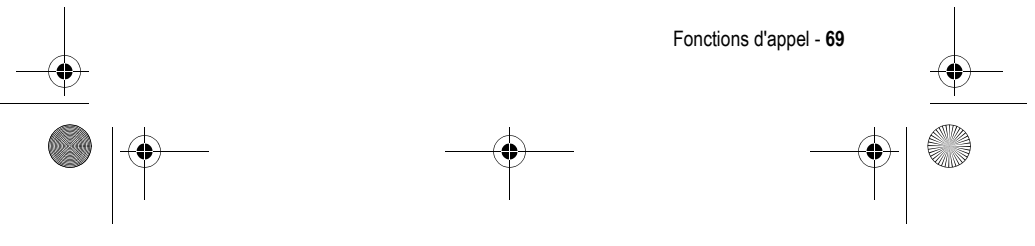

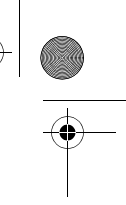

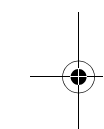

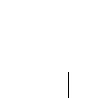

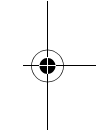

UG.C650.GSM.book Page 70 Friday, April 16, 2004 1:02 PM

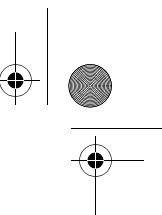

Le téléphone appelle votre numéro de boîte vocale. Si aucun numéro de boîte vocale n'est enregistré, votre téléphone vous invite à en enregistrer un.

## *Enregistrement de votre numéro de boîte vocale*

Au besoin, utilisez la procédure suivante pour enregistrer le numéro de téléphone de votre boîte vocale sur votre téléphone. En règle générale, votre opérateur l'aura déjà fait à votre intention.

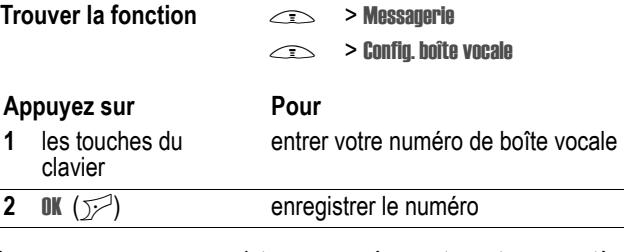

Vous ne pouvez pas enregistrer un numéro contenant un caractère p (pause), w (attente) ou n (numéro). Si vous désirez enregistrer un numéro de boîte vocale avec ces caractères, créez un contact pour celui-ci. Vous pourrez ensuite utiliser le contact pour appeler votre messagerie vocale.

## *Utilisation du double appel*

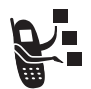

Une tonalité retentit lorsque vous êtes en communication pour indiquer que vous avez reçu un second appel.

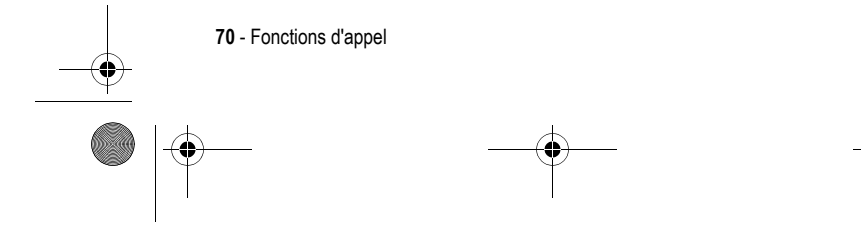

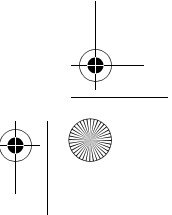

UG.C650.GSM.book Page 71 Friday, April 16, 2004 1:02 PM

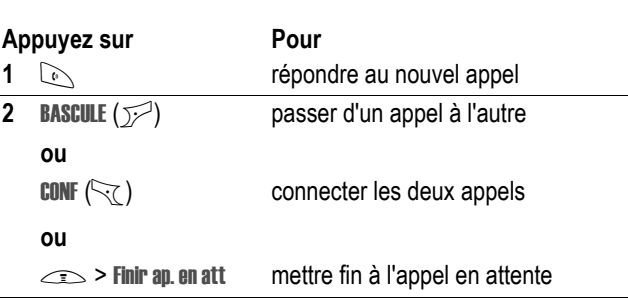

La fonction de double appel doit être activée pour pouvoir être utilisée. Pour activer ou désactiver le double appel :

## **Trouver la fonction**  $\qquad \qquad \qquad \qquad$  > Configuration > En

communication > Double appel

# *Mise en attente d'un appel*

Appuyez sur **Pour** ATTENTE (JA) (si disponible)

mettre l'appel en attente

**ou** 

 $\text{L}\geq$  > Attente

# *Transfert d'appel*

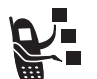

Vous pouvez annoncer que vous transférez un appel actif vers un autre appelant ou transférer directement l'appel.

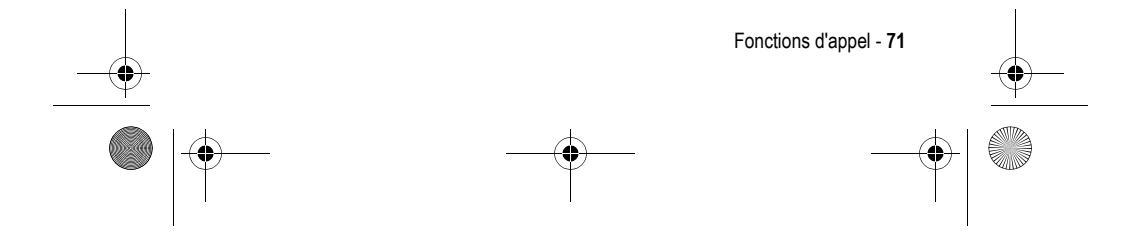

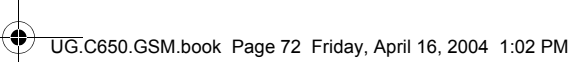

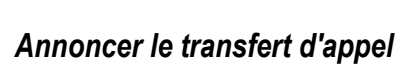

**CANA** 

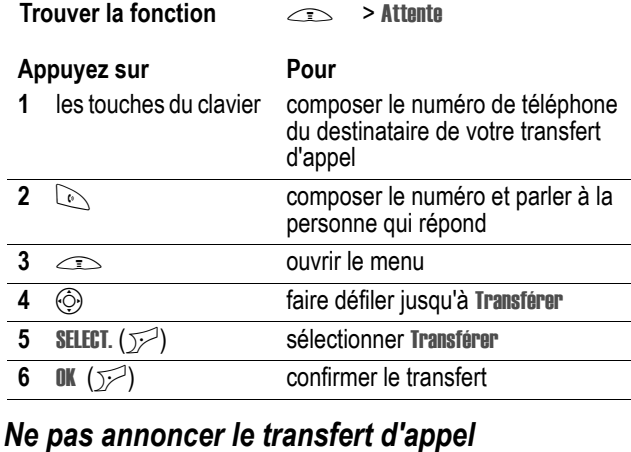

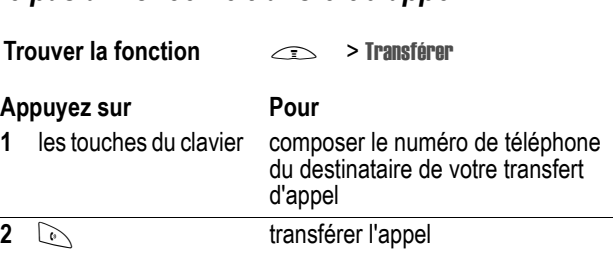

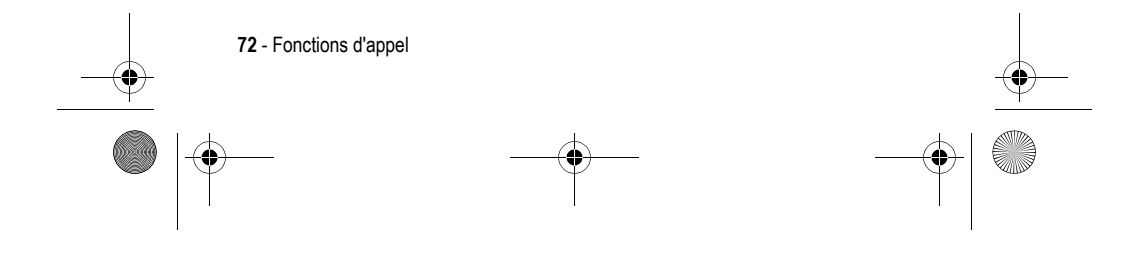
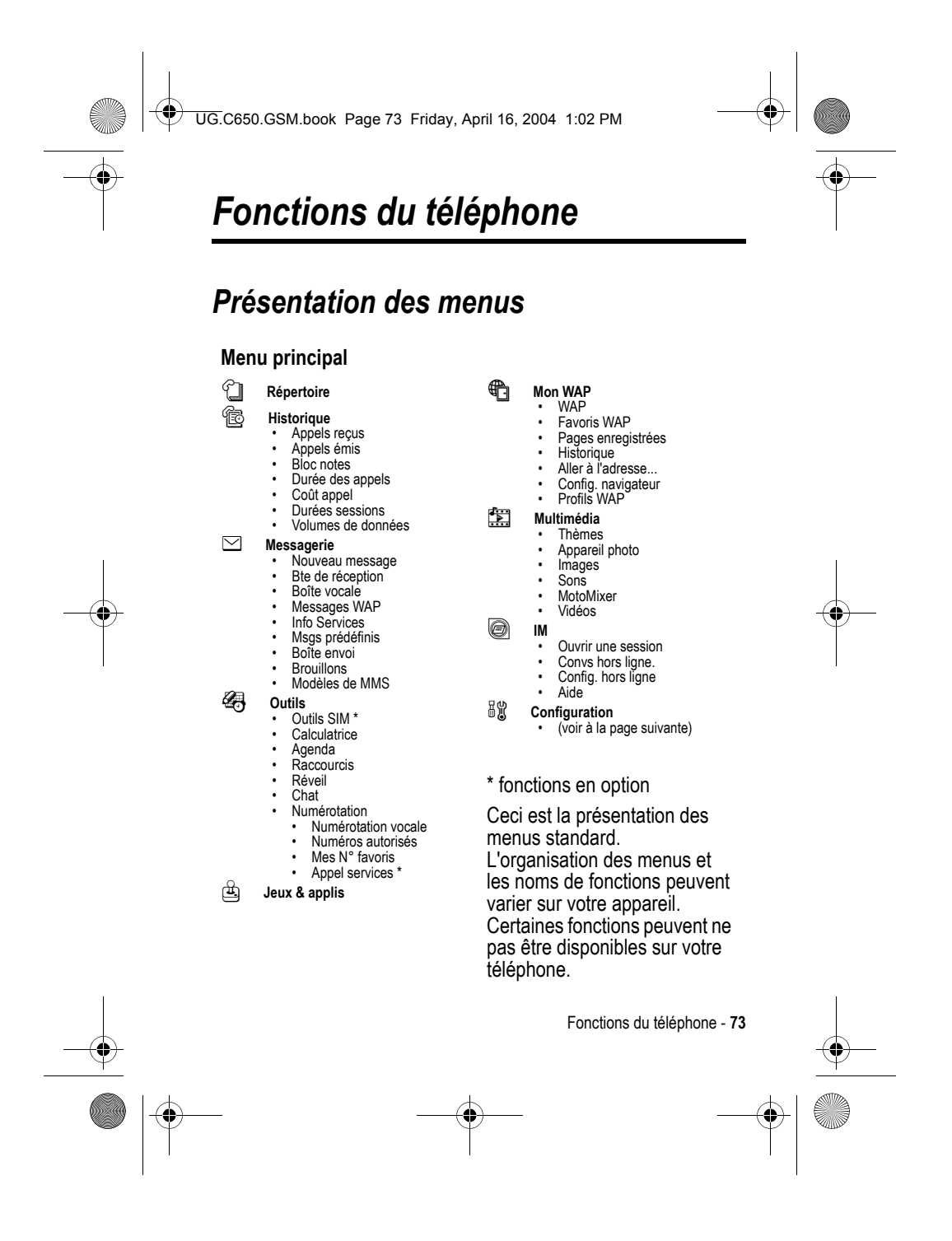

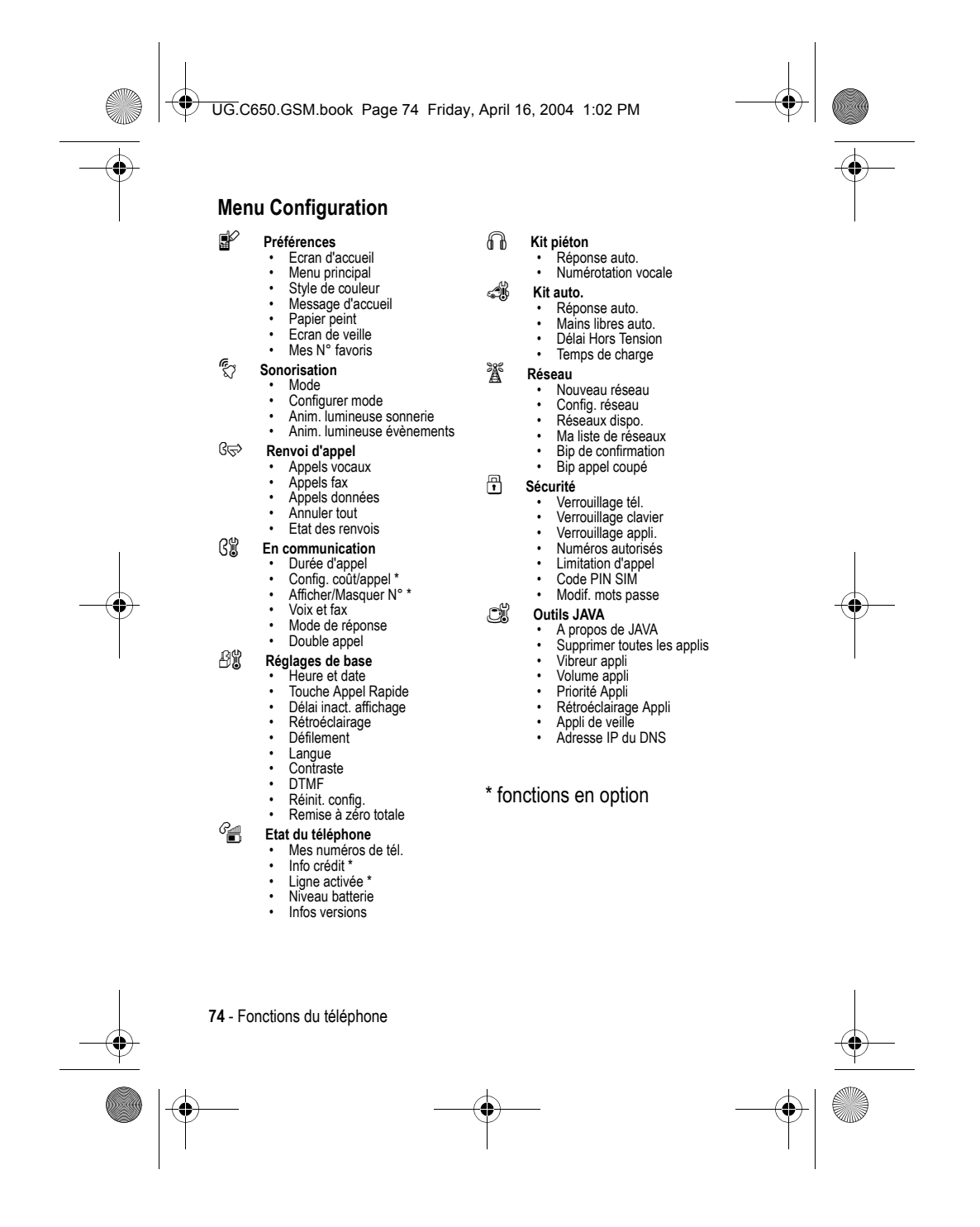

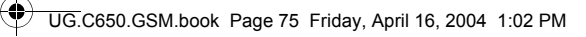

# *Guide de référence rapide des fonctions*

Cette section vous aide à connaître les fonctions de votre téléphone qui ne sont pas décrites dans le présent guide.

## *Fonctions d'appel*

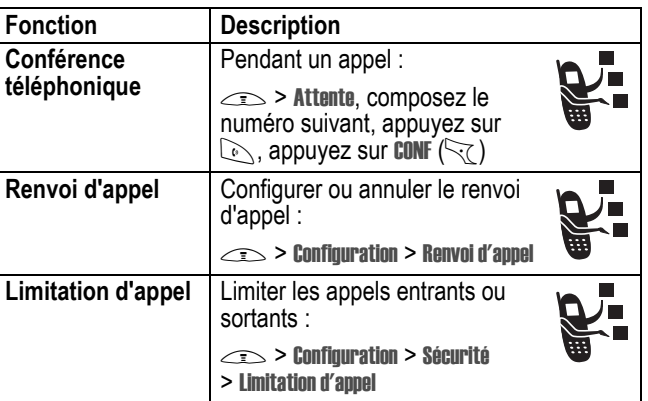

## *Messages*

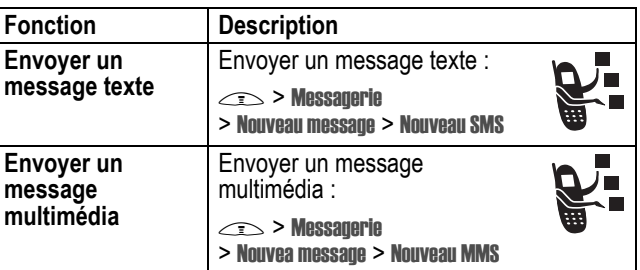

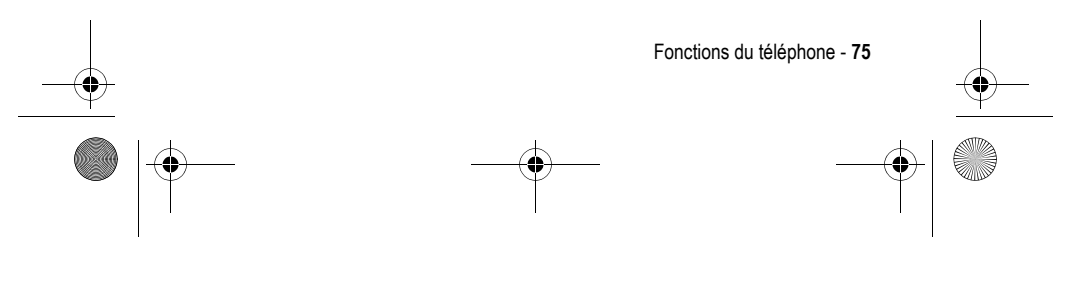

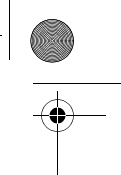

UG.C650.GSM.book Page 76 Friday, April 16, 2004 1:02 PM

**C** 

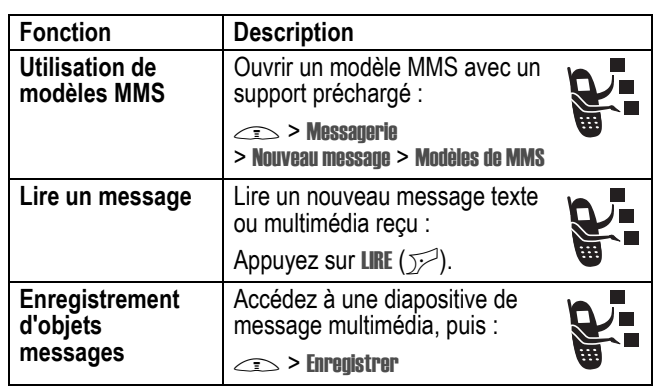

 $\bigcirc$ 

## *Messagerie instantanée*

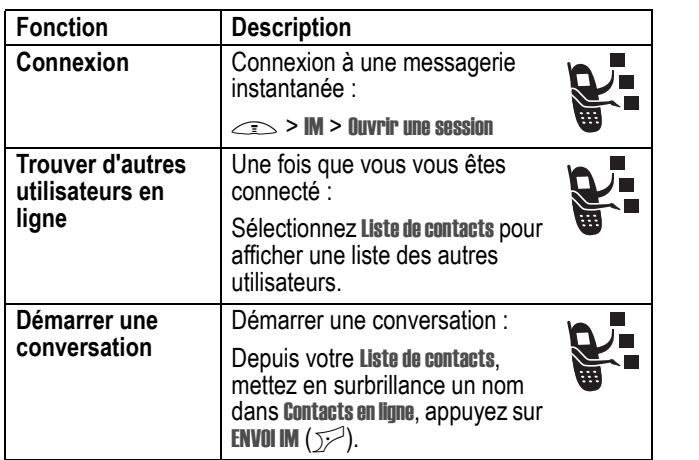

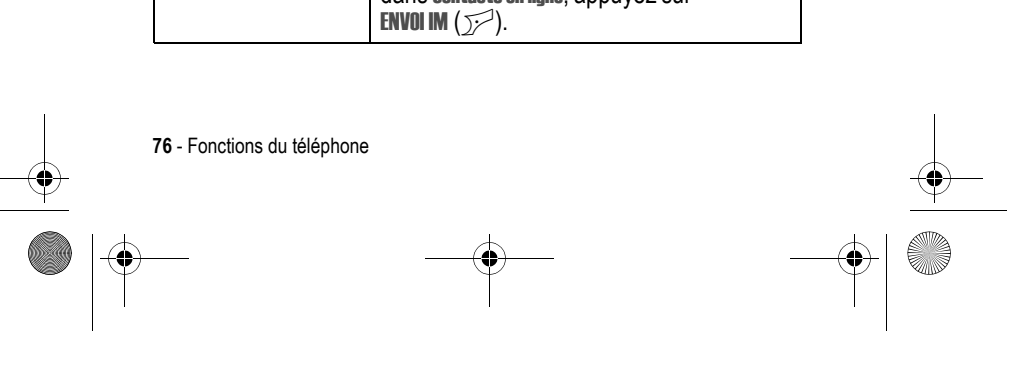

UG.C650.GSM.book Page 77 Friday, April 16, 2004 1:02 PM

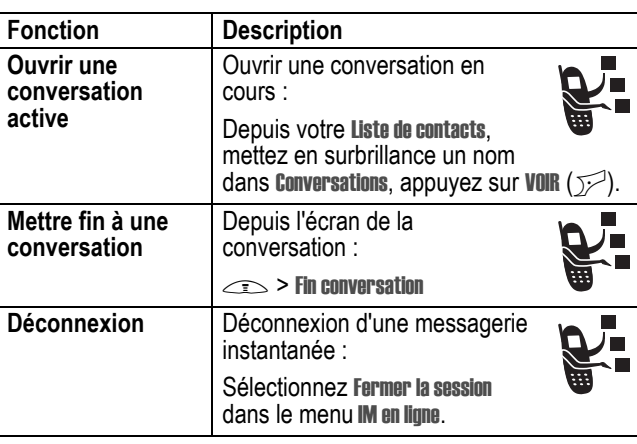

## *Chat*

e<br>Vi

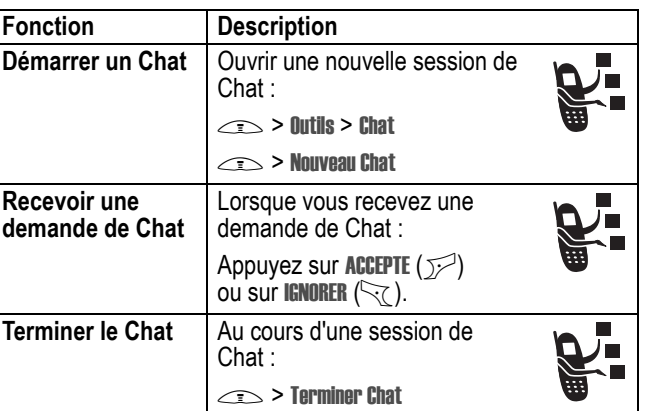

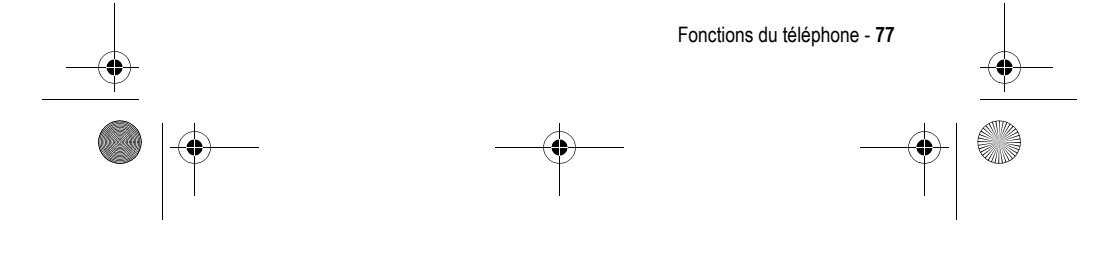

UG.C650.GSM.book Page 78 Friday, April 16, 2004 1:02 PM

# *Répertoire*

**CONTRACTOR** 

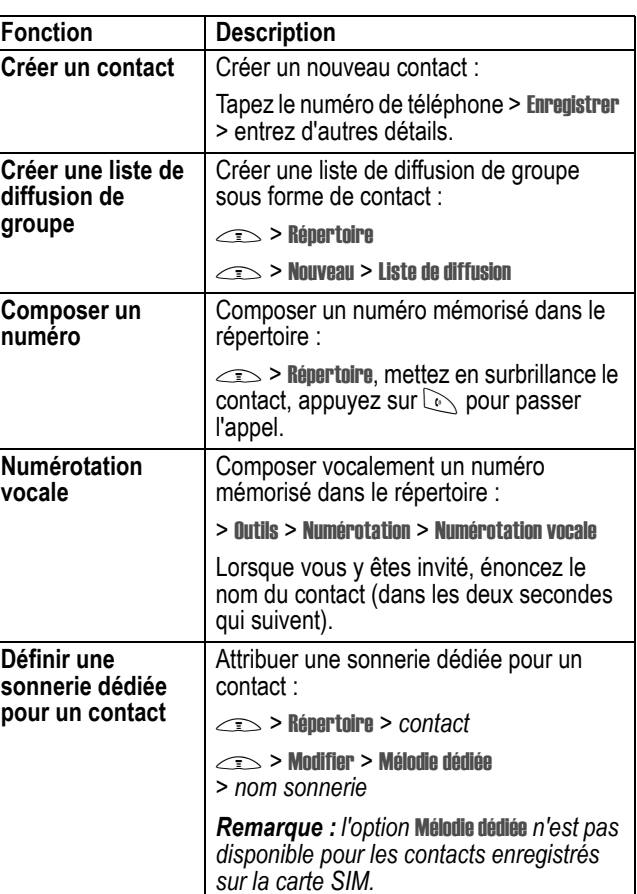

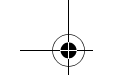

 $\overrightarrow{4}$ 

**78** - Fonctions du téléphone

UG.C650.GSM.book Page 79 Friday, April 16, 2004 1:02 PM

 $\overline{\Leftrightarrow}$ 

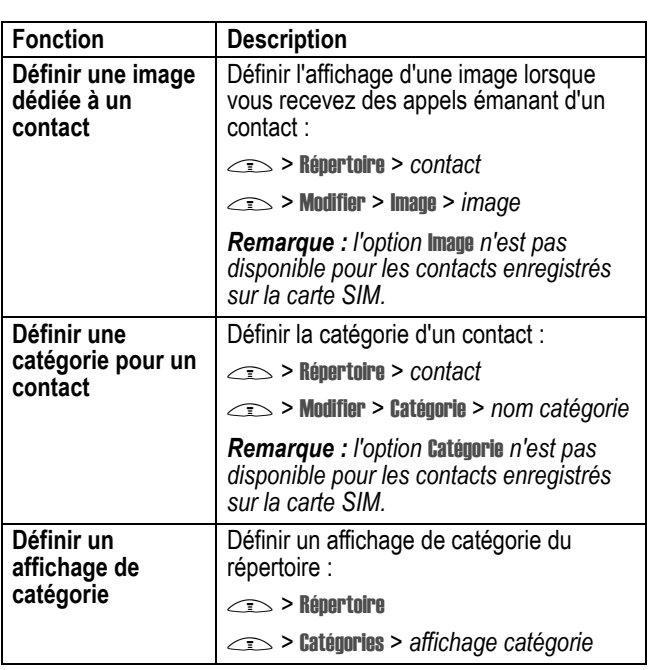

 $\bigoplus$ 

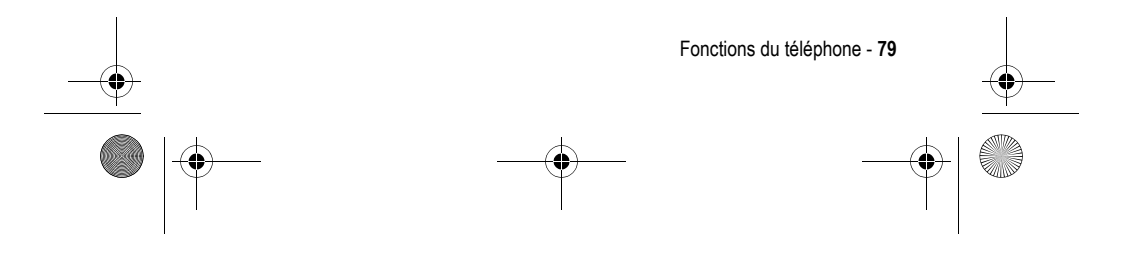

UG.C650.GSM.book Page 80 Friday, April 16, 2004 1:02 PM

**C** 

 $\overline{\bullet}$ 

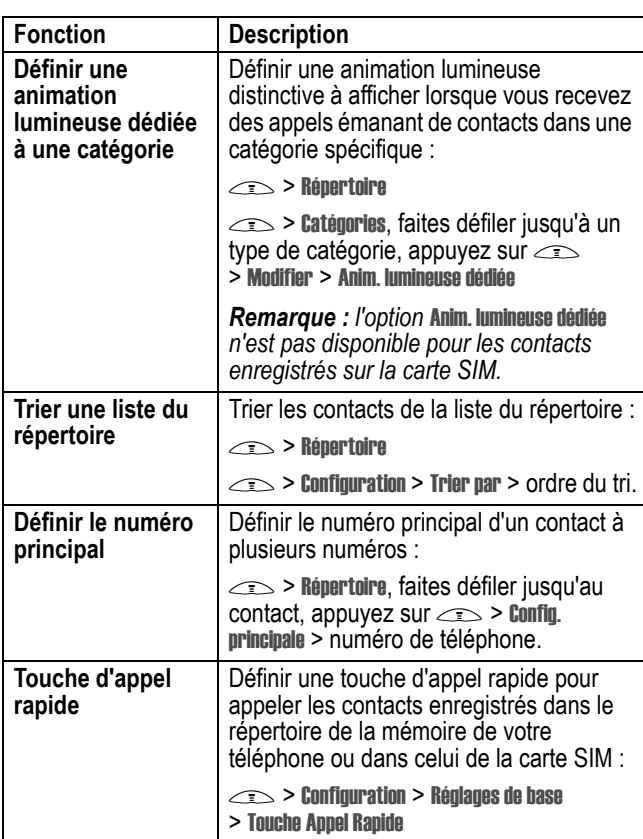

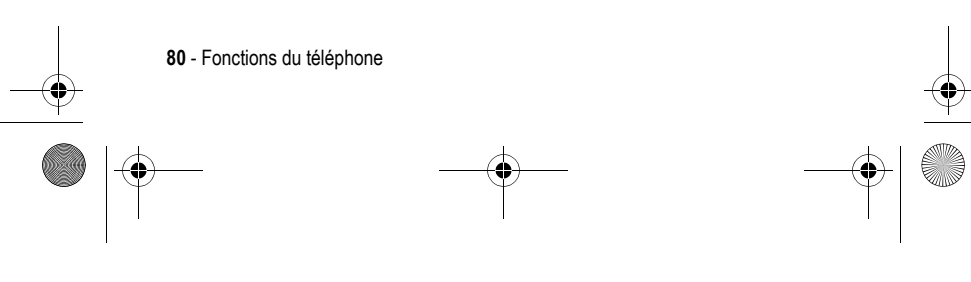

 $\overleftarrow{\mathsf{UG}.}$ C650.GSM.book Page 81 Friday, April 16, 2004 1:02 PM  $\bigoplus$ 

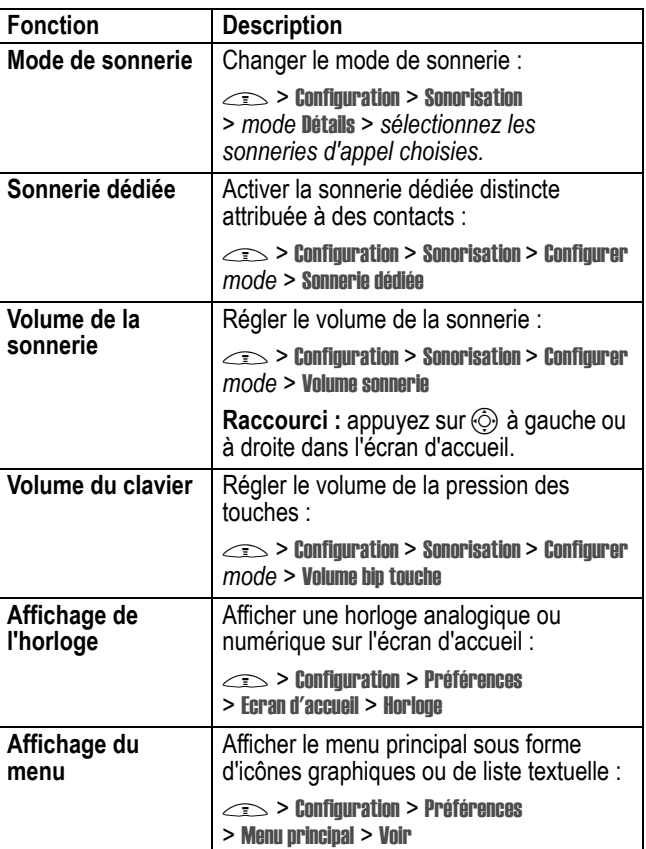

# *Fonctions de personnalisation du téléphone*

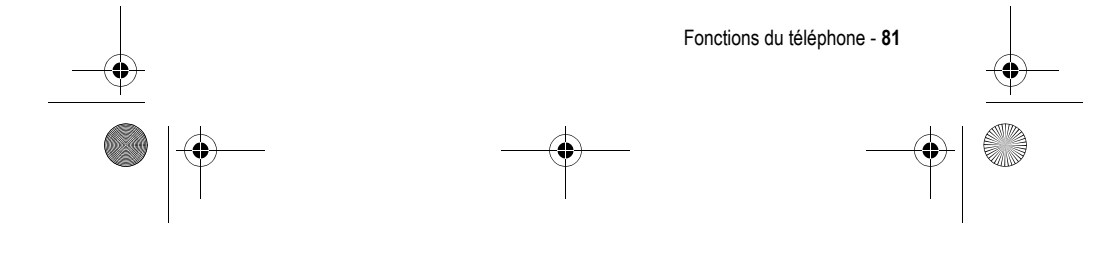

UG.C650.GSM.book Page 82 Friday, April 16, 2004 1:02 PM

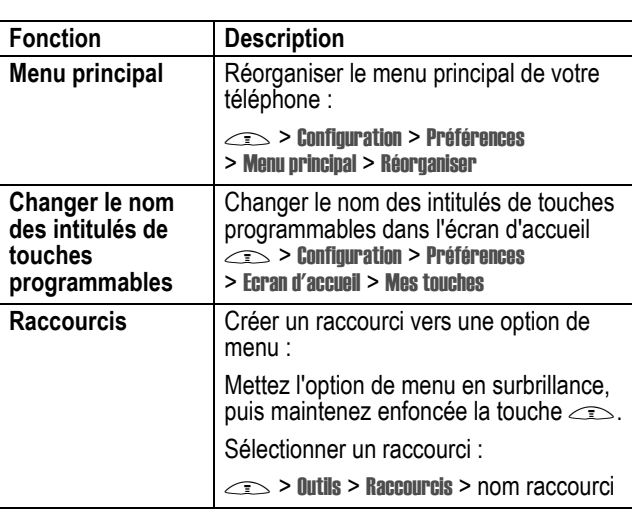

# *Options de menu*

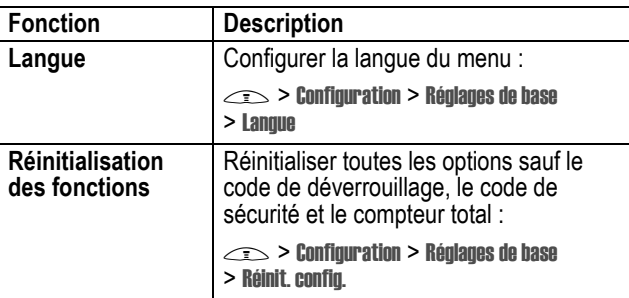

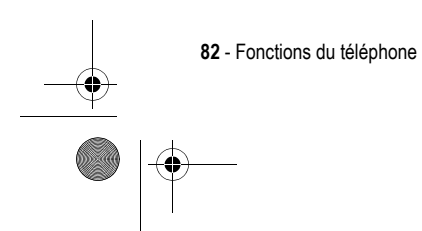

ê,

UG.C650.GSM.book Page 83 Friday, April 16, 2004 1:02 PM

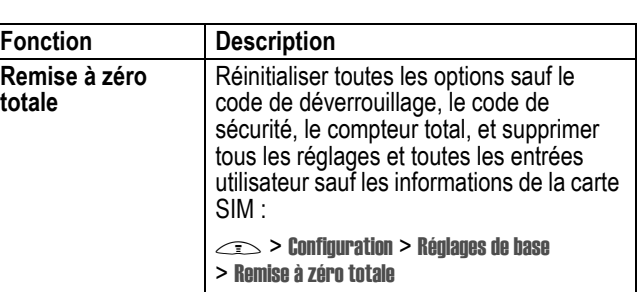

## *Fonctions de numérotation*

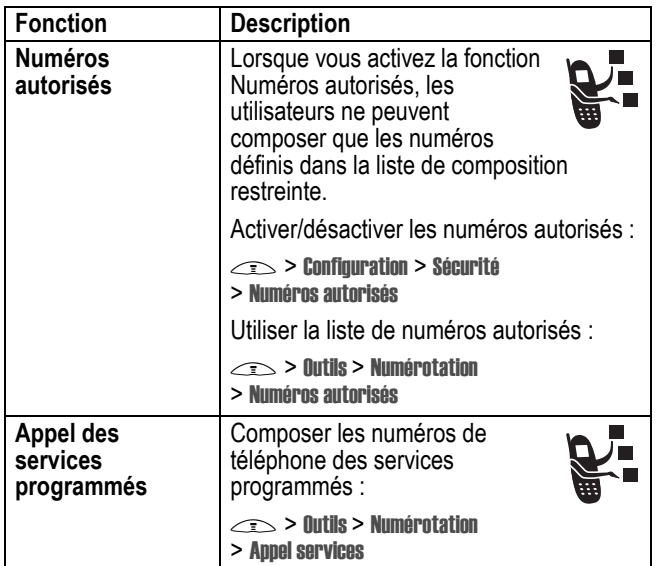

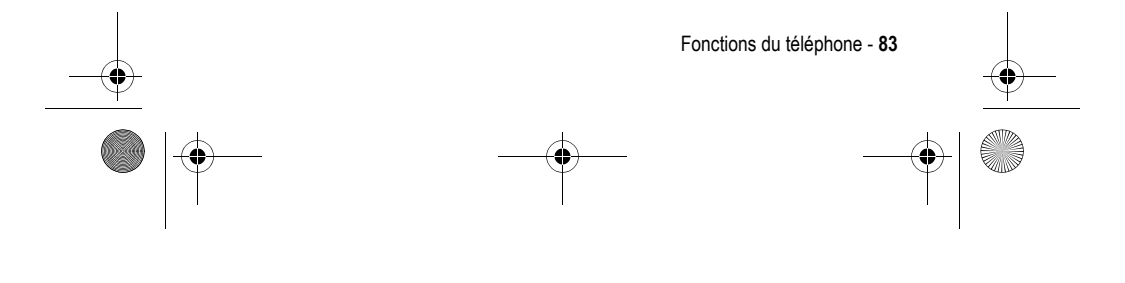

UG.C650.GSM.book Page 84 Friday, April 16, 2004 1:02 PM

♦

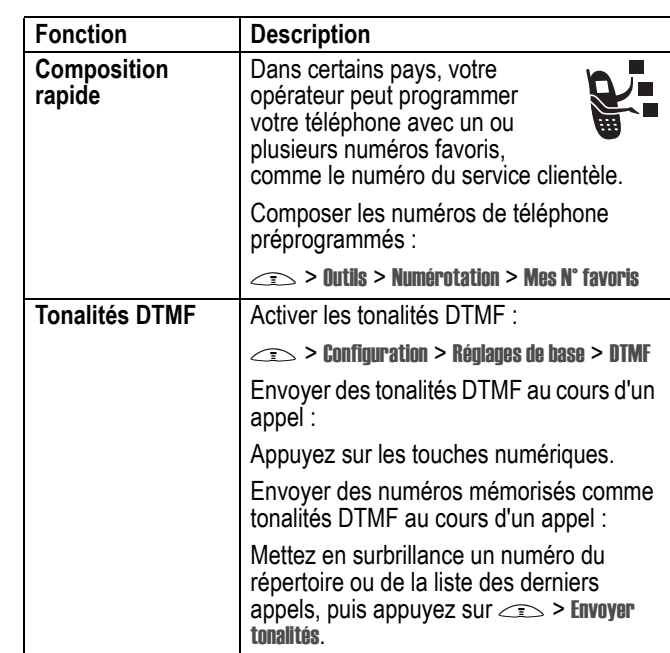

## *Contrôle des appels*

La durée de connexion au réseau correspond au temps écoulé entre le moment où vous vous connectez au réseau de votre opérateur et le moment où vous terminez l'appel en appuyant sur D. Cette durée comprend les signaux d'occupation et les sonneries.

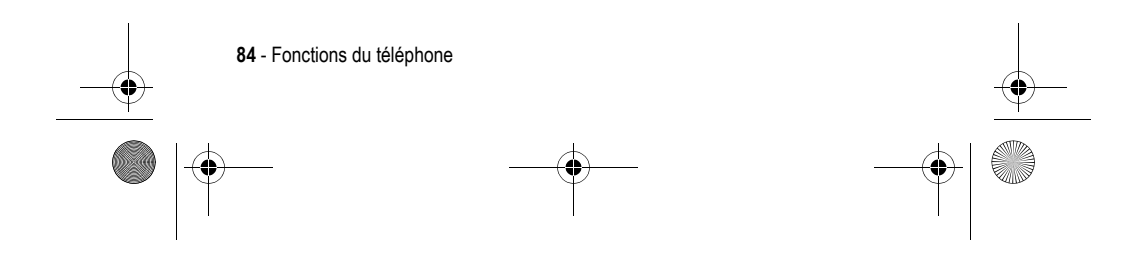

UG.C650.GSM.book Page 85 Friday, April 16, 2004 1:02 PM

**Il se peut que la somme du temps de connexion au réseau que vous obtenez sur votre compteur réinitialisable ne corresponde pas exactement à la durée facturée par votre opérateur. Pour des informations relatives à la facturation, veuillez vous adresser à votre opérateur.**

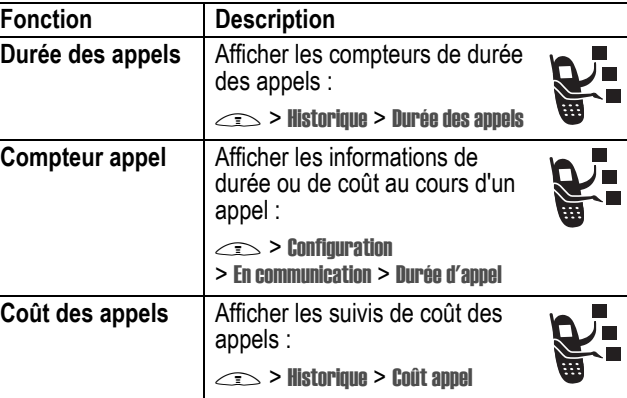

## *Fonctions mains libres*

*Remarque : l'utilisation de dispositifs sans fil et de leurs accessoires est parfois interdite ou limitée dans certains endroits. Respectez toujours les lois et réglementations en vigueur concernant l'utilisation de ces produits.* 

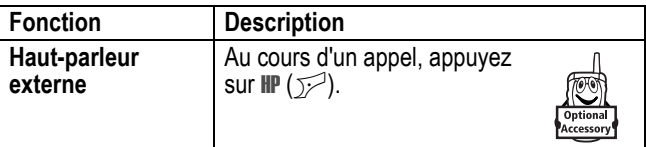

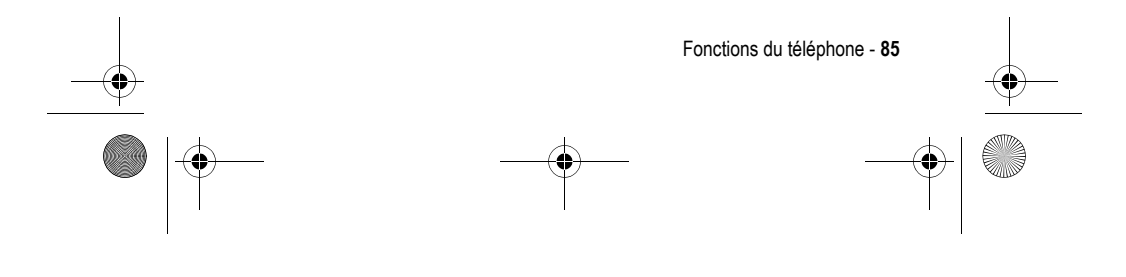

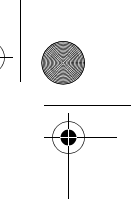

UG.C650.GSM.book Page 86 Friday, April 16, 2004 1:02 PM

 $\bigtriangledown$ 

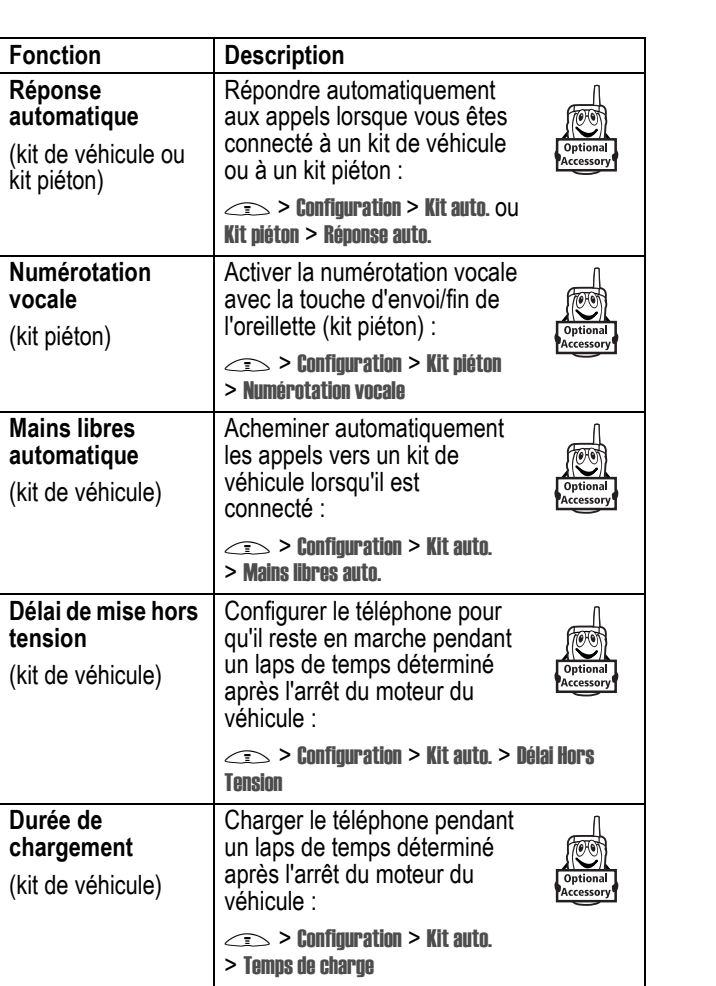

 $|\phi$ 

S

**86** - Fonctions du téléphone

UG.C650.GSM.book Page 87 Friday, April 16, 2004 1:02 PM

# *Appels fax et appels données*

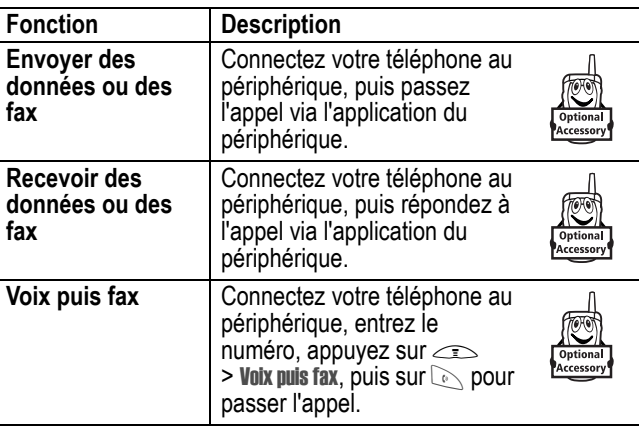

## *Options du réseau*

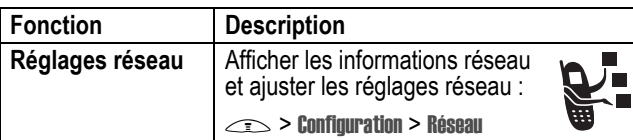

## *Fonctions de l'organiseur personnel*

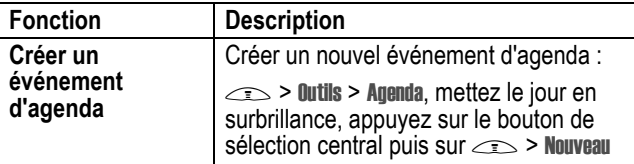

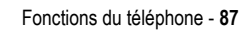

UG.C650.GSM.book Page 88 Friday, April 16, 2004 1:02 PM

**START AND STRUCK** 

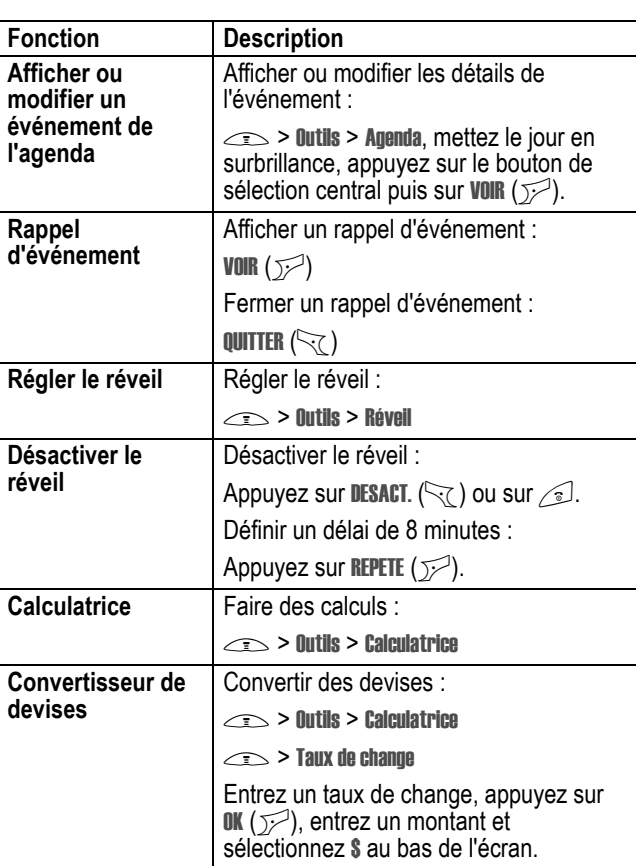

**88** - Fonctions du téléphone €

UG.C650.GSM.book Page 89 Friday, April 16, 2004 1:02 PM

# *Sécurité*

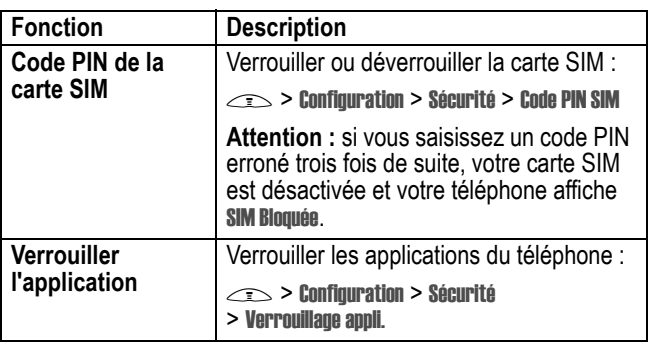

## *Informations et divertissements*

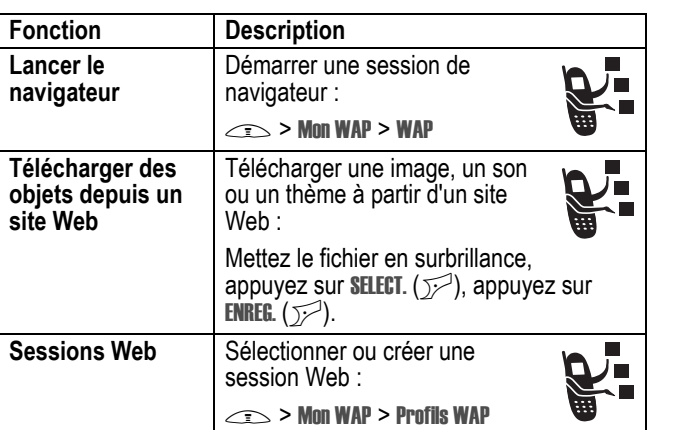

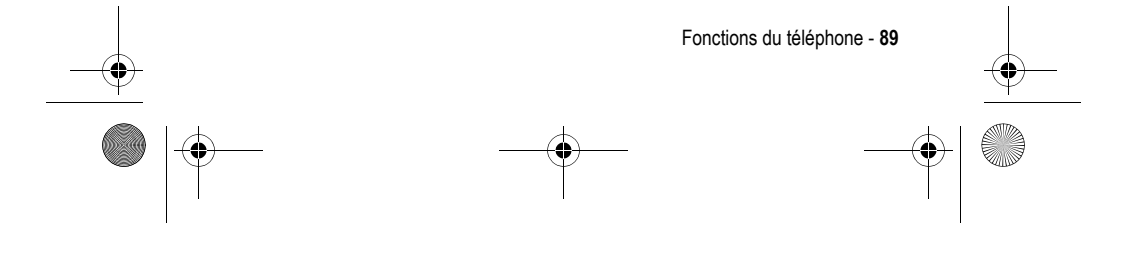

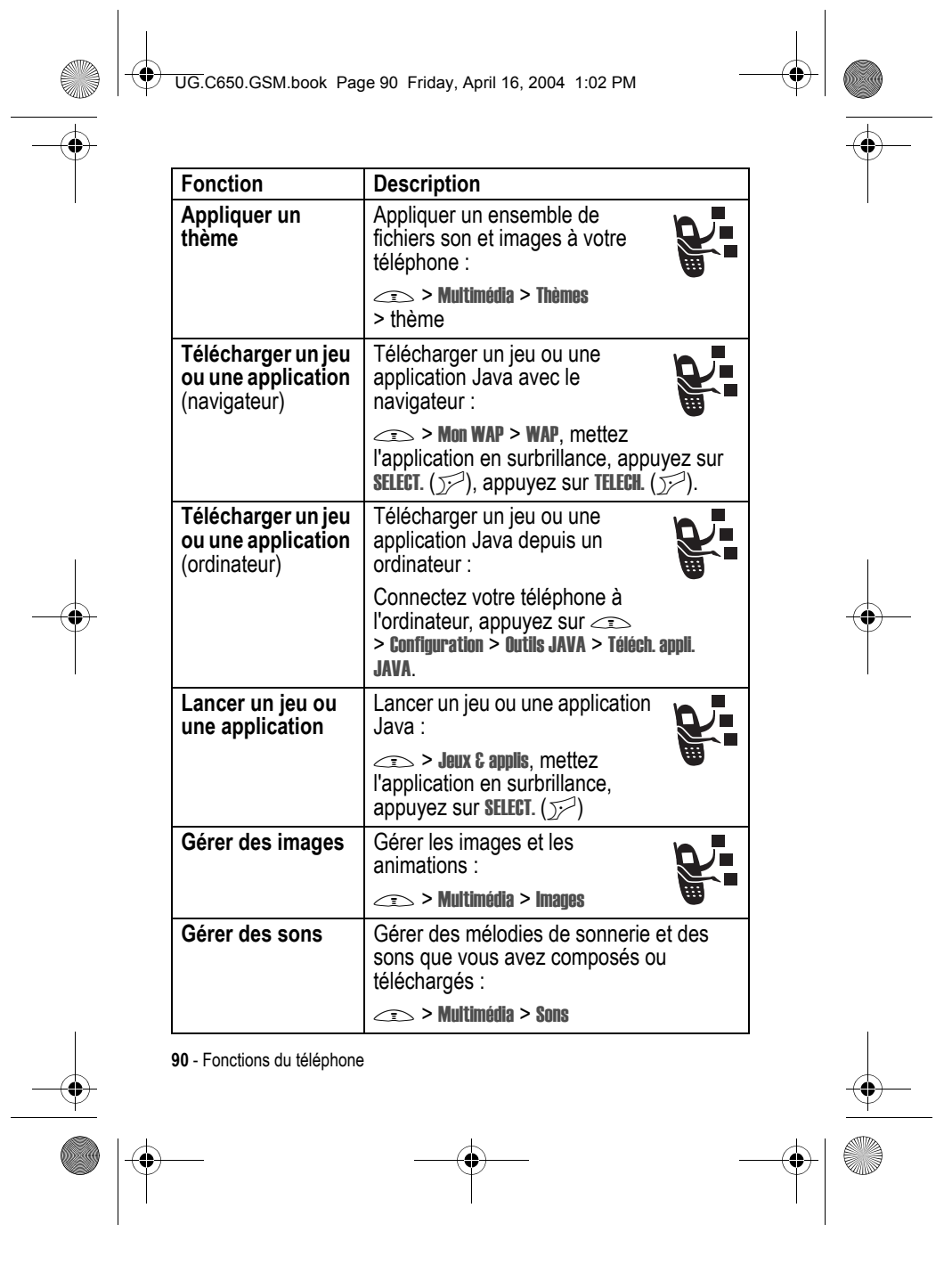

 $\rightarrow$ 

$$
\mathbf{L} \rightarrow \mathbf{L}
$$

$$
\mathcal{L}_{\mathcal{L}_{\mathcal{L}}}
$$

 $\left\vert \leftarrow \right\vert$ UG.C650.GSM.book Page 91 Friday, April 16, 2004 1:02 PM

**ANDRO** 

 $\overline{\bigoplus}$ 

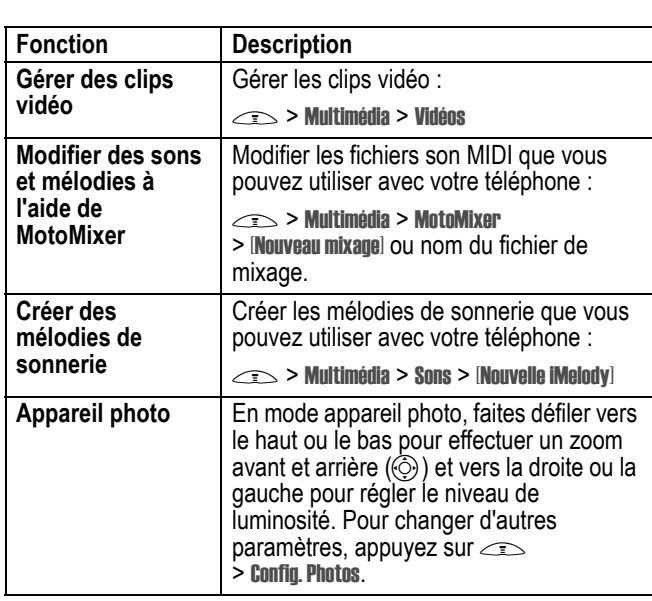

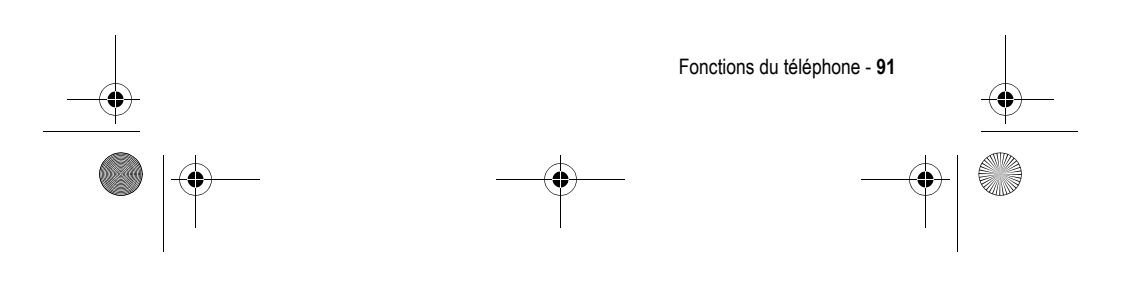

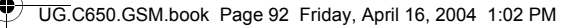

# *Données relatives au débit d'absorption spécifique*

#### **Ce modèle de téléphone répond aux normes internationales de protection à l'exposition aux ondes radio**

Votre téléphone mobile est un émetteur-récepteur radio. Il est conçu et fabriqué pour ne pas dépasser les limites d'exposition à l'énergie électromagnétique provenant des radiofréquences (RF). Ces limites sont définies par des directives générales qui précisent les niveaux autorisés d'énergie RF pour l'ensemble de la population. Ces directives s'appuient sur des normes élaborées par des organismes scientifiques indépendants sur la base d'évaluations régulières et méticuleuses d'études scientifiques. Les directives prévoient une importante marge de sécurité destinée à garantir la protection de chacun, quel que soit son âge et son état de santé.

La norme d'exposition concernant les téléphones mobiles utilise une unité de mesure appelée débit d'absorption spécifique ou DAS. Selon les directives applicables au modèle de votre téléphone, la valeur limite du DAS est de 2,0 W/kg.\* Les tests de DAS ont été menés conformément aux procédures définies par le CENELEC\*\* en plaçant le téléphone dans des positions d'utilisation standard et en émettant à la puissance homologuée maximale de l'appareil dans toutes les bandes de fréquence testées. Bien que l'évaluation du DAS s'effectue à la puissance homologuée maximale de l'appareil, la valeur réelle du DAS du téléphone en fonctionnement peut être nettement inférieure à sa valeur maximale. En effet, le téléphone est conçu pour fonctionner à différents niveaux de puissance afin de n'utiliser que l'énergie nécessaire pour atteindre le réseau. De manière générale, plus vous êtes proche d'une station de base et plus la puissance de sortie du téléphone est faible.

**92** - Données relatives au débit d'absorption spécifique

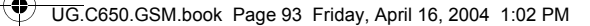

Avant qu'un modèle de téléphone puisse être commercialisé, il doit être testé pour vérifier sa conformité aux directives. Les tests sont réalisés dans des positions et à des emplacements (par exemple, avec le téléphone placé sur l'oreille ou sur le corps) qui respectent une méthodologie uniforme de tests élaborée par un organisme de normalisation spécialisé. La plus haute valeur du DAS atteinte par ce modèle de téléphone en utilisation à l'oreille est de : 0,87 W/kg.\*\*\*

Bien qu'il puisse apparaître des différences entre les niveaux de DAS selon les téléphones et les positions, toutes les valeurs respectent les exigences gouvernementales en matière de protection contre les radiations. Veuillez noter que des modifications apportées à ce modèle de téléphone sont susceptibles d'entraîner des variations de la valeur du DAS pour les produits ultérieurs ; dans tous les cas, les appareils sont conçus pour demeurer conformes aux directives.

- La valeur limite du DAS recommandée par les directives internationales (CIPRNI) pour les téléphones mobiles utilisés par le grand public est de 2,0 watts/kilogramme (W/kg) en moyenne sur 10 grammes de tissus. La valeur limite intègre une importante marge de sécurité afin d'apporter une protection supplémentaire au public et de tenir compte des éventuelles variations de mesure.
- \*\* Le CENELEC est un organisme de normalisation de l'Union européenne.
- \*\*\* Les informations complémentaires sur le sujet comprennent le protocole de test de Motorola, la procédure d'évaluation et l'intervalle d'incertitude des mesures pour ce produit.

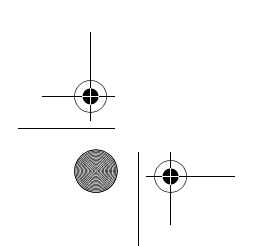

Données relatives au débit d'absorption spécifique - **93**

UG.C650.GSM.book Page 94 Friday, April 16, 2004 1:02 PM

# *Index*

### **A**

accessoires 14 activité de la messagerie instantanée, indicateur 33 affichage du numéro de téléphone affichage de votre numéro 21 agenda 87, 88 animation affichage 90 économiseur d'écran 59 papier peint 58 téléchargement 89 appareil photo prendre une photo 22 réglages 91 appel appel sans réponse 67 attente 71 code d'accès international 65 composer 20 compteurs de durée 85 coûts 85

désactiver la sonnerie d'appel 20 double appel 70 effectuer 20 haut-parleur externe 85 limitation 75 liste des appels émis 65 liste des appels reçus 65 mode de sonnerie 20, 57, 81 mot de passe de limitation d'appels, changement 49 numéro d'urgence 64 réception 20 renvoyer 75 répondre 20 terminer 20 transfert 71 touche d'appel rapide préférence 80 utiliser 69 appel données 87 appel entrant renvoyer 75 répondre 20 appel fax 87 application, verrouillage et déverrouillage 89

**94** - Index

UG.C650.GSM.book Page 95 Friday, April 16, 2004 1:02 PM

applications Java 90 appliquer un thème 90

#### **B**

batterie chargement 18 indicateur de niveau 34 installation 17 prolonger la durée de vie 15, 60 batterie déchargée, message 34 bienvenue 1 bloc-notes 67 bouton de sélection central 35

#### **C**

calculatrice 88 carte SIM code PIN, changement 49 code PIN2, changement 49 définition 14 installation 14 message de carte SIM bloquée 19, 89 précautions 14 saisie du code PIN 19 verrouiller 89 casse du texte, indicateur 41 catégorie affichage 79

animation lumineuse dédiée 80 contact 79 changement de ligne 62 chargeur de voyage 18 Chat 77 chiffres, saisir 47 clavier volume, réglage 81 clip vidéo gérer 91 lecture 27 téléchargement 76 code d'accès international 65 code de déverrouillage contournement 52 modifier 49 par défaut 49, 52 saisie 19 code de sécurité modifier 49 par défaut 49 code PIN modifier 49 saisie 89 code PIN de la carte SIM modifier 49 saisie 89 code PIN2 de la carte SIM, changement 49 code PIN2, changement 49

Index - **95**

UG.C650.GSM.book Page 96 Friday, April 16, 2004 1:02 PM

#### codes

modifier 49 oubli 52 par défaut 49, 52 composition rapide 84 compteurs de durée 85 conférence téléphonique 75 couleur, réglage 60

#### **D**

date, réglage 56 derniers appels 65 déverrouiller application 89 téléphone 50 double appel 70

### **E**

**96** - Index

économiseur d'écran 59 écouteur, volume 19 écran couleur 60 description 30 écran d'accueil 30 langue 82 personnaliser 82 rétro-éclairage 60 temporisation 61 écran d'accueil définition 30

sélection de l'affichage de l'horloge 81 émettre un appel 20 enregistrement du numéro enregistrer votre numéro 56 envoi, touche 1

## **F**

fin, touche 1 fonction en option, définition 14 fonctions vocales, touche illustration 1 numéroter 78

#### **G**

GPRS, indicateur 31 Groove Tunes 91

#### **H**

haut-parleur externe activation 85 réponse automatique 86 heure, réglage 56 horloge analogique ou numérique, sélection 81 réglage 56

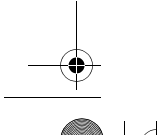

UG.C650.GSM.book Page 97 Friday, April 16, 2004 1:02 PM

### **I**

identification de l'appelant 23, 63 identification de la ligne appelante. *Voir* identification de l'appelant IM 76 image affichage 90 économiseur d'écran 59 papier peint 58 téléchargement 89 image dédiée 23, 63 réglage 53, 79 Indicateur Java midlet 33 indicateurs activité de la messagerie instantanée 33 casse du texte 41 GPRS 31 itinérance 32 Java midlet 33 ligne active 32 localisation 34 message 33 message en attente 27 message vocal 33, 69 méthode de saisie de texte 33, 41

mode de sonnerie 34 niveau de la batterie 34 puissance du signal 31 transmission 32 insertion par la méthode de saisie de texte 42 iTAP, logiciel 45 itinérance, indicateur 32

#### **J**

jeux 90 joystick 1

#### **L**

langue, paramétrage 82 ligne active, changer 62 ligne active, indicateur 32 limitation d'appel 75 liste des appels émis 65 liste des appels reçus 65 localisation, indicateur 34

### **M**

marche/arrêt, touche 1 mélodies de sonnerie créer 91 gérer 90 modification avec MotoMixer 91 téléchargement 89

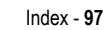

UG.C650.GSM.book Page 98 Friday, April 16, 2004 1:02 PM

#### menu

affichage, changer 81 icônes, changement dans l'écran d'accueil 82 icônes, transformation en texte 81 paramétrage de la langue 82 personnaliser 82 réorganiser les options 82 saisir du texte 39 utiliser 36 menu, touche 1 message Chat 77 lire 76 message multimédia 75 MMS, définition 24 modèle MMS 76 texte 75, 76 message d'appel entrant 63 message d'échec de l'appel, numéro occupé 63 message de carte SIM bloquée 19, 89 message de saisie du code de déverrouillage 51 message en attente, indicateur 27 message vocal, indicateur 33, 69

message, indicateur 33 messagerie instantanée. *Voir* IM messagerie vocale 69 méthode de saisie de texte configuration 40 sélection 40 méthode de saisie de texte, indicateur 33, 41 mettre un appel en attente 71 micro-navigateur *Voir* navigateur MMS. *Voir* message mode de sonnerie, indicateurs 34 mode de sonnerie, réglage 20, 57, 81 mode silencieux, réglage 20, 57, 81 mode sonnerie distinct 81 modèle MMS 76 mon numéro de téléphone 21, 56 MotoMixer 91 mots de passe. *Voir* codes Multimedia Messaging Service. *Voir* message multimédia, message envoi 24, 75 réception 27

**98** - Index

UG.C650.GSM.book Page 99 Friday, April 16, 2004 1:02 PM

## **N**

navigateur applications Java 90 configuration navigateur 89 sessions Web 89 utiliser 89 navigation 5 directions, touche 1, 35 numéro affichage de votre numéro 21 numéro d'urgence 64 numéro de téléphone affichage de votre numéro  $21$ code d'accès international 65 enregistrer votre numéro 56 indicateur de ligne active 32 joindre deux numéros 68 ligne active, changer 62 mémorisation dans le répertoire 78 rappeler 62 numéros autorisés 83 numérotation abrégée 68 numérotation vocale 78, 86 numéroter 20, 83, 84

## **O**

options (accessoires), définition 14

#### **P**

pages Web 89 papier peint 58 personnaliser le menu 81 photo envoyer 22 image dédiée 23, 63 prendre 22 téléchargement 89 port de connexion d'accessoires 1 prise pour oreillette 1 puissance du signal, indicateur 31

### **R**

raccourcis 82 rappel numéro occupé 62 rappel automatique 63 rappel automatique 63 réglages réseau 87 réinitialisation des fonctions 82 remise à zéro totale 83 renvoi d'appel 75

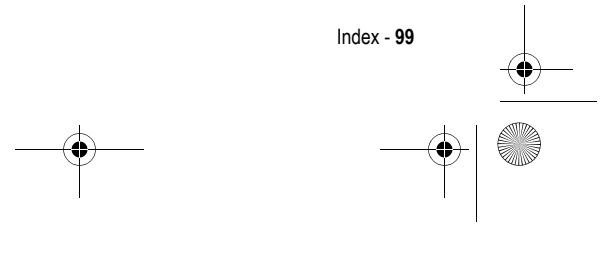

UG.C650.GSM.book Page 100 Friday, April 16, 2004 1:02 PM

#### répertoire

affichage de catégories 79 animation lumineuse dédiée à une catégorie 80 touche d'appel rapide 69 catégorie pour un contact 79 image dédiée 23, 53, 63, 79 joindre deux numéros 68 liste de diffusion de groupe 78 mémorisation d'un contact 78 numéro abrégé 68 numéro principal, configuration 80 numérotation vocale 78 numéroter 78 sonneries dédiées 78, 81 tri des contacts 55, 80 répondre à un appel 20 rétro-éclairage 60 réveil 88

### **S**

saisie de texte intuitive 45 saisie de texte, méthode principale 40 saisie de texte, méthode secondaire 40 services programmés, appel 83

**100** - Index

sessions Web 89 son créer 91 gérer 90 téléchargement 89 sonnerie d'appel créer 91 définition 57 désactiver 20 réglage 20, 57, 81 sonnerie, régler le volume 19, 81 sonneries dédiées activation/désactivation 81 réglage 78 symboles, saisie 48

### **T**

table des caractères 44, 48 téléphone code de déverrouillage 49 code de sécurité 49 codes 49 date, réglage 56 désactiver la sonnerie d'appel 20 déverrouillage 19 déverrouiller 50 effacer toutes les informations enregistrées 83

UG.C650.GSM.book Page 101 Friday, April 16, 2004 1:02 PM

enregistrer votre numéro 56 heure, réglage 56 indicateur de ligne active 32 ligne active, changer 62 marche/arrêt 19 mode de sonnerie 20, 57, 81 ouvrir pour répondre 20 paramétrage de la langue 82 réglages réseau 87 réinitialiser toutes les options 82 verrouiller 50 terminer un appel 20 texte configuration de la méthode de saisie 40 majuscules, changer 41 méthode de saisie des symboles 48 méthode de saisie manuelle 42 méthode numérique 47 saisie 39 saisie intuitive de texte avec le logiciel iTAP 45 sélection de la méthode de saisie 40 table des caractères 44, 48 thème 90

tonalités DTMF activation 84 envoi 84 touche bouton de sélection central 35 envoi 1 fin 1 fonctions vocales 1 marche/arrêt 1 menu 1 navigation 5 directions 1, 35 réglage du volume 1, 19 touche programmable de droite 1, 30, 82 touche programmable de gauche 1, 30, 82 touche programmable de droite fonctions 1, 30 personnaliser 82 touche programmable de gauche fonctions 1, 30 personnaliser 82 touches d'accueil, personnaliser 82 touches programmables fonctions 30 illustration 1 personnaliser 82 transférer un appel 71 transmission, indicateur 32

Index - **101**

♦ UG.C650.GSM.book Page 102 Friday, April 16, 2004 1:02 PM

## **V**

à

veille, augmentation de la durée 60 verrouiller application 89 carte SIM 89 téléphone 50 vibreur désactiver 20 réglage 20, 57, 81 volume clavier 81 écouteur 19 sonnerie 19, 81 volume, touches 1, 19 voyants d'événements 28 voyants de sonnerie 29

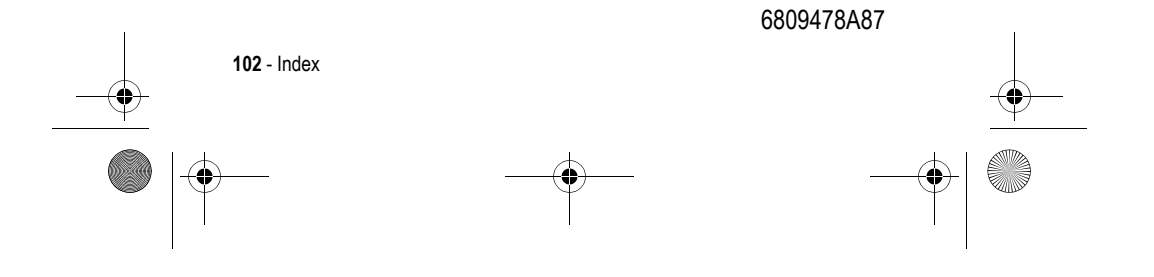